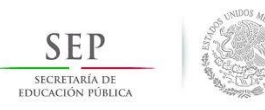

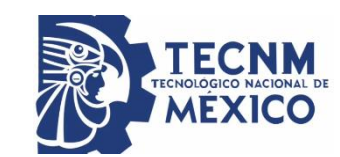

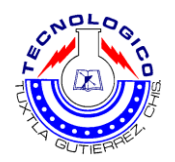

# **TECNOLÓGICO NACIONAL DE MÉXICO INSTITUTO TECNOLÓGICO DE TUXTLA GUTIÉRREZ**

## **RESIDENCIA PROFESIONAL**

## **PROYECTO:**

"Diseño y construcción de estación ensamble U611'"

## **ALUMNO:**

Adriana del Carmen Pérez Zamora

# **ASESOR INTERNO:**

Mtro. Raúl Moreno Rincón

# **ASESOR EXTERNO:**

Ing. Juan Marcos Ortiz

# **ING. ELECTRÓNICA SEMESTRE 9 GRUPO A**

#### <span id="page-1-0"></span>**RESUMEN.**

La ciudad de Querétaro se caracteriza además de su historia por sus zonas industriales, de las cuales la industria automotriz y proveedores de ellas son las que suelen abundar por la ciudad y sus alrededores.

Las necesidades de la industria en cuanto a la producción siempre se harán notar. Para la industria automotriz, una de las necesidades principales es la entrega en tiempo y forma de la producción de sus diversos proveedores de autopartes.

KI INDUSTRIES S. De R.L. De C.V. es una industria dedicada a la inyección de plástico y ensamble del mismo, tales como línea blanca y automotriz. KI INDUSTRIES es proveedora de ensambles de botones para los tableros de diversas marcas automotrices, entre ellas LINCOLN, con la versión

Para la industria automotriz y sus proveedores el tener una alta producción en menor tiempo es de vital importancia, traducido a pocas perdidas. Es por ello que KI INDUSTRIES requiere de la automatización de este proceso que de ser realizado manualmente no alcanzarían las metas de producción.

La automatización de este proceso producirá beneficios directos a KI INDUSTRIES, reflejados además de un nivel bajo de scrap y una cantidad alta de producción en la reducción de turnos y/o contratación de operadores y el cumplimiento de entrega con su cliente.

El siguiente informe técnico describe el procedimiento empleado para la realización de la estación de ensamble de botones U611.

II

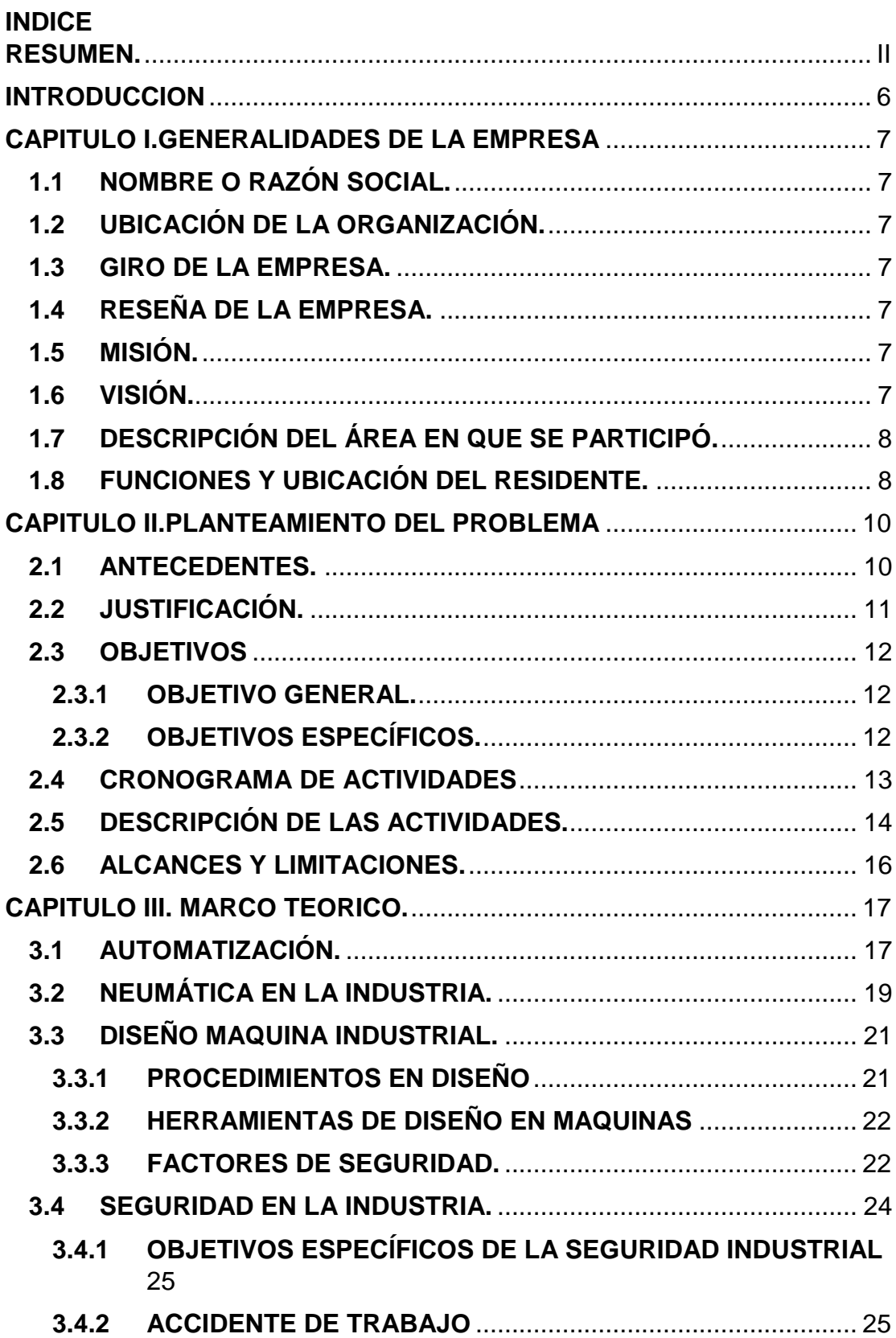

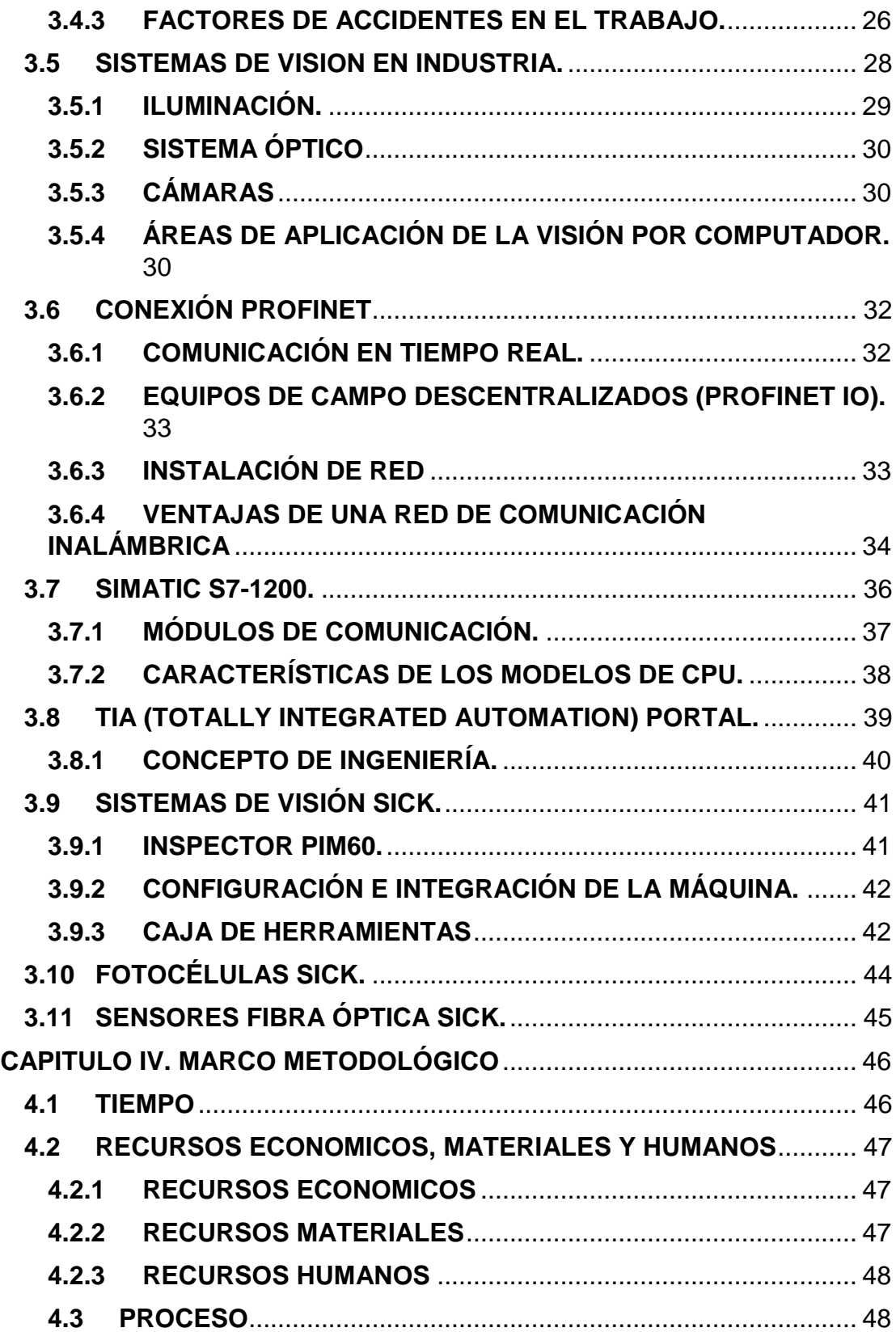

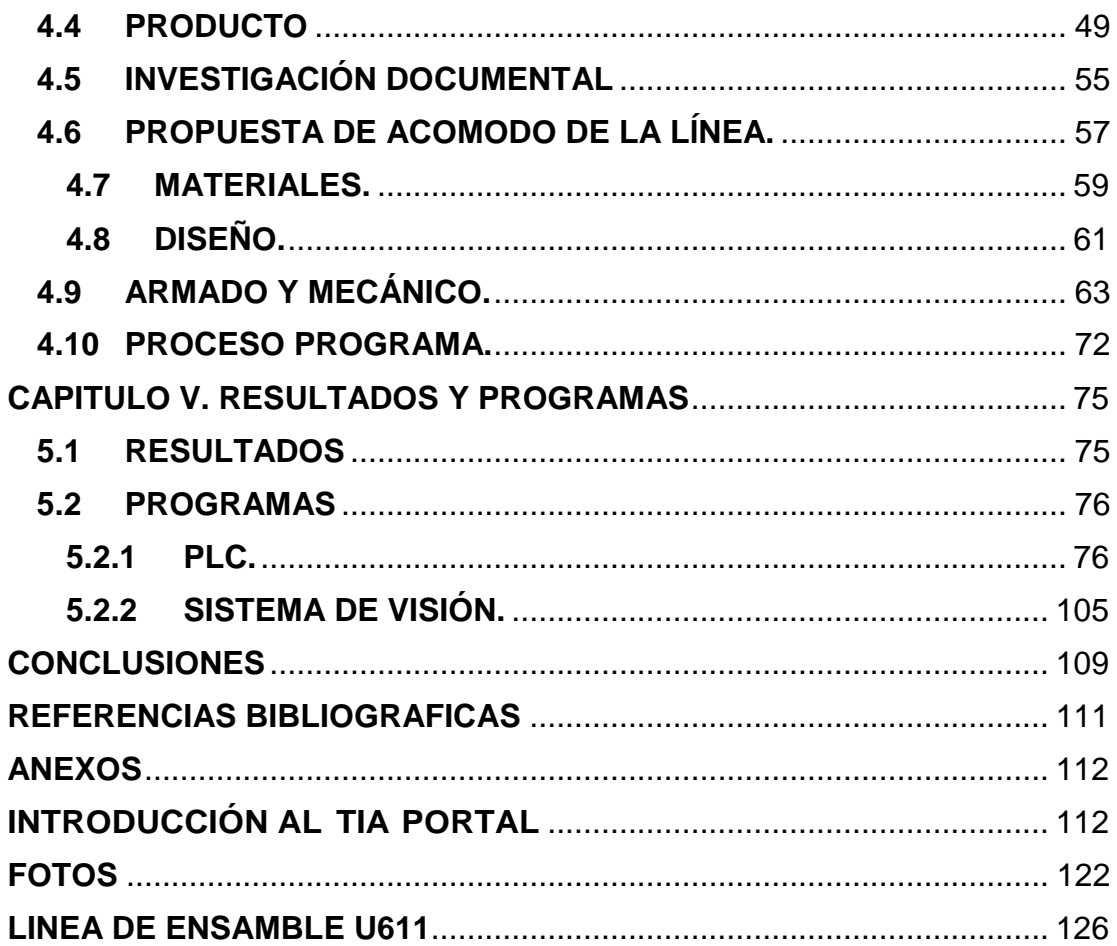

#### <span id="page-5-0"></span>**INTRODUCCION**

Las industrias cuentan con diversas necesidades, requieren obtener una producción grande y de calidad en menores cantidades de tiempo, las únicas medidas posibles a tomar para llevar esto a la realidad son: contratación de más operadores para abrir más turnos o solicitar estaciones automáticas o semiautomáticas para la producción.

La solicitud de operadores y apertura de nuevos turnos de producción produce gastos aún más grandes que la solicitud de elaboración de una estación automática, o bien semiautomática.

Automatizar un proceso industrial implica la sistematización y estructura de las actividades, logrando un mayor control de la producción y agilidad en la operación a realizar, además los beneficios que la automatización de procesos lleva a las industrias se relacionan con la reducción de tiempos, la monitorización y control de la maquinaria mediante uso de tecnologías, sistemas de control, software y recolección de datos, repetición constante de tareas traducido a posibilidades de producción las 24 horas, mayor calidad de producción a través de una secuencia llevada a cabo sin errores ni tiempos muertos, procesamiento de información rápido, control de procesos, reparación remota, seguridad para empleados, uso eficiente de la energía y materias primas y sobre todo una producción escalable.

Debido a lo ya mencionado las posibilidades de automatización de un proceso son una alternativa buena y confiable para cualquier industria.

El desarrollo de la estación automatizada para el ensamble de botones U611 para KI INDUSTRIES deberá cumplir con los requerimientos que la misma solicitara, con el objetivo no solamente de tener una alta producción y reducir tiempos, sino tener una producción de calidad como ya suele ser conocida.

6

#### **CAPITULO I**.**GENERALIDADES DE LA EMPRESA**

## <span id="page-6-1"></span><span id="page-6-0"></span>**1.1NOMBRE O RAZÓN SOCIAL.**

SINNC. Soluciones, Innovación y Comercio S.A. De C.V.

#### <span id="page-6-2"></span>**1.2UBICACIÓN DE LA ORGANIZACIÓN.**

Av. Felipe Carrillo Puerto No. 299-A Zona Industrial Benito Juárez, Santiago de Querétaro, Qro. CP. 76120.

## <span id="page-6-3"></span>**1.3GIRO DE LA EMPRESA.**

Automatización e integración industrial.

#### <span id="page-6-4"></span>**1.4RESEÑA DE LA EMPRESA.**

SINNC es una empresa ubicada en la ciudad de Querétaro que surgió a raíz de detectar la necesidad de la industria de contar con un proveedor confiable y con experiencia en brindar soluciones en el área de automatización, diseño y fabricación de maquinados así como de proporcionar productos innovadores que impulsen a sus clientes al desarrollo tecnológico de sus procesos.

#### <span id="page-6-5"></span>**1.5MISIÓN.**

Ser una empresa consolidada y reconocida en el sector industrial de nuestro país, a través de comercialización, distribución, automatización de procesos e innovación tecnológica que nos distingan por calidad, costo y competitividad y así fortalecer redes confiables con nuestros clientes.

## <span id="page-6-6"></span>**1.6VISIÓN.**

Brindar servicios de comercialización, distribución y automatización de procesos industriales teniendo como base fundamental la innovación tecnológica, donde nuestros clientes representan el factor primordial en los procesos de negocios que son realizados con un alto sentido de compromiso y honestidad.

## <span id="page-7-0"></span>**1.7DESCRIPCIÓN DEL ÁREA EN QUE SE PARTICIPÓ.**

En SINNC, cada proyecto pasa por la mayoría de los departamentos de la empresa, siendo así el desarrollo de cada proyecto el resultado de un trabajo en equipo.

La residencia profesional fue efectuada en dos departamentos específicamente, el área de diseño e ingeniería. El área de diseño e ingeniería son las encargadas del funcionamiento de las estaciones, el departamento de diseño se encarga de crear la estación de acuerdo a las especificaciones otorgadas por KI INDUSTRIES, elaboración de maquinados, consulta de material en conjunto con el departamento de ventas y compras, layouts<sup>1</sup> y ensambles para apoyo a la construcción de la estación. El departamento de ingeniería es el responsable de la construcción de la estación de acuerdo a las especificaciones otorgadas por el área de diseño, de la misma manera es responsable de la integración del equipo neumático, eléctrico, electrónico y de la programación de cada uno de los proyectos, siendo PLC's, Robots, fines de brazo, sistemas de visión, etc.

## <span id="page-7-1"></span>**1.8FUNCIONES Y UBICACIÓN DEL RESIDENTE.**

Las funciones presentadas a continuación fueron las asignadas por el Ing. Saúl González Ledezma, coordinador del área de ingeniería de SINNC, en el proyecto durante el periodo de Julio-Diciembre de 2018.

- Análisis y diseño CAD de maquinados y apoyo en layout de la estación.
- Verificación de maquinados, equipo eléctrico, electrónico y neumático.
- Construcción e integración de la estación.
- Apoyo en la programación de la secuencia del PLC.
- Elaboración del sistema de visión con inspector SICK.

 $\ddot{\phantom{a}}$ 

<sup>1</sup> Vocablo utilizado para aludir al diseño o disposición de ciertos productos.

- Realizar diagramas eléctricos, electrónicos y neumáticos, así como los manuales de operación y mantenimiento de la estación.
- Elaboración de sistemas de visión para diversas estaciones.
- Elaboración de documentación para diversas estaciones.

## <span id="page-9-1"></span><span id="page-9-0"></span>**CAPITULO II.PLANTEAMIENTO DEL PROBLEMA 2.1 ANTECEDENTES.**

KI INDUSTRIES es una industria especializada en trabajar con fabricantes de equipos originales para diseñar y fabricar componentes decorativos de plástico y fundición a presión para electrodomésticos, automóviles y productos de consumo. Siendo proveedor de marcas importantes en los distintos mercados, la producción debe tener estándares altos de calidad, pero debido a los distintos factores que pueden producir errores en la producción como lo son malos ensambles por operadores, fallas en máquinas, mala tinta, mal brillo, malos gráficos, etc. Resulta necesario producir cantidades grandes para los clientes.

Obtener números grandes en producción resulta no ser una labor sencilla, la industria debe analizar las diversas soluciones, así como realizar comparaciones costo/beneficio de cada una de ellas. Entre las más comunes son, incrementar turnos en las líneas que incluye contratación de operadores de producción o bien la elaboración de estaciones automatizadas o semiautomatizadas que permitan la reducción de tiempos de producción y con un mínimo porcentaje de errores.

#### <span id="page-10-0"></span>**2.2JUSTIFICACIÓN.**

 $\overline{a}$ 

La ciudad de Querétaro ha mostrado en los últimos años su crecimiento en la industria automotriz, diversas empresas nacionales y extranjeras dedicadas al ensamble de piezas para automóviles que son albergadas en la ciudad necesitan llevar la producción a números altos diariamente, pero, el poder llevar a cabo una producción con altos estándares de calidad y en tiempos cortos solamente es posible al incluir la automatización en las líneas de producción.

KI INDUSTRIES es una compañía dedicada a la inyección de plástico y ensamble de piezas automotrices y de línea blanca. Siendo KI, proveedor del ensamble de botones versión U611 de la camioneta NAVIGATOR de la marca LINCOLN, debe producir con estándares altos de calidad en periodos de tiempo cortos, por lo que automatizar la producción es la manera más eficaz de optimización para producir de manera efectiva y eficiente, con un scrap<sup>2</sup> casi nulo.

La estación puede ser diseñada con distintos tipos de tecnología, pero respetando la solicitud de KI INDUSTRIES en la cotización, se realizara una integración de neumática, sensores ópticos y de fibra óptica con un sistema de visión para la verificación de la producción.

<sup>2</sup> Scrap. Palabra inglesa que es traducida como chatarra o residuo. En el contexto industrial refiere a todos los desechos y/o residuos derivados del proceso industrial.

## <span id="page-11-0"></span>**2.3OBJETIVOS**

## <span id="page-11-1"></span>**2.3.1 OBJETIVO GENERAL.**

Realizar el ensamble de 5 versiones diferentes de botones para una línea de inyección de plástico, verificar la correcta posición del gráfico y ensamble correcto de las piezas.

## <span id="page-11-2"></span>**2.3.2 OBJETIVOS ESPECÍFICOS.**

- Realizar el ensamble de las dos versiones de botones 5W71.
- Realizar el ensamble de las dos versiones de botones 5W73.
- Realizar el ensamble de la versión de botones 5W72.
- Desarrollar un sistema de visión eficaz y eficiente.
- Elaborar dos programas de PLC con comunicación industrial.

## <span id="page-12-0"></span>**2.4CRONOGRAMA DE ACTIVIDADES**

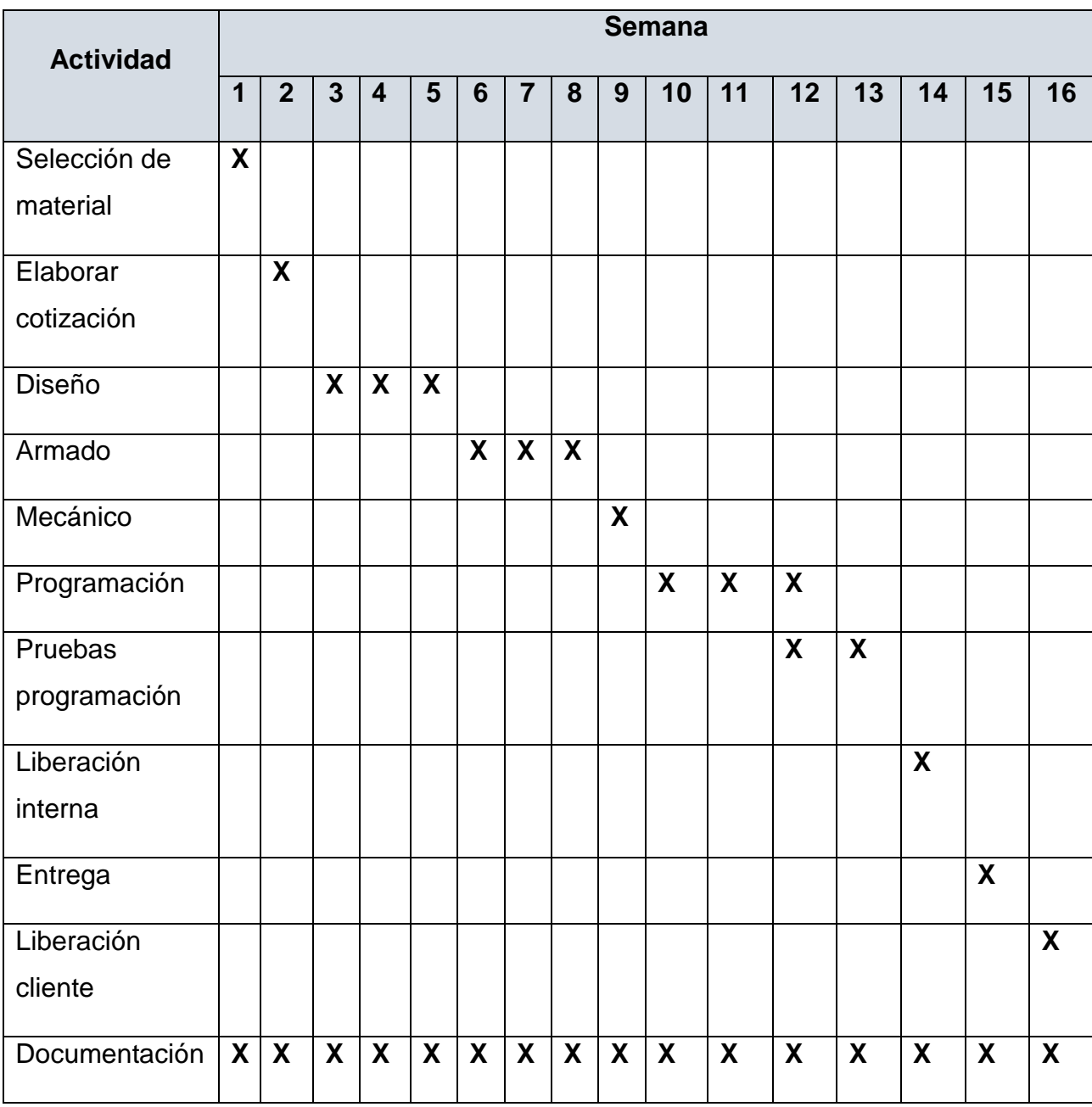

*Tabla 1. Cronograma de actividades.*

## <span id="page-13-0"></span>**2.5DESCRIPCIÓN DE LAS ACTIVIDADES.**

- Selección de material. El departamento de ventas y compras es el encargado de realizar las selecciones mediante una reunión con el cliente, KI INDUSTRIES, para acordar las necesidades y especificaciones requeridas. La selección del material deberá realizarse de acuerdo a sus propiedades, limitaciones y a las especificaciones proporcionadas en un lapso de una semana.
- Elaborar cotización. Realizar en conjunto con el departamento de ventas y compras la cotización de los materiales eléctricos, mecánicos, neumáticos, electrónicos, y de estructura seleccionados con anterioridad, comparando costos y entregas con proveedores en un lapso de 1 semana.
- Diseño. El departamento de diseño es el responsable de realizar CAD's por medio del software SolidWorks, para la elaboración de maquinados en el taller, así mismo diseñar la estructura de la estación, elaborar ensambles en SolidWorks que representen la operación de la estación (ensamble de botones, detección de piezas por sensores, piezas en nidos), y el layout del proyecto. Es un proceso que lleva alrededor de tres semanas.
- Armado. El departamento de ingeniería elabora e imprime los maquinados en el taller de acuerdo a los diseños elaborados, verificar que las medidas sean las correspondientes. Este proceso lleva 3 semanas para ajustar cualquier variación que pueda presentarse.
- Mecánico. El departamento de ingeniería verifica el funcionamiento de los equipos neumáticos, eléctricos y electrónicos a utilizar en la estación, para consecutivamente integrarlos en una semana en la estructura armada.
- Programación. El departamento de ingeniería debe elaborar, en un lapso no menor a 3 semanas el programa que realizara la

secuencia de ensamble de botones con el PLC SIEMENS S7- 1200 DC/DC/DC, de la misma manera programar la inspección de la operación por cámaras SICK.

- Pruebas programación. Comprobar la secuencia de los programas.
- Liberación interna. Presentación de proyecto finalizado por departamento de ingeniería.
- Entrega. Presentación final de proyecto ante el cliente en el tiempo estipulado.
- Liberación cliente. Entrega de proyecto, manuales de operación y mantenimiento, y diagramas neumáticos y eléctricos al cliente.
- Documentación. El departamento de ingeniería y diseño trabajan en conjunto en la elaboración de diagramas eléctricos y neumáticos con el software AutoCAD, planos 2D y 3D elaborados mediante SolidWorks, y manuales de operación y mantenimiento de la estación.

#### <span id="page-15-0"></span>**2.6ALCANCES Y LIMITACIONES.**

El desarrollo de la estación de ensamble U611 tiene como alcance la reducción de tiempos y scrap en la producción de los ensambles, logrando con ello una productividad alta para los clientes de KI INDUSTRIES favoreciéndole como un proveedor calificado, además de reducir la cantidad de scrap traduciéndolo en ahorro monetario y de tiempo para la compañía.

Las posibles limitaciones que pueden verse presentadas son retraso por errores durante su elaboración, tales como variaciones en las medidas de los maquinados, retraso en entrega de material, cambios sugeridos por el cliente y/o falta de material para realizar pruebas. Estas limitaciones podrían aplazar la liberación de la estación.

#### **CAPITULO III. MARCO TEORICO.**

#### <span id="page-16-1"></span><span id="page-16-0"></span>**3.1 AUTOMATIZACIÓN.**

La Real Academia de las ciencias físicas y exactas define la automática como el conjunto de métodos y procedimientos para la sustitución del operario en tareas físicas y mentales previamente programadas. De esta definición original se desprende la definición de la automatización como la aplicación de la automática al control de procesos industriales.

El desarrollo de las diferentes tecnologías (mecánica, eléctrica, química, etc.) a lo largo de la primera mitad del siglo XX dio lugar a una paulatina elevación de la complejidad de los sistemas e hizo que fuesen muchas las variables físicas que tienen que ser vigiladas y controladas. Pero dicho control no puede ser realizado de forma directa por el ser humano debido a que carece de suficiente capacidad de acción mediante sus manos y de sensibilidad y rapidez de respuesta a los estímulos que reciben sus sentidos.

Por todo ello se planteó el desarrollo de equipos capaces de procesar y memorizar variables físicas, que constituyen sistemas de tratamiento de la información. En realidad, la necesidad de estos sistemas se remonta a los primeros estados del desarrollo de la ciencia y la tecnología, pero fue el descubrimiento de la electricidad y su posterior dominio tecnológico a través de la electrónica el que permitió el desarrollo de sistemas que memorizan y procesan información mediante señales eléctricas con un consumo energético muy pequeño que ha permitido reducir paulatinamente su tamaño y su costo.

Respecto a instrumentación de control, los tres elementos básicos capaces de llevar a cabo el control secuencias o la regulación continua dentro del control de procesos industriales son los autómatas programables PLC, el ordenador industrial y los reguladores industriales. Estos tres elementos comparten protagonismo y es frecuente encontrar artículos de opinión donde se comenta el futuro de la utilización de los PLC ante las continuas mejoras del control realizado mediante ordenador.

17

Durante los casi ya treinta años de utilización de autómatas programables en la industria, conviene destacar su labor eficaz en el control secuencial de procesos. Una de las aplicaciones de mayor éxito es la combinación de autómata programable con la tecnología electro-neumática. Esta combinación ha permitido ofrecer soluciones de automatización basadas en el posicionamiento, la orientación y el transporte de material dentro de la planta y es de gran ayuda en las tareas realizadas por otros elementos, como por ejemplo los robots manipuladores industriales.

Pere Ponsa Asencio, Ramón Vilanova Arbós. (2005). Automatización de procesos mediante la guia GEMMA. Barcelona: Edicions UPC.

#### <span id="page-18-0"></span>**3.2NEUMÁTICA EN LA INDUSTRIA.**

El concepto moderno de neumática hace referencia a los fenómenos y aplicaciones de la sobrepresión o depresión-vacío-del aire. La mayoría de las aplicaciones neumáticas se basan en el aprovechamiento de la sobreimpresión.

Según su actual definición, la neumática es una técnica moderna, pero según su concepción es una de las formas de energía más antigua de entre las conocidas por el hombre.

La neumática moderna, se inicia en Europa a partir de la mitad del siglo XX debido a la alucinante necesidad de automatización racional de trabajo. Desde entonces la neumática ha ido evolucionando, y seguirá haciéndolo según las necesidades de la industria, ofreciendo en la actualidad una extensa gama de productos.

La concepción y estudio de los sistemas neumáticos requiere el conocimiento de los elementos neumáticos y su funcionamiento, así como la interconexión entre ellos.

En el análisis de un problema de automatismo es posible notar que no hay una técnica única de aplicación. La técnica de los automatismos es de muy variadas facetas que es preciso conocer: mecánica, neumática, oleo hidráulica, eléctrica, electrónica, robótica, etc.

La neumática emplea un principio económico, el aire. Este elemento es ideal para la transmisión directa del trabajo.

Entre las ventajas del aire comprimido pueden encontrarse las siguientes:

- El aire está a prueba de explosiones.
- El aire está indicado en automatización en lugares húmedos porque no existe riesgo de descargas.

19

- Cuando se producen averías (poco frecuentes ya que se trabaja con pequeña presión), estas no dan lugar a suciedades, excelente característica para su uso en laboratorios, industria alimentaria, etc.
- Rapidez en su desplazamiento por el interior de conducciones.
- El aire comprimido se almacena fácilmente en depósitos para ser empleado en el momento necesario.
- En función de la automatización el aire después de utilizado vuelve a la atmosfera, dividiendo por dos el gasto de la instalación, al no precisar tuberías de retorno al tanque.

Las máquinas que producen aire comprimido son los compresores; están muy depuradas y existen de todas las gamas de presión y caudal, adaptándose a cada aplicación. Entre las aplicaciones usuales del aire comprimido pueden ser consideradas las siguientes:

- Limpieza y proyección.
- Herramientas portátiles.
- Servomotores y automatización.
- Elevación.
- Verificación.
- Frenado y suspensión de vehículos.

Los cilindros neumáticos como elementos lineales de actuación, son de aplicación general en las diferentes aplicaciones de la industria y de la vida cotidiana. Los cilindros neumáticos son de rápido accionamiento en su carrera de extensión y en su carrera de retorno, pero perfectamente controlables en velocidad y fuerza. Existiendo gamas incontables de cilindros: simple efecto, doble efecto, con freno de bloqueo, sin vástago, compactos, de regulación, etc.

(Salvador Millán. (1995). Automatización neumática y electro neumática. Norgren).

## <span id="page-20-0"></span>**3.3DISEÑO MAQUINA INDUSTRIAL.**

Un proyecto de diseño lo constituyen una serie de fases realimentadas entre sí, las cuales sufren continuas modificaciones hasta perfeccionar el proceso productivo y en definitiva el producto.

La cantidad e importancia de las modificaciones y alteraciones que sufra el producto fabricado sobre el diseño propuesto, será el principal indicador de la calidad del trabajo de ingeniería.

## **3.3.1 PROCEDIMIENTOS EN DISEÑO**

<span id="page-20-1"></span>Definición:

- Definir el problema.
- Estudio de antecedentes.
- Fijar datos de partida.
- Estudio de reglamentación vigente.
- Estudio de hipótesis de partida:
	- **Consideración de acciones y cargas.**
	- Factores de seguridad.
	- Mayoración de cargas.

Diseño preliminar:

- Decisiones preliminares de diseño:
- Sentido común.
- Experiencia profesional.
- Selección de formas y materiales.
- Diseño de croquis y bosquejos.

#### Diseño detallado:

- Modelos matemáticos.
- Análisis de diseño.
- Evaluación.

Documentar resultados.

- Proyecto técnico:
	- **Memoria descriptiva.**
	- Cálculos justificativos.
	- **Planos.**
	- Pliego de condiciones.
	- Presupuesto.

## **3.3.2 HERRAMIENTAS DE DISEÑO EN MAQUINAS**

<span id="page-21-0"></span>Diseño gráfico asistido por ordenador:

- Diseño bidimensional (2D): Planos de fabricación. Vistas ortogonales. Autocad (2D), imagineer (2D), pc draft…
- Diseño tridimensional (3D):
	- Modelado alámbrico:
		- Planos de fabricación generados automáticamente.
		- Generación de vistas ortogonales e isométricas.
	- Modelado solido:
		- $\triangleright$  Asociar propiedades de materiales al modelo, lo que permitirá el cálculo de masas, CDG, inercias…
		- Cálculo de interfaces de piezas en ensambles.
		- $\triangleright$  Módulo de análisis por elementos finitos (FEA).
		- $\triangleright$  Mechanical desktop. Inventor, solid edge, catia, ideas, pro-engineer.

## **3.3.3 FACTORES DE SEGURIDAD.**

<span id="page-21-1"></span>Puede definirse factor de seguridad como un número (mayor que la unidad y con un solo decimal), que permite cubrir cierta incertidumbre producida en un diseño debido a:

Errores en el modelo matemático.

- Teoría de fallas utilizadas.
- Características de los materiales utilizados.

El valor del factor de seguridad depender, fundamentalmente de:

- Aplicación de la reglamentación vigente.
- Nivel de confianza del diseñador.
- Forma de fallar el material (dúctil o frágil).

Marín García Juan M. (2008). Apuntes de diseño de máquinas. España: ECU.

#### <span id="page-23-0"></span>**3.4SEGURIDAD EN LA INDUSTRIA.**

El desarrollo industrial trajo el incremento de accidentes laborales, lo que obligo a aumentar las medidas de seguridad, las cuales se cristalizaron con el advenimiento de las conquistas laborales. Es la toma de conciencia de empresario y trabajador la que perfeccione la seguridad en el trabajo; y esto solo es posible mediante una capacitación permanente y una inversión asidua en el aspecto formación.

Desde los albores de la historia, el hombre ha hecho de su instinto de conservación una plataforma de defensa ante la lesión corporal; tal esfuerzo probablemente fue en un principio de carácter personal, instintivo-defensivo. Así nació la seguridad industrial, reflejada en un simple esfuerzo individual más que en un sistema organizado.

La revolución industrial marca el inicio de la seguridad industrial como consecuencia de la aparición de la fuerza del vapor y la mecanización de la industria, lo que produjo el incremento de accidentes y enfermedades laborales. No obstante, el nacimiento de la fuerza industrial y el de la seguridad industrial no fueron simultáneos, debido a la degradación y a las condiciones de trabajo y de vida detestables. Es decir, en 1871 el cincuenta por ciento de los trabajadores moría antes de los veinte años, debido a los accidentes y las pésimas condiciones de trabajo.

En 1833 se realizaron las primeras inspecciones gubernamentales; pero hasta 1850 se verificaron ciertas mejoras como resultado de las recomendaciones hechas entonces.

En 1883 se pone la primera piedra de la seguridad industrial moderna cuando en París se establece una empresa que asesora a los industriales. Pero es hasta este siglo que el tema de la seguridad en el trabajo alcanza su máxima expresión al crear la Asociación Internacional de Protección de los Trabajadores. En la actualidad la OIT, Oficina Internacional del Trabajo,

24

constituye el organismo rector y guardián de los principios e inquietudes referentes a la seguridad del trabajador en todos los aspectos y niveles.

## **3.4.1 OBJETIVOS ESPECÍFICOS DE LA SEGURIDAD INDUSTRIAL**

<span id="page-24-0"></span>En el campo que abarca la seguridad en su influencia benéfica sobre el personal, y los elementos físicos es amplio, en consecuencia también sobre los resultados humanos y rentables que produce su aplicación. No obstante, sus objetivos básicos y elementales son 5:

- Evitar la lesión y muerte por accidente. Cuando ocurren accidentes hay una pérdida de potencial humano y con ello una disminución de la productividad.
- Reducción de los costos operativos de producción. De esta manera se incide en la minimización de costos y la maximización de beneficios.
- Mejora la imagen de la empresa y, por ende, la seguridad del trabajador que así da un mayor rendimiento en el trabajo.
- Contar con un sistema estadístico que permita detectar el avance o disminución de los accidentes, y las causas de los mismos.
- Contar con los medios necesarios para montar un plan de seguridad que permita a la empresa desarrollar medidas básicas de seguridad e higiene, contar con sus propios índices de frecuencia y de gravedad, determinar los costos e inversiones.

## **3.4.2 ACCIDENTE DE TRABAJO**

<span id="page-24-1"></span>Todo accidente es una combinación de riesgo físico y error humano. También se puede definir como un hecho en el cual ocurre o no la lesión de una persona, dañando o no a la propiedad; o solo se crea la posibilidad de tales efectos ocasionados por:

- a) El contacto de la persona con un objeto, sustancia u otra persona.
- b) Exposición del individuo a ciertos riesgos latentes.
- c) Movimientos de la misma persona.

Jaques Le Plat define el accidente "como un hecho observable que en principio sucede en un lugar y momento determinado y cuya característica esencial es el de atentar contra la integridad del individuo".

Otra definición muy común enuncia al accidente de trabajo como un acontecimiento imprevisto, incontrolado e indeseable que interrumpe el desarrollo normal de una actividad.

### **3.4.3 FACTORES DE ACCIDENTES EN EL TRABAJO.**

<span id="page-25-0"></span>El accidente al ser la combinación de riesgos físicos y humanos tiene factores que inciden en la producción del accidente lo cuales son técnicos y humanos.

- Factores humanos: psicológicos, fisiológicos, sociológicos, económicos.
- Factores técnicos: organización.

Estos factores causan el accidente una vez producido el disfuncionamiento en cualquiera de ellos.

Los elementos cuyo disfuncionamiento origina el accidente laboral se puede agrupar en:

- El individuo (solo o en grupo).
- La tarea.
- Material y equipo.
- Medio ambiente o lugar de trabajo.
- Entorno.

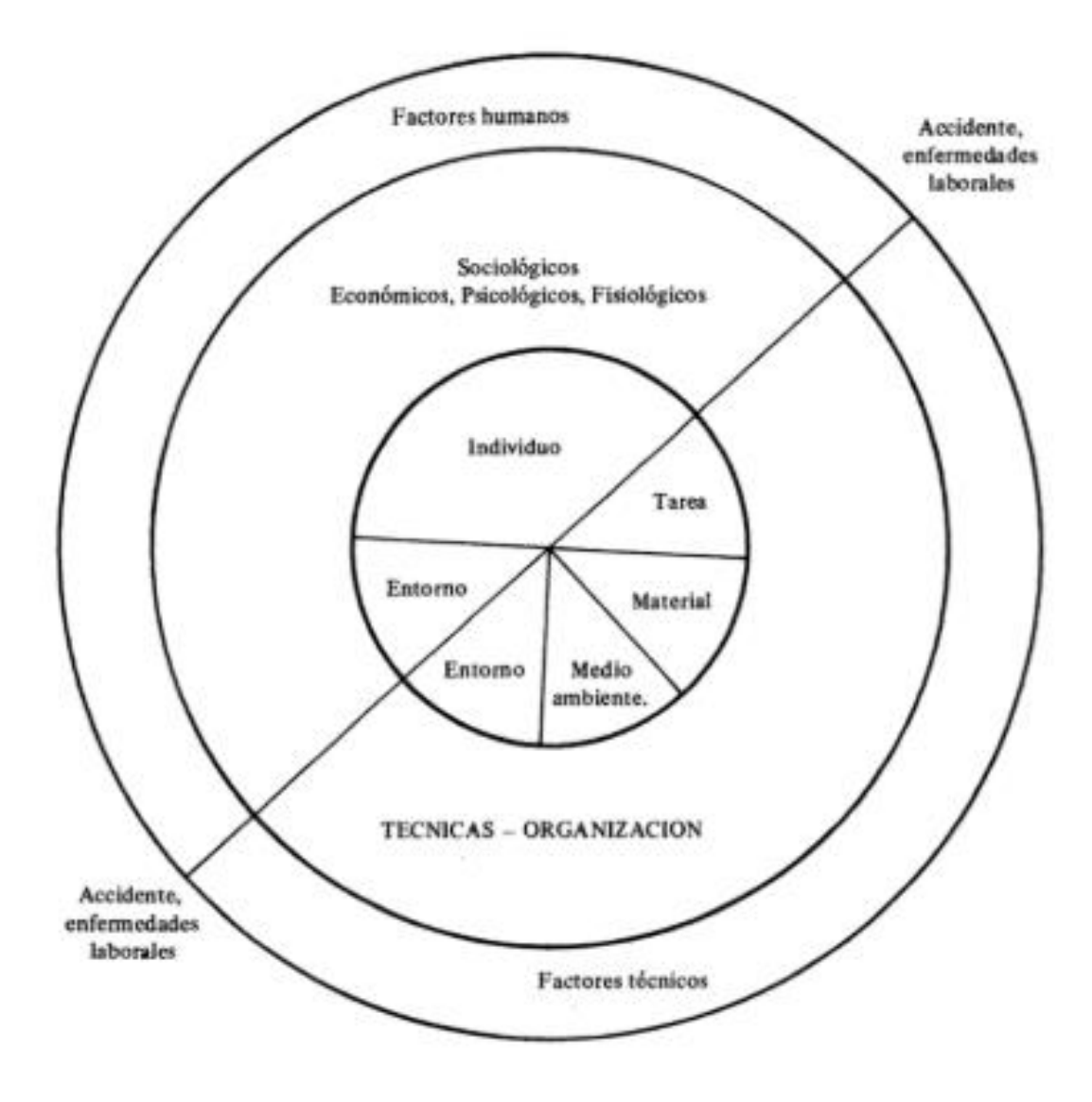

*Ilustración 1.Elementos del accidente conformando un sistema.*

Ramírez Cavassa César. (2005). Seguridad industrial: un enfoque integral. México: Limussa.

#### <span id="page-27-0"></span>**3.5SISTEMAS DE VISION EN INDUSTRIA.**

La visión artificial consiste básicamente en la deducción automática de la estructura y propiedades de un mundo tridimensional, posiblemente dinámico, a partir de una o varias imágenes bidimensionales de ese mundo. En esta área de conocimientos se aúnan conceptos de la física del color, óptica, electrónica, geometría, algorítmica, sistemas de computación, etc.

La visión por computador tiene como finalidad la interpretación de escenas a partir de las imágenes suministradas por cámaras, utilizando para ello la potencia de procesamiento y las prestaciones de un computador digital.

La visión por computador, también conocida como visión artificial o interpretación de imágenes, es una disciplina que persigue la deducción automática de la estructura y propiedades de un escenario o mundo tridimensional, posiblemente cambiante, a partir de una o varias imágenes captadas del mismo. Con respecto a las imágenes, estas pueden ser en blanco y negro o en color, capturadas por una única cámara o varias asociadas, o proceder de sensores de naturaleza no visual como acústicos, térmicos, táctiles, etc.

Una imagen es una representación bidimensional de una escena del mundo tridimensional. La imagen es el resultado de la adquisición de una señal proporcionada por un sensor, que convierte la información del espectro electromagnético en codificaciones numéricas. Y su transformación en el formato elegido de representación de imágenes, que constituye información directa tanto en los valores que puede tomar, como en los parámetros que la definen. De forma genérica, una imagen digital se define como una matriz (o vector) de dimensiones N x M, conteniendo en cada elemento de la matriz un valor discreto que cuantifica el nivel de información del correspondiente elemento representando con un numérico finito de bits.

28

Los valores de cada elemento de la imagen representan desde niveles oscuros de luminosidad hasta valores claros. El nivel más oscuro es el valor más bajo de intervalo y viene representado por el negro y el nivel más claro se representa con el blanco y es el valor más alto.

Así, una imagen es una función bidimensional que proporciona cierta información electromagnética para cada uno de sus valores. A cada uno de estos elementos discretos se le denomina punto o píxel y generalmente contiene el nivel de iluminación o el color de un punto en la escena. El conjunto de puntos o pixeles forman la imagen o fotografía de escena. Se dice que una imagen es el fruto de la representación espectral recibida por el sensor.

El proceso de formación y captura de una imagen depende de un conjunto de elementos cada uno de los cuales cumple una misión determinada. Básicamente, el proceso consiste en generar una señal electromagnética en forma de luz que se transmite, refracta y refleja en la escena hasta que alcanza el área del sensor de la cámara. En el sensor se produce la transducción a una señal eléctrica y a partir de ese momento se dispone de un conjunto de elementos electrónicos que digitalizan, formatean, transmiten y almacenan las imágenes digitales.

#### **3.5.1 ILUMINACIÓN.**

<span id="page-28-0"></span>En el diseño de sistemas de visión industriales la iluminación no controlada del entorno no suele ser aceptable ya que se obtienen imágenes con bajo contraste, reflexiones especulares, sombras y destellos. Un sistema de iluminación bien diseñado proporciona luz a la escena de forma que la imagen que se obtiene favorezca el posterior proceso sobre la misma, manteniendo e incluso mejorando la información necesaria para la detección y extracción de los objetos y las características de interés.

#### **3.5.2 SISTEMA ÓPTICO**

<span id="page-29-0"></span>Los sistemas ópticos están formados por lentes que modifican la dirección de los fotones cuando la luz atraviesa los mismos. Dependiendo del material del cristal que se utiliza para construir los sistemas ópticos, las características de la misma cambian.

#### **3.5.3 CÁMARAS**

<span id="page-29-1"></span>La cámara es el dispositivo que, utilizando un objeto formado por un juego de lentes y el diafragma, construye una imagen sobre el plano del sensor compuesto de elementos fotosensibles, la digitaliza y la transmite hacia la tarjeta de adquisición del procesador. Están compuestas por un sensor y la electrónica asociada. Las cámaras proporcionan una señal de video en un formato estándar para su digitalización o directamente en formato digital.

#### *3.5.3.1 FORMATO DEL SENSOR.*

CCD (Charge Coupled Device) y CMOS (Complementary Metal Oxide Semiconductor) son diferentes tecnologías utilizadas en la construcción del sensor para convertir la luz en señales eléctricas. Los sensores CMOS se utilizan en aplicaciones donde es necesario un bajo consumo de energía o en las que el espacio es muy reducido. El nivel de ruido en una imagen capturada con tecnología CMOS es mayor que una captura con tecnología CCD.

## **3.5.4 ÁREAS DE APLICACIÓN DE LA VISIÓN POR COMPUTADOR.**

<span id="page-29-2"></span>En los últimos años la visión por computador ha llegado a ser una de las ramas más importantes de la inteligencia artificial. También es una de las más difíciles, debido, en parte a la gran cantidad de datos de entrada que necesita y al potente procesamiento que requiere el tratamiento de toda esa información.

La función principal de visión por computador es reconocer y localizar objetos en el ambiente mediante el procesamiento de las imágenes. La visión computacional es el estudio de dichos procesos, para entenderlos y construir maquinas con capacidades similares.

Un área muy ligada a la de visión computacional es la de procesamiento de imágenes. Aunque ambos campos tienen mucho en común, el objetivo final es diferente. El objetivo del procesamiento de imágenes es mejorar la calidad de las imágenes para su posterior utilización o interpretación.

El objetivo de la visión computacional es extraer características de una imagen para su descripción e interpretación por la computadora.

Entre las cada día más numerosas aplicaciones de la visión por computador se mencionaran las siguientes grandes áreas de aplicación: procesos industriales, percepción remota, robótica y apoyo al diagnóstico médico.

Dentro de las aplicaciones en los procesos industriales cabe hacer una distinción entre dos grupos diferenciados: las de control de calidad de productos fabricados y las de control e inspección de los propios procesos de fabricación. En cualquier caso, los objetivos que se pretenden cubrir en las aplicaciones industriales son básicamente los siguientes: mejora de la calidad de inspección, mejora en la cantidad de productos y procesos inspeccionados, sustitución de operarios para esas tareas e incremento de fiabilidad en las mismas.

Somolinos Sánchez José Andrés. (2002). Avances en robótica y sistemas de visión. Cuenca- Castilla: Ediciones de la Universidad de Castilla - La Mancha.

31

#### <span id="page-31-0"></span>**3.6CONEXIÓN PROFINET**

PROFINET, el estándar de Industrial Ethernet innovador y abierto, cumple todos los requisitos de la automatización industrial y permite una comunicación homogénea cubriendo toda la empresa.

PROFINET sirve para la conexión directa de aparatos de campo descentralizados a Industrial Ethernet y para solucionar aplicaciones de control de movimiento isócronas. Además, PROFINET permite la automatización distribuida con ayuda de la tecnología de componentes, la integración vertical y la solución de aplicaciones de seguridad. PROFINET también es compatible con la comunicación controlador/controlador.

PROFINET es el estándar Ethernet innovador y abierto (IEC 61158/61784) para la automatización industrial. PROFINET permite conectar equipos desde el nivel del campo hasta el nivel de gestión. PROFINET procura una comunicación homogénea, permite ingeniería cubriendo toda la planta y aprovecha las tecnologías de la información estándares hasta el nivel de campo. Los sistemas de bus de capo, PROFIBUS por ejemplo, se puede integrar sencillamente sin tener que modificar los equipos existentes. PROFINET considera los siguientes aspectos.

#### **3.6.1 COMUNICACIÓN EN TIEMPO REAL.**

<span id="page-31-1"></span>PROFINET se basa en Industrial Ethernet y utiliza el estándar TCP/IP para parametrización, configuración y diagnóstico.

La comunicación en tiempo real para la transmisión de los datos útiles y de proceso se canaliza por la misa línea. Los equipos PROFINET pueden soportar las siguientes características: RT (Real Time) se emplea para datos de proceso críticos, es decir, para datos cíclicos en uso o alarmas controladas por eventos. Para satisfacer los requisitos en tiempo real en la automatización, PROFINET recurre a un canal optimizado de comunicaciones en tiempo real,

el rendimiento supera el de los buses de campo tradicionales y permite tiempos de reacción incluso del orden de microsegundos.

Para tareas especialmente exigentes se dispone de la comunicación en tiempo real asistida por hardware Isochronous Real-Time (IRT), por ejemplo para aplicaciones de control de movimiento y de alto rendimiento en la automatización manufacturera. Al tener funcionalidad IRT, algunos controladores SIMATIC con interfaz PROFINET incorporada dominan procesos rápidos.

#### **3.6.2 EQUIPOS DE CAMPO DESCENTRALIZADOS (PROFINET IO).**

<span id="page-32-0"></span>PROFINET permite la integración de equipos de campo descentralizados (IO Devices, módulos de señales por ejemplo) de manera directa en Industrial Ethernet. Al configurar con STEP 7, estos equipos de campo se asignan a un controlador central denominado IO Controller. Los equipos o módulos disponibles pueden seguir utilizándose si se asocian a links o módulos de interfaz para PROFINET.

Se utiliza una IO Supervisor para fines de HMI y de diagnóstico, como también en PROFIBUS, a través de pantallas de diagnóstico jerárquicas. La transferencia de datos útiles

Tiene lugar a través de estándares TCP/IP o TI. En PROFINET se han implementado las herramientas de ingeniería sencillas y de eficacia probada de PROFIBUS.

#### **3.6.3 INSTALACIÓN DE RED**

<span id="page-32-1"></span>Con PROFINET, la red se puede instalar sin conocimientos técnicos especiales. El estándar abierto sobre la base de Industrial Ethernet cumple todos los requisitos relevantes en el entorno industrial. PROFINET permite construir fácilmente las topologías de red usuales como estrella, árbol, línea anillo para una mayor disponibilidad con un cableado apto para el uso industrial.

Para la asignación de direcciones y el diagnostico de red, PROFINET usa los estándares de TI DCP (Discovery Configuration Protocol) y SNMP (Simple Network Management Protocol).

PROFINET ofrece nuevas funciones y aplicaciones para la comunicación sin cables con LAN inalámbrica industrial. Industrial WLAN es estandarizable y ofrece además funciones adicionales que permiten la conexión optima de los equipos de capo a los controladores:

- Reserva ancho de banda. Esta función sirve para reservar el ancho de banda entre un punto de acceso y un cliente definido. Esto asegura para ese cliente un rendimiento fiable independiente del número de clientes gestionados desde ese punto de acceso.
- Itinerancia rápida. Sirve para la transferencia muy rápida de estaciones móviles entre diferentes puntos de acceso.

Para su integración por web, los datos de los componentes PROFINET se representan en formato HTML o XML.

Independientemente de la herramienta utilizada, se puede acceder a la información de nivel de automatización desde cualquier punto y con un navegador de internet corriente, lo cual facilita considerablemente la puesta en marcha y el diagnostico.

# <span id="page-33-0"></span>**3.6.4 VENTAJAS DE UNA RED DE COMUNICACIÓN INALÁMBRICA**

- Aumento de la competitividad, dado que la movilidad permite alcanzar una mayor flexibilidad.
- Se facilitan los trabajos de mantenimiento y los tiempos improductivos y el personal se utiliza de forma óptima.
- Las listas de repuestos y los manuales son accesibles desde cualquier lugar, inclusive en el exterior.
- Las órdenes de trabajo pueden recibirse y confirmarse online.
- Red inalámbrica homogénea para voz y datos que cubre todas las áreas de la empresa.
- La solución de sistema está probada porque los componentes de red, los procesadores de comunicaciones y el software están adaptados entre sí.

SIEMENS AG. (2008). Comunicación Industrial. Alemania: SIEMENS.

#### <span id="page-35-0"></span>**3.7SIMATIC S7-1200.**

El controlador S7-1200 ofrece la flexibilidad y potencia necesarias para controlar una gran variedad de dispositivos para las distintas necesidades de automatización.

La CPU incorpora un microprocesador, una fuente de alimentación integrada, circuitos de entrada y salida, PROFINET integrado, E/S de control de movimiento de alta velocidad y entradas analógicas incorporadas, todo ello en una carcasa compacta, conformando así un potente controlador. Una vez cargado el programa en la CPU, esta contiene la lógica necesaria para vigilar y controlar los dispositivos de la aplicación. La CPU vigila las entradas y cambia el estado de las salidas según la lógica del programa del usuario, que puede incluir lógica booleana, instrucciones de contaje y temporización, funciones matemáticas complejas, así como comunicaciones con otros dispositivos inteligentes.

SIEMENS AG. (2009). Manual de sistema S7-1200. Alemania: SIEMENS.

El SIMATIC S7-1200 ofrece a los profesionales de la instalación un amplio abanico de características técnicas entre las cuales cabe destacar las siguientes:

- Alta capacidad de procesamiento. Calculo de 64 bits.
- Interfaz Ethernet/PROFINET integrado.
- Entradas analógicas integradas.
- Bloques de función para control de ejes conforme a PLCopen.
- Programación mediante la herramienta de software STEP 7 Basic v13 para la configuración y programación no solo del S7-1200, sino de manera integrada los paneles de la gama SIMATIC Basic Panels.
El sistema S7-1200 desarrollado viene equipado con cinco modelos diferentes de CPU (CPU 1211C. CPU 1212, CPU 1214C, CPU 1215C y CPU 1217C) que se podrán expandir a las necesidades y requerimientos de las máquinas.

## **3.7.1 MÓDULOS DE COMUNICACIÓN.**

Todas las CPU SIMATIC S7-1200 pueden equiparse hasta con tres módulos de comunicación los cuales se colocan a la izquierda del controlador, lo que permite una comunicación sin discontinuidades. Estos módulos son:

- PROFIBUS Maestro/Esclavo.
- Comunicación GPRS.

 $\overline{a}$ 

AS-i y más sistemas Fieldbus.

La CPU incorpora un puerto PROFINET para la comunicación en una red PROFINET. Hay disponibles módulos adicionales para la comunicación en redes PROFIBUS, GPRS, RS485<sup>3</sup> o RS232<sup>4</sup>.

Una de las ventajas decisivas de los controladores SIMATIC es su integración en el Totally Integrated Automation Portal (TIA Portal): Esto permite a todos los controladores SIMATIC compartir la base de datos y el sistema de manejo, y contar con servicios integrados.

SIEMENS AG. (2009). SIMATIC S7-1200. Alemania: SIEMENS.

 $3$  Sistema de bus diferencial multipunto, ideal para transmitir a altas velocidades sobre largas distancias (10Mbits/s hasta 12 metros) a través de canales ruidosos.

<sup>4</sup> Conector tipo DB-25 O DB-9, son diseñadas para distancias cortas de hasta 15 metros según la norma y para velocidades de comunicación bajas de no más de 20 kbps.

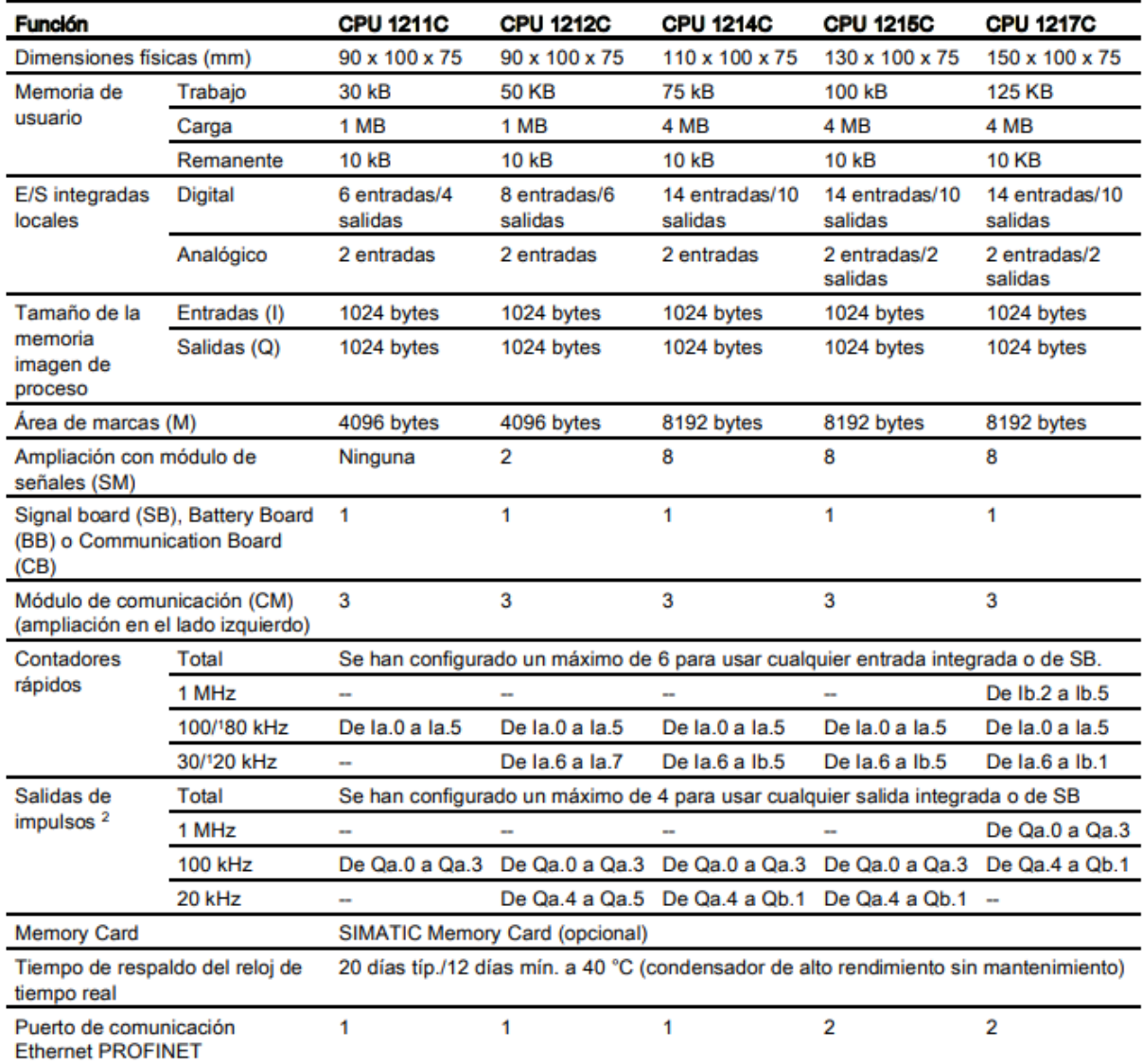

# **3.7.2 CARACTERÍSTICAS DE LOS MODELOS DE CPU.**

*Tabla 2. Especificaciones controlador programable S7-1200.*

### **3.8TIA (TOTALLY INTEGRATED AUTOMATION) PORTAL.**

TIA Portal es el innovador sistema de ingeniería que permite configurar de forma intuitiva y eficiente todos los procesos de planificación y producción. Convence por su funcionalidad probada y por ofrecer un entorno de ingeniería unificado para todas las tareas de control, visualización y accionamiento.

El TIA Portal incorpora las nuevas versiones de software SIMATIC STEP7, WincCC y Startdrive para la programación, parametrización y diagnóstico de los controladores SIMATIC, pantallas de visualización, y accionamientos, la nueva versión del sistema de ingeniería SIMATIC STEP7 para la planificación, la programación y el diagnostico de todos los controladores SIMATIC.

TIA Portal se dispone así de texto estructurado, diagramas de contactos, esquemas de funcionamiento, listas de instrucciones y la posibilidad de programar la cadena de procesos.

El Totally Integrated Automation integra diferentes productos SIMATIC en una aplicación de software que le permitirá aumentar la productividad y la eficiencia del proceso. Dentro del TIA Portal, los productos TIA interactúan entre sí, ofreciéndole soporte en todas las áreas implicadas en la creación de una solución de automatización.

Una solución de automatización típica abarca lo siguiente:

- Un controlador que controla el proceso con la ayuda del programa.
- Un panel de operador con el que se maneja y visualiza el proceso.

TIA Portal ofrece las siguientes ventajas:

- Gestión conjunta de los datos.
- Manejo unitario de los programas, los datos de configuración y los datos de visualización.
- Fácil edición mediante Drag&Drop.
- Comodidad de carga de los datos en los dispositivos.
- Manejo unitario.
- Configuración y diagnostico asistidos por gráficos.

#### **3.8.1 CONCEPTO DE INGENIERÍA.**

Con el TIA Portal se configura tanto el control como la visualización en un sistema de ingeniería unitario. Todos los datos se guardan en un proyecto. Los componentes de programación (STEP 7) y visualización (WinCC) no son programas independientes, sino editores de un sistema que accede a una base de datos común. Todos los datos se guardan en un archivo de proyecto común.

Para todas las tareas se utiliza una interfaz de usuario común desde la que se accede en todo momento a todas las funciones de programación y visualización.

Todos los datos se guardan en un proyecto del TIA Portal. Los cambios en los datos de aplicación y son actualizados automáticamente en todo el proyecto, abarcando incluso varios dispositivos.

Si se utiliza una variable de proceso en varios bloques de distintos controladores y en imágenes HMI, dicha variable puede crearse o modificarse desde cualquier punto del programa. No importan ni el bloque ni el dispositivo en el que se realice la modificación. El TIA Portal ofrece las posibilidades siguientes para definir variable PLC:

- Definición en la tabla de variables PLC.
- Definición en el editor de programas.
- Definición mediante conexión con las entradas y salidas del controlador.

SIEMENS AG. (2009). TIA Portal STEP 7 Basic V13. Alemania: SIEMENS.

## **3.9SISTEMAS DE VISIÓN SICK.**

Los sistemas de visión de SICK ofrecen una amplia gama visión, desde sensores compactos y fáciles de integrar y soluciones autónomas configurables hasta cámaras de alta velocidad con programación flexible, para satisfacer las máximas exigencias. SICK ofrece una gama de sensores Visión de gran potencia, diseñados para realizar tareas específicas de todos los sectores industriales que no podrían ser llevadas a cabo por sensores convencionales.

### **3.9.1 INSPECTOR PIM60.**

El inspector PIM60 es una versión internacional de la familia de sensores de visión Inspector. Está diseñado para resolver tareas de inspección, posicionamiento y medición a fin de mejorar la calidad y la eficiencia en la producción de piezas y la gestión de la logística.

El inspector PIM60 se configura fácilmente mediante SOPAS Engineering Tool (ET) para analizar objetos y comunicar los resultados de la inspección a través de distintas interfaces.

Cuando finaliza la inspección, el PIM60 se ejecuta de manera autónoma y comunica continuamente el resultado a través de la interfaz configurada.

Las características principales del inspector PIM60 son:

- Inspección, posicionamiento y medición a alta velocidad.
- Caja de herramientas para la inspección de blobs<sup>5</sup>, patrones, bordes, círculos, recuento de bordes y recuento de pixeles.
- Caja de herramientas para posicionar objetos aprendidos, de forma indefinida y modelados.
- Caja de herramientas para medir diámetros, ángulos y distancias.
- Exportación/importación de configuraciones.

 $\overline{a}$ 

<sup>5</sup> Blob: Modulo de medida de las dimensiones de los objetos de la imagen.

- Calibración de imagen y resultado, y alineación de posición.
- Comunicación Ethernet a través de EtherNet/IP y Ethernet Raw.
- Integración HMI mediante la API web, incluida la importación de páginas web personalizadas.
- Acceso a web a través del protocolo HTTP.
- Lentes intercambiables.
- Salidas con expresiones lógicas.
- Extensiones de entrada y salida digitales a través de caja de E/S externa.
- Almacenamiento de imágenes e inspeccionadas en un servidor FTP remoto.

El inspector PIM60 ofrece una amplia caja de herramientas, lo que permite un alto nivel de flexibilidad a la hora de combinarlas todas en la configuración de una aplicación.

# **3.9.2 CONFIGURACIÓN E INTEGRACIÓN DE LA MÁQUINA.**

El inspector PIM60 está diseñado para la integración de máquinas y ofrece diversas interfaces para interactuar con equipos de control. El ámbito de funciones de la integración de máquinas es resultado, seguimiento y control.

# **3.9.3 CAJA DE HERRAMIENTAS**

# *3.9.3.1 HERRAMIENTAS DE POSICIONAMIENTO.*

- Localizador de objetos. Localiza los objetos aprendidos independientemente de las variaciones de posición, escala y rotación.
- Circulo. Localiza un borde circular dentro de una región y ajusta un círculo a dicho borde.
- Herramientas de bordes. Localiza un borde recto de una región y ajusta una línea a dicho borde.
- Contador de bordes (lineal y circular). Cuenta el número de bordes a lo largo de una trayectoria recta o circular, respectivamente, y mide la distancia entre los bordes.
- Blob. Busca grupos de pixeles y blobs dentro de un rango de grises y tamaño de grupo definidos.
- Patrón. Compara pixel a pixel un modelo de escala de grises dentro de una región.
- Polígono. Busca bordes de un polígono con un número de lados predefinidos (abierto o cerrado). Detecta defectos en los bordes dentro de un polígono cerrado.

# *3.9.3.2 HERRAMIENTAS DE INSPECCIÓN.*

- Contador de pixeles. Cuenta los pixeles de un rango de grises determinado dentro de una región independientemente del modelo o la agrupación.
- Contador de pixeles del borde. Cuenta pixeles de borde dentro de una región independiente del patrón o agrupación.

# *3.9.3.3 HERRAMIENTAS DE MEDICIÓN.*

- Distancia. Mide la distancia entre objetos localizados y características, como bordes, círculos o modelos.
- Angulo. Mide el ángulo entre bordes localizados.

SICK AG. (2018). Manual de usuario Inspector PIM60. Alemania: SICK.

# **3.10 FOTOCÉLULAS SICK.**

La automatización altamente tecnificada requiere una detección de objetos inteligente. Las fotocélulas de SICK representan una solución fiable para campos de aplicación amplios y exigentes. La alta calidad de detección de los sensores de SICK aumenta la productividad de las máquinas y la calidad de los resultados.

Las ventajas que oferta son:

- Detección completa
- Todas las condiciones, todos los estándares
- Para cualquier tipo de maquina
- Comunicación inteligente
- Gama completa y adaptada a las necesidades

Todas las fotocélulas de SICK funcionan de forma fiable, independientemente de las condiciones existentes, como condiciones de luz artificial intensa o con fondos reflectantes que producen perturbaciones.

La amplia gama de fotocélulas SICK, cubre el espectro completo de las aplicaciones industriales estándar. Las fuentes de luz como PinPoint, láser, infrarrojos o luz azul forman tanta parte de la oferta como los diferentes principios de detección. Estos incluyen la supresión de fondo y del primer plano o la auto inclinación para evitar zonas ciegas

La comunicación más que solo una señal de comunicación ofrecen funciones de automatización inteligentes en el sensor y permiten una integración moderna en las redes de automatización. Basándose en las modernas tecnologías de sensores, se pueden integrar en las redes de automatización y por ello contribuyen al incremento de la productividad de las máquinas.

SICK AG. (2016). FOTOCELULAS. Alemania: SICK

# **3.11 SENSORES FIBRA ÓPTICA SICK.**

Los sensores de fibra óptica de SICK, son soluciones fiables para todas las tareas de detección. Los sensores tienen un sistema de manejo sencillo y resulta especialmente adecuado para aplicaciones en entornos adversos y para aquellas que precisan tiempos de respuesta muy rápidos. Hay variantes disponibles para cubrir cada una de las necesidades que se requieran, como potenciómetros que permiten una puesta en servicio rápida y sin complicaciones, funciones de aprendizaje disponiendo de una pantalla para la consulta directa de los datos del sensor. Gracias a su frecuencia de conmutación de hasta 10kHz, los procesos rápidos tampoco son un problema para estos sensores.

Las ventajas que los sensores de fibra óptica SICK ofertan a sus clientes son:

- Rápida respuesta en servicio gracias a un manejo sencillo.
- Detección fiable incluyendo procesos de gran velocidad.
- Posibilidad de montaje externo al armario de distribución.
- Adaptación flexible de los parámetros del sensor a diversas aplicaciones.
- Control sencillo de los parámetros de proceso.
- Montaje rápido y sencillo sobre riel de perfil de sombrero o mediante orificios de fijación del sensor.
- Solución para múltiples aplicaciones en combinación con fibras ópticas de la gama SICK.

SICK. Fibra óptica y sensores con fibra óptica GLL170. Noviembre 2018, de SICK Sitio web: [https://www.sick.com/mx/es/fotocelulas/fibra-optica-y](https://www.sick.com/mx/es/fotocelulas/fibra-optica-y-sensores-con-fibra-optica/gll170/c/g412551)[sensores-con-fibra-optica/gll170/c/g412551.](https://www.sick.com/mx/es/fotocelulas/fibra-optica-y-sensores-con-fibra-optica/gll170/c/g412551)

#### **CAPITULO IV. MARCO METODOLÓGICO**

Para el desarrollo efectivo y eficaz del proyecto es necesario usar distintos tipos de investigación, principalmente uso de la investigación documental para comprensión total de los diferente software a , tanto de programación como de diseño, los dispositivos de la estación así como su funcionamiento, así como también las diferentes técnicas y/o procedimientos a utilizar durante el desarrollo.

La investigación de campo será aplicada de la misma manera, debido a que es necesario el conocimiento del área de trabajo, tomas de la presión de aire, tomas de energía eléctrica, así como espacios, y maneras de trabajo por parte de los operadores, usando de esta manera investigaciones empíricas y metodológicas.

Así mismo, se realizaran investigaciones experimentales durante el desarrollo de la estación, conforme vayan apareciendo errores y/o soluciones más eficaces.

#### **4.1TIEMPO**

Se planea realizar la estación en un periodo no mayor a los 4 meses de duración de la residencia profesional, teniendo contemplado seguir los tiempos de acorde al cronograma de actividades marcado.

Contemplando las primeras dos semanas en las especificaciones otorgadas por el cliente, selección del material adecuado.

De la semana 3 a la 5 se planea la elaboración del diseño de la estación, así como los maquinados, cortes, piezas, acomodo y layout de la propia estación.

De la semana 6 a la semana 9 se realizaran las piezas diseñadas mediante el diseño, y a su vez se realizara el armado de la estación, para así contemplar los errores que pudiesen resultar y ser estos corregidos en el menor tiempo posible y con márgenes de error muy pequeños.

De la semana 10 a la semana 13 serán realizadas las pruebas correspondientes a la programación de la estación, tomando en cuenta los cambios que en algún momento pudiera realizar el cliente.

A partir de la semana 13 se realizan las liberaciones hacia el cliente, implicando llevar la estación a su lugar de operación, introduciendo a la estación las alimentaciones tanto de aire y de energía eléctrica.

Se tiene estipulado que las 16 semanas es tiempo ideal para llevar a cabo todo el proceso de creación de la estación.

#### **4.2RECURSOS ECONOMICOS, MATERIALES Y HUMANOS**

#### **4.2.1 RECURSOS ECONOMICOS**

Los recursos monetarios con los que fue posible la realización del proyecto fueron cubiertos en un porcentaje del 100% por SINNC durante la compra de dispositivos y productor necesarios para el desarrollo del proyecto, y después, una vez liberada la estación de ensamble el cliente KI INDUSTRIES, de acuerdo a la orden de compra realiza el pago a SINNC, directamente con el departamento de ventas.

#### **4.2.2 RECURSOS MATERIALES**

 $\overline{a}$ 

Los materiales directos<sup>6</sup> que fueron utilizados en la construcción de la estación fueron proporcionados directamente por SINNC, por el departamento de almacén.

Los materiales indirectos<sup>7</sup>, a su diferencia fueron re-utilizados, siendo por ejemplo las llaves Allen, machuelos, taladro, etiquetas, etc.

<sup>6</sup> Son todos los que pueden identificarse en la fabricación de un producto terminado, fácilmente se asocian con éste y representan el principal costo de materiales en la elaboración del producto.

<sup>7</sup> Los materiales indirectos son aquellos necesarios y que son utilizados en la elaboración de un producto, pero no son fácilmente identificables o que no amerita llevar un control sobre ellos y son incluidos como parte de los costos indirectos de fabricación como materiales indirectos.

#### **4.2.3 RECURSOS HUMANOS**

El personal que colaboro en el desarrollo de la estación se encuentra distribuida en los distintos departamentos de la empresa SINNC.

En el departamento de ventas se encuentra el personal que realiza las citas para acordar las especificaciones que el cliente requiere, al igual se encuentra parte del personal que elabora las cotizaciones, pedidos y órdenes de compra, mismos que son necesarios para que el material se llegue en tiempo y forma para la construcción de las estaciones.

El personal del área de diseño se encarga de elaborar los diseños de las estaciones que los clientes coticen. Se encargan de resolver los problemas que de igual forma pudieran aparecer, en cuanto a maquinados, estética, daños entre piezas o dispositivos. De la misma forma se encarga de la documentación de los planos 3D.

El departamento de almacén se involucra con la recepción, organización y resguardo de los envíos realizados por los proveedores.

El personal del área de ingeniería es el personal encargado de la construcción, programación, verificación e integración de cada uno de los elementos y dispositivos que conforman la estación. De esta área depende en su mayoría el funcionamiento total de la estación.

#### **4.3PROCESO**

El proceso a seguir mediante el desarrollo de la estación de ensamble corresponderá al siguiente orden correspondiente:

- 1) Establecer especificaciones con el cliente.
- 2) Investigación documental sobre temas a utilizar.
- 3) Realizar el diseño de acuerdo a las especificaciones.
- 4) Selección de material.
- 5) Buscar y cotizar el material cotizado.
- 6) Maquinar, elaboración de maquinados.
- 7) Armar la estación.
- 8) Programar las cámaras y el PLC.
- 9) Liberar la estación con el cliente.
- 10) Elaborar la documentación correspondiente a la estación, manuales.

# **4.4 PRODUCTO**

Para la elaboración del proyecto, desde el diseño, materiales a usar y desarrollo es necesario obtener ciertas características y/o especificaciones que requerirá la estación en específico. Al ser una estación destinada a KI INDUSTRIES, son ellos quienes deben proporcionar tales datos para cumplir con el desarrollo del proyecto.

La estación deberá realizar el ensamble de las siguientes versiones de botones: 5W71-01Y, 5W71-02Y, 5W71, 5W73-01Y Y 5W73-02Y.

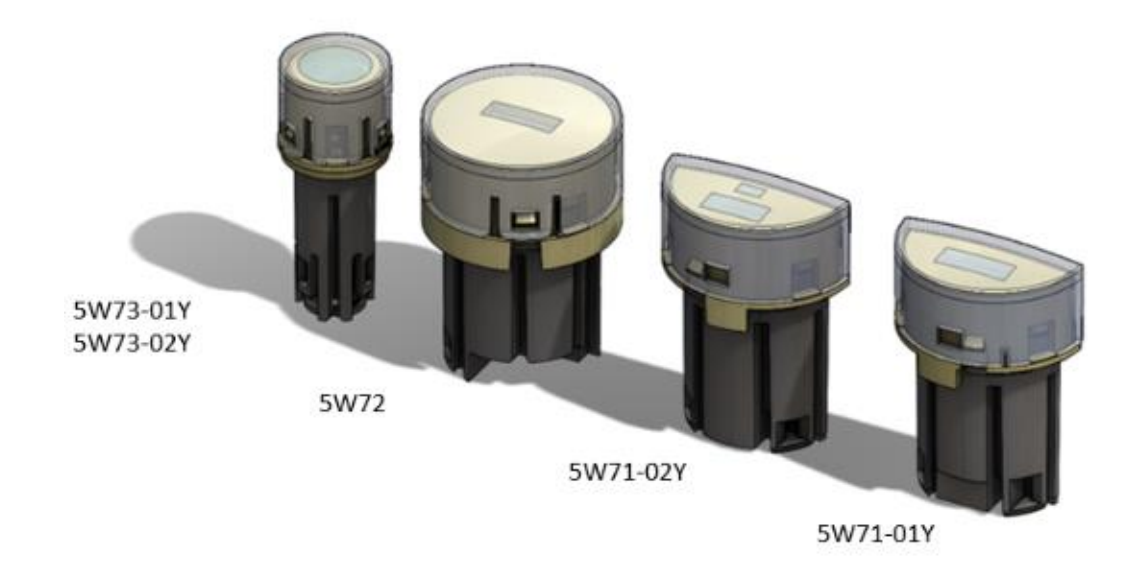

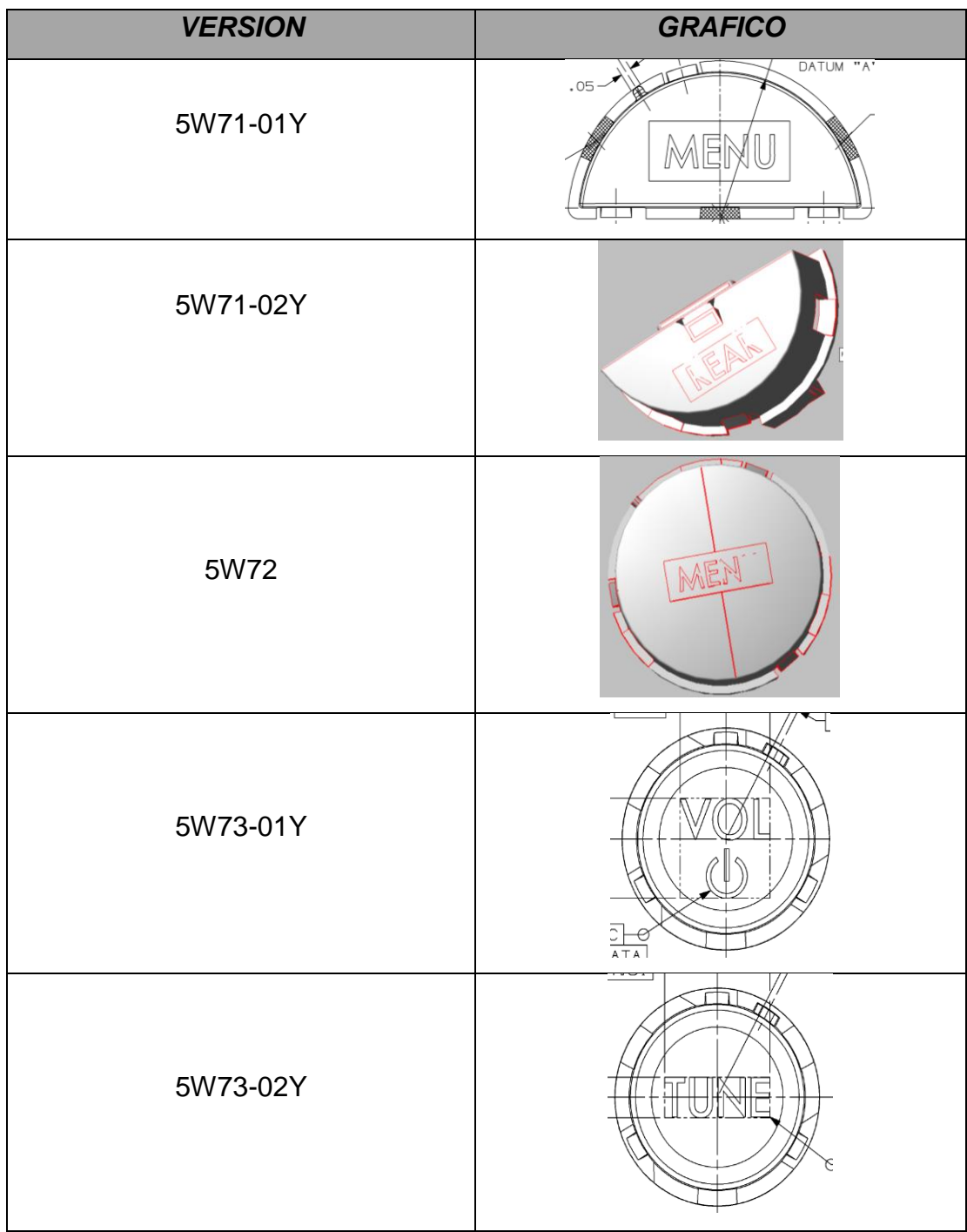

Para identificar cada una de las versiones de ensamble es importante diferenciar cada uno de los gráficos grabados en cada bisel.

*Tabla 3. Grafico versiones U611.*

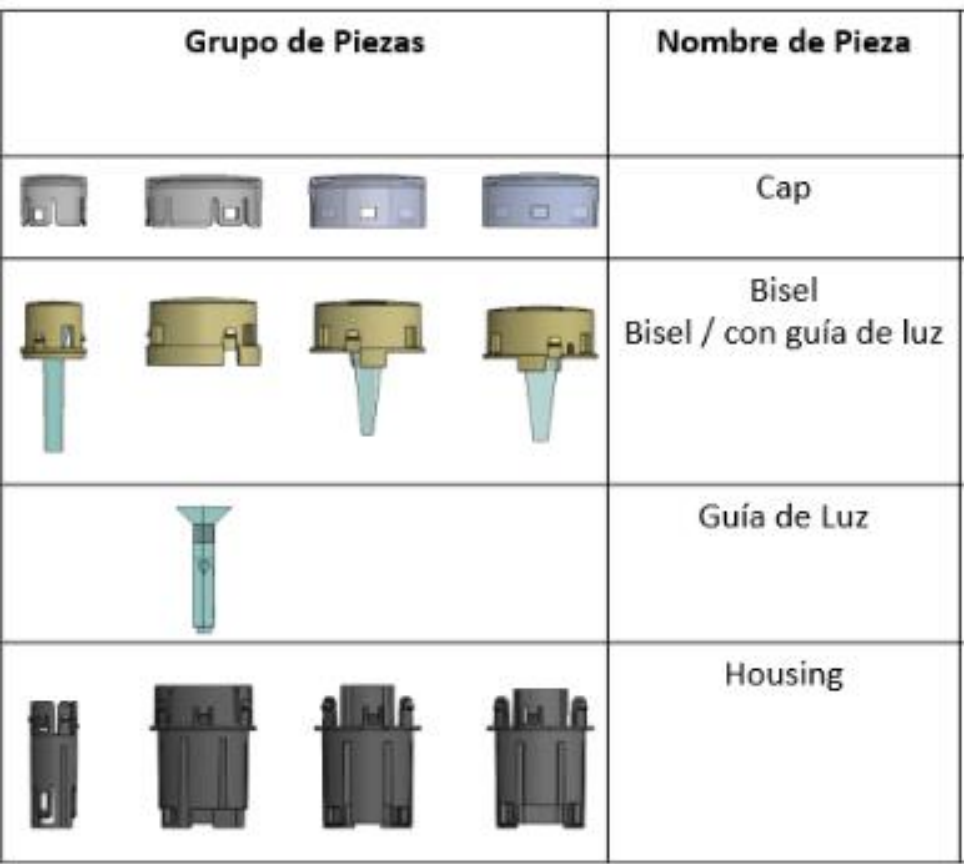

Todas las versiones tienen su respectivo grupo de piezas, el cual consta de un housing, guía de luz, bisel/bisel con guía de luz y cap.

*Tabla 4. Tabla grupo de piezas versiones U611.*

Las dos versiones 5W71, 01Y y 02Y, son parecidas en cuanto al housing, guía de luz y cap, ya ambas comparten piezas de moldes, la diferencia entre la 01Y y la 02Y es el grafico impreso en el bisel. La versión 5W71-01Y corresponde a un grabado con la palabra 'MENU', a diferencia de la versión 5W71-02Y a la cual corresponde una grabado con la palabra 'LEAL'.

#### 5W71-01Y

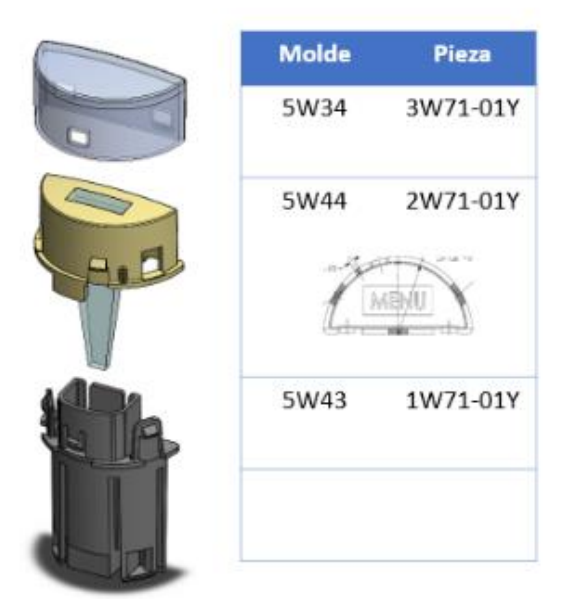

5W71-02Y

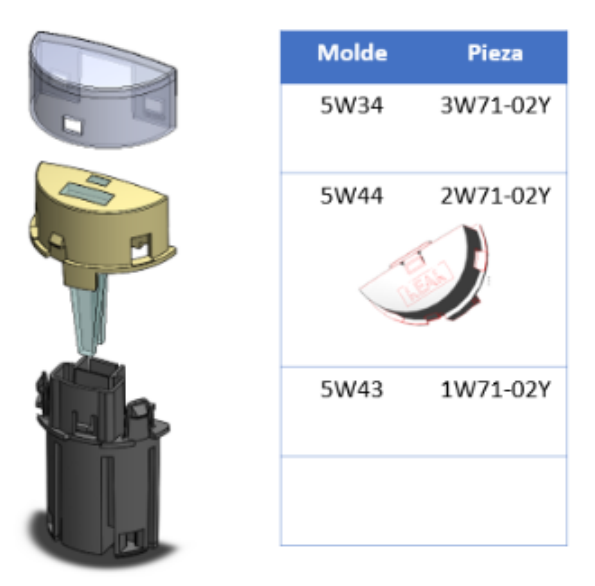

*Ilustración 2.Grupo de piezas versiones 5W71.*

La versión 5W72 a diferencia de la versión 5W71, es un círculo completo al cual el grafico del bisel corresponde el grabado de 'MODE'. Los housing, cap y guías de luz son específicos para esta versión.

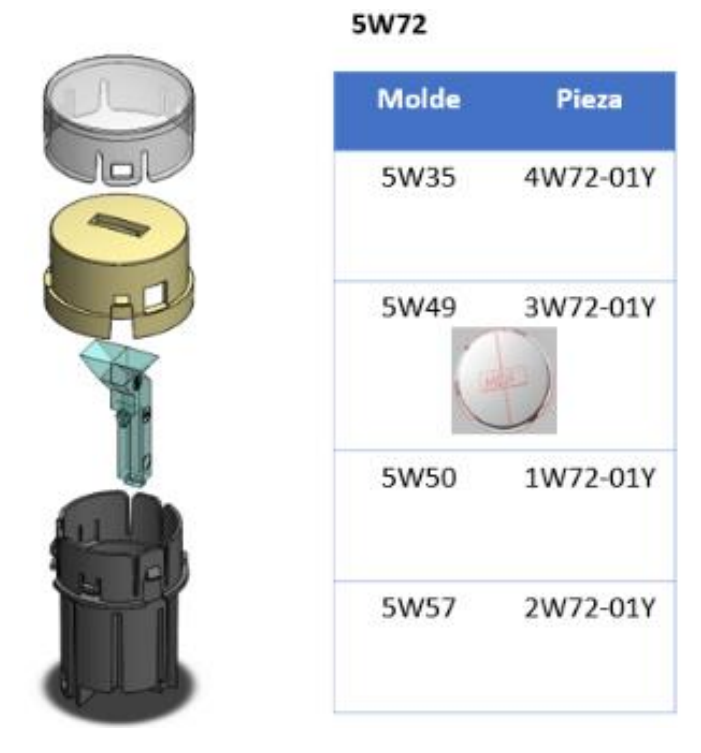

*Ilustración 3. Grupo de piezas versiones 5W71.*

La versión 5W73 al igual que la 5W72 es un círculo completo, la diferencia entre estas dos es el tamaño del diámetro, ya que esta versión es más pequeña que la 5W72, además del grabado de grafico en el bisel, este último dependerá de que versión estará trabajándose. La versión 5W73-01Y corresponde a la palabra 'VOL' y el símbolo de encendido, a diferencia de 5W73-02Y corresponde a la palabra 'TUNE'. Por ende también cada una de las piezas de esta versión es especial para la misma.

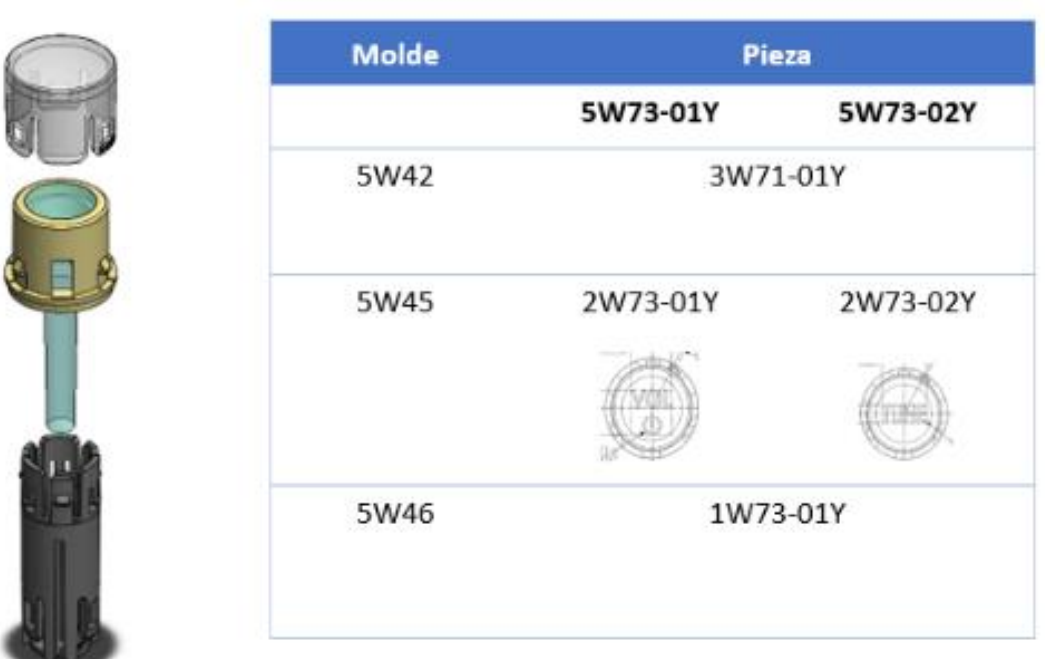

5W73

*Ilustración 4. Grupo de piezas versiones 5W73.*

### **4.5INVESTIGACIÓN DOCUMENTAL**

Para poder llevar a cabo de una manera correcta el desarrollo de la estación de ensamble U611 es necesario realizar lecturas y análisis de ciertos dispositivos, así como procedimientos. La documentación que sirvió de apoyo para el desarrollo del proyecto fue el siguiente:

Comunicaciones Industriales: Sistemas distribuidos y aplicaciones

Creado con la finalidad de dar a conocer los distintos tipos de comunicación dentro de la industria, para el proyecto fue necesario aprender sobre la red PROFIBUS y PROFINET para realizar las conexiones del PLC, por lo que sirvió como guía para realizar las conexiones del PLC y cumplir con los estándares solicitados.

(CASTRO GIL Manuel Alonso , SEBASTIÁN FERNÁNDEZ Rafael , MUR PÉREZ Francisco , DÍAZ ORUETA Gabriel , SANCRISTÓBAL RUIZ Elio , SEMPERE PAYA Víctor Miguel , SILVESTRE BLANES Javier , FUERTES ARMENGOL Josep María , MARTÍ COLOM Pau , YEPEZ CASTILLO José Gregorio , MARIÑO ESPIÑEIRA Perfecto , DOMÍNGUEZ GÓMEZ Miguel Ángel , MAYO BAYÓN Ricardo. (2012). Comunicaciones industriales. Madrid: Universidad Nacional de Educación a Distancia).

Manual del electromecánico de mantenimiento

Manual para comprender la elaboración y lectura de símbolos y conexiones eléctricas y neumáticas.

José Roldan Viloria. (2013). Electromecánico de mantenimiento. Madrid: Paraninfo.

• Manual de referencia Inspector PIM60 ver 2.0

El manual de referencia indica las herramientas de medición de distancia, localización de objetos, patrones. De la misma forma las configuraciones mediante SOPAS Enrineering Tool y la manera en la que puede ser integrado, las conexiones de la misma, y el uso del software SOPAS.

(SICK. Inspector PIM60 versión 2.0. Alemania: SICK)

Manual sensor de presión ISE40A

Manual de sensores de presión de aire comprimido de SMC, usado comúnmente en las estaciones elaboradas por SINNC

## **4.6PROPUESTA DE ACOMODO DE LA LÍNEA.**

De acuerdo a las especificaciones presentadas por KI INDUSTRIES, la línea de ensamble U611 se divide en dos estaciones, en la estación 1 se realizara el ensamble de la guía de luz de la versión 5W72 y serán realizados los ensambles de bisel con housing de las versiones 5W71-01Y, 5W71-02Y, 5W72, 5W73-01Y y 5W71-02Y una vez realizado el ensamble se realizara una inspección con sensor de visión de gráfico.

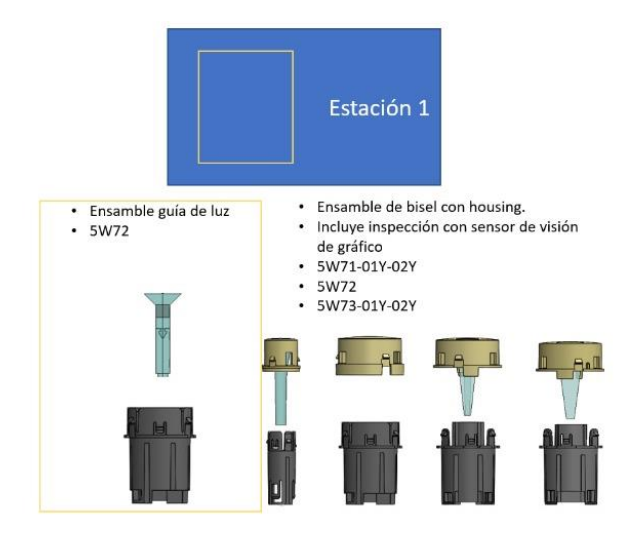

*Ilustración 5. Grupo de piezas ensamble estación U611-1.*

La estación 2 de la línea U611 será encargada de realizar el ensamble cover en el bisel de las siguientes versiones: 5W71-01Y, 5W71-02Y, 5W72, 5W73-01Y y 5W73-02Y.

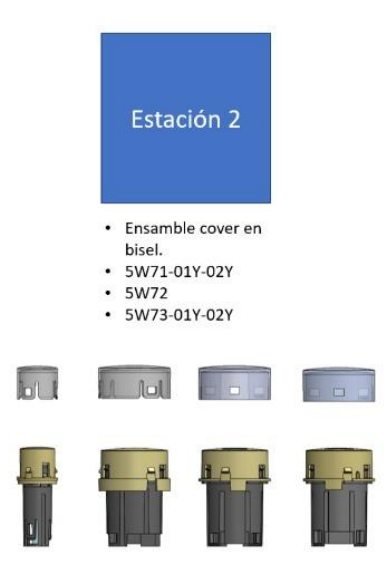

*Ilustración 6. Grupo de piezas ensamble estación U611-2.*

Obteniendo como resultado final el acomodo de línea de la manera siguiente:

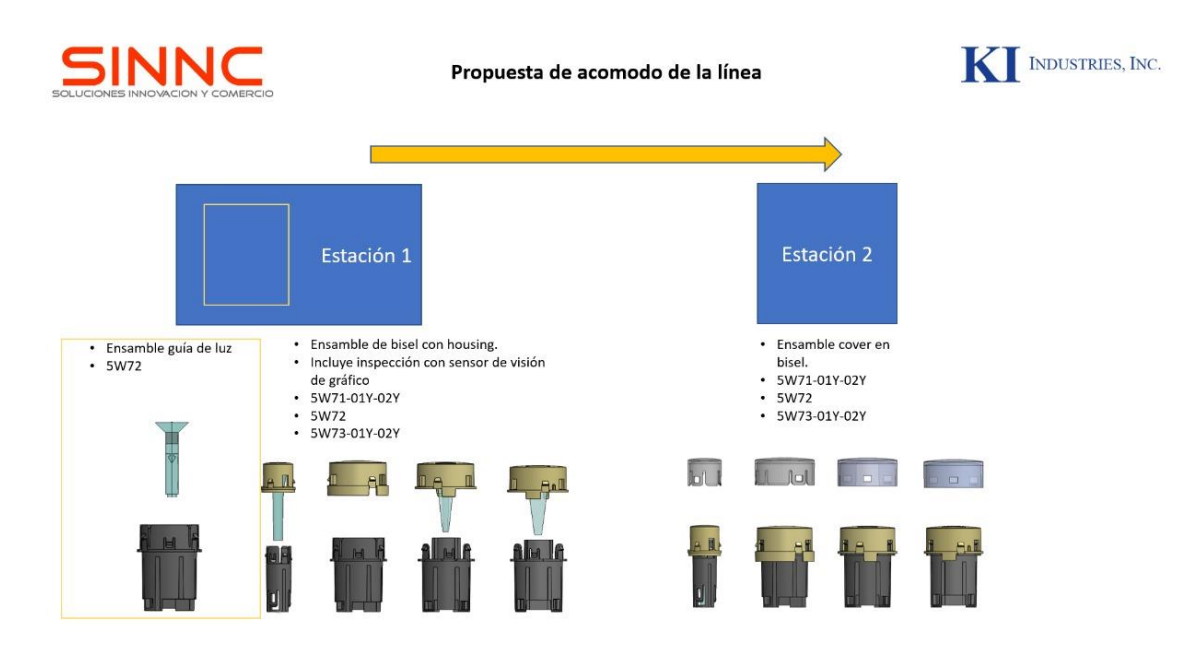

*Ilustración 7. Propuesta de acomodo de línea estación U611.*

# **4.7MATERIALES.**

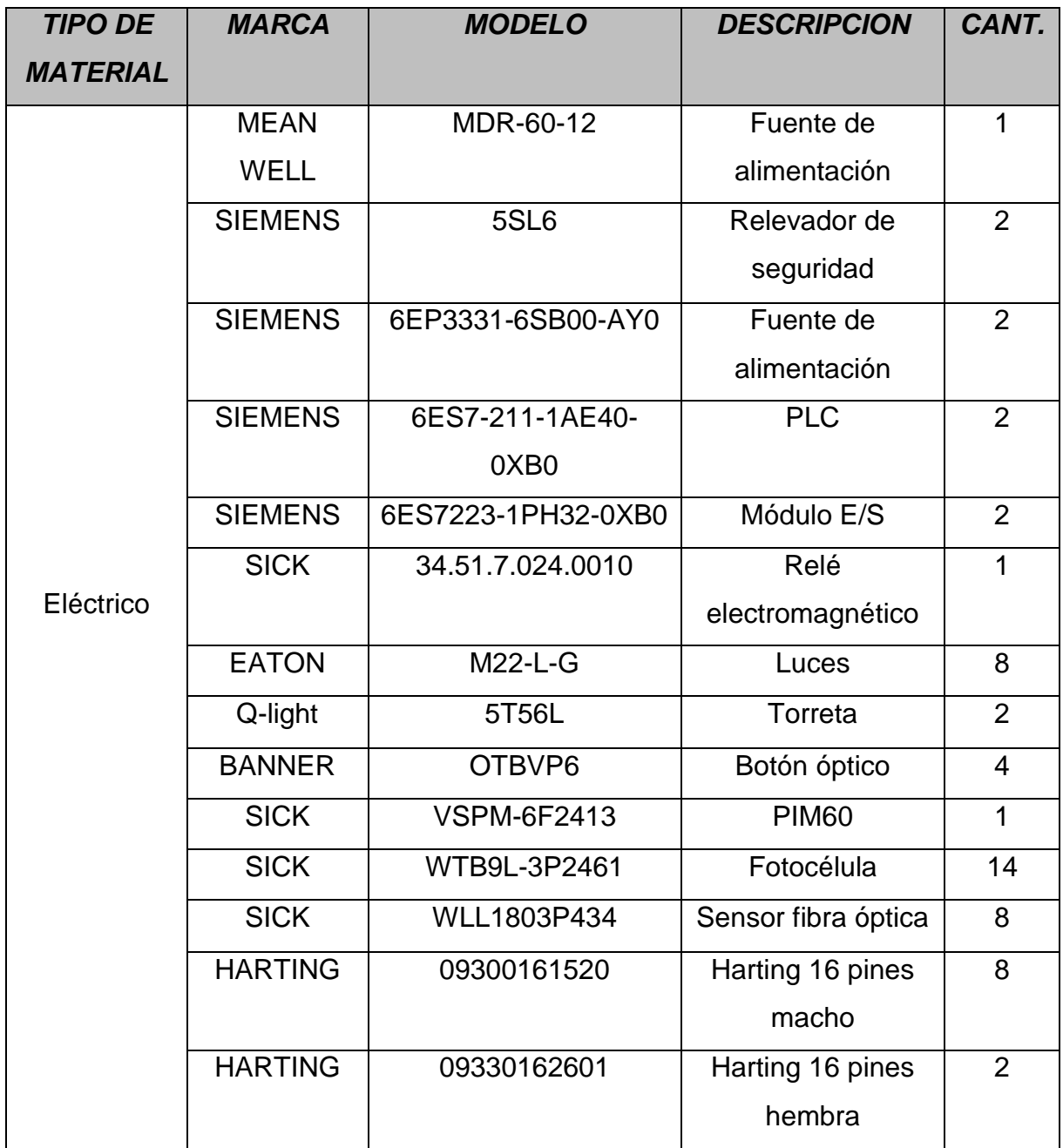

*Tabla 5. Tabla materiales eléctricos estación U611*

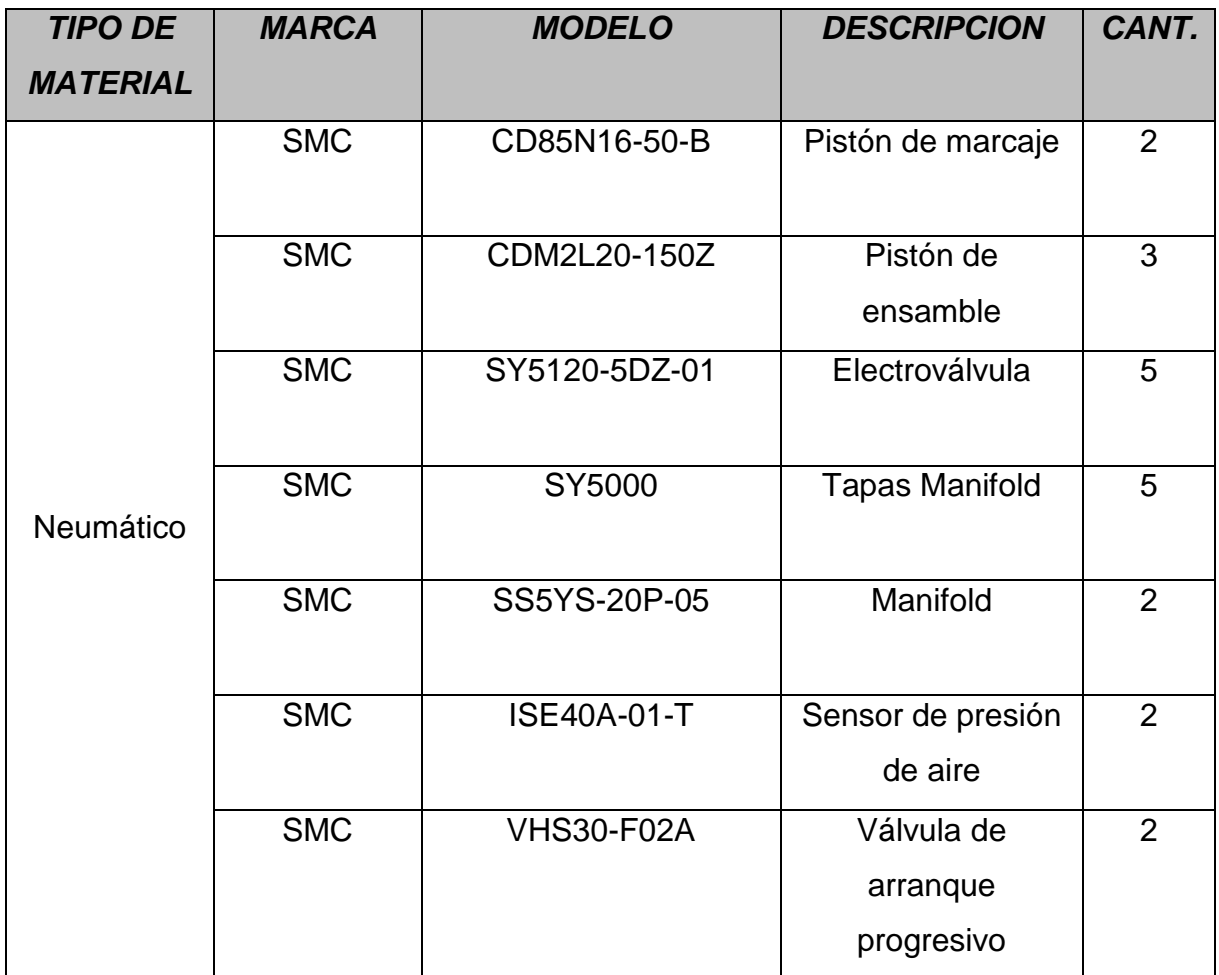

*Tabla 6. Tabla de materiales neumáticos U611.*

#### **4.8DISEÑO.**

Para desarrollar el diseño de la estación fue necesario trabajar en equipo con personal del departamento de diseño, principalmente para contar con la experiencia como apoyo en el momento del diseño, tanto en la distribución de componentes de la estación, así como también en las medidas y acabados de la estación.

Lo principal fue realizar el diseño de la estructura de acuerdo a las indicaciones de KI INDUSTRIES, la cual solicito fuese de perfiles tubulares. Una vez elaborada la estructura de la estación se prosiguió a diseñar los distintos maquinados que estarán integrados a la estructura, tales como son nidos para piezas, maquinados para sujeción de la estructura y/o componentes, maquinados para protección de componentes, etc. En la elaboración de estos diseños fue necesario respetar ciertas tolerancias por las diversas variaciones que pudieran verse presentadas al momento de su elaboración en el taller de SINNC, así mismo es importante que una vez terminada la pieza en el taller sea cada pieza verificada en su funcionamiento y características indispensables para la estación, esto con la finalidad de determinar si es necesario algún ajuste para volver a re-maquinar, o mandarse a tratamiento de material de ser necesario, o bien verificar que la pieza es funcional. De la misma forma es importante saber cada una de las entregas de piezas al operador, ya que de esa forma será colocado en la estación de manera que las piezas puedan ser tomadas con facilidad.

Para el diseño del layout fue necesario tener los CADs de cada uno de los componentes eléctricos, electrónicos y neumáticos a utilizar en la estación, para integrarlos en su lugar correspondiente en la estructura junto con los maquinados. Es importante tener en cuenta durante el proceso de diseño de la estación la seguridad y comodidad del operador, por ello es importante colocar de manera organizada y segura cada uno de los componentes.

61

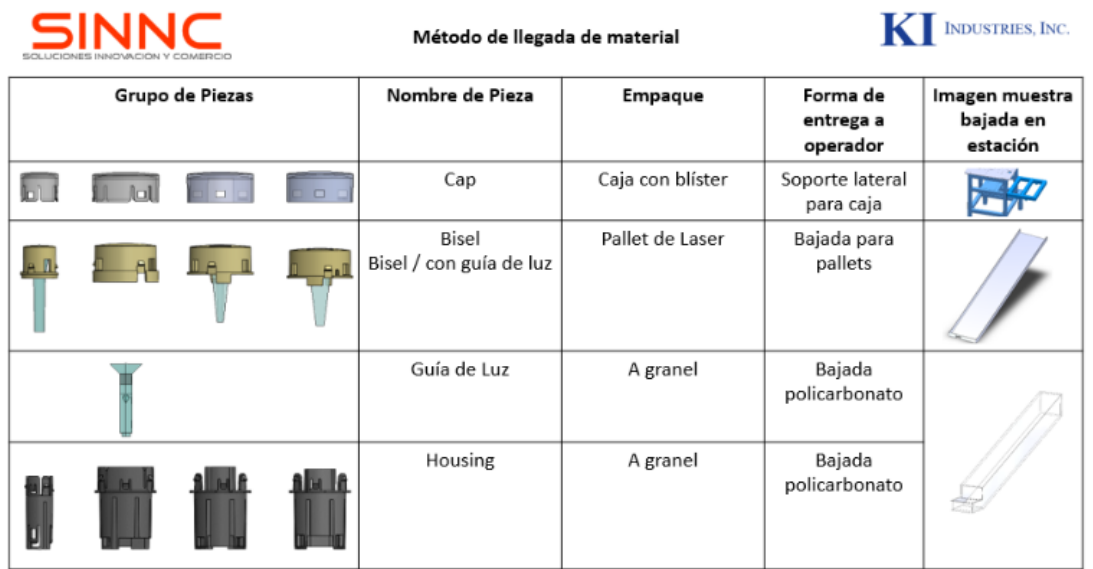

*Tabla 7. Forma de llegada de los grupos de piezas.*

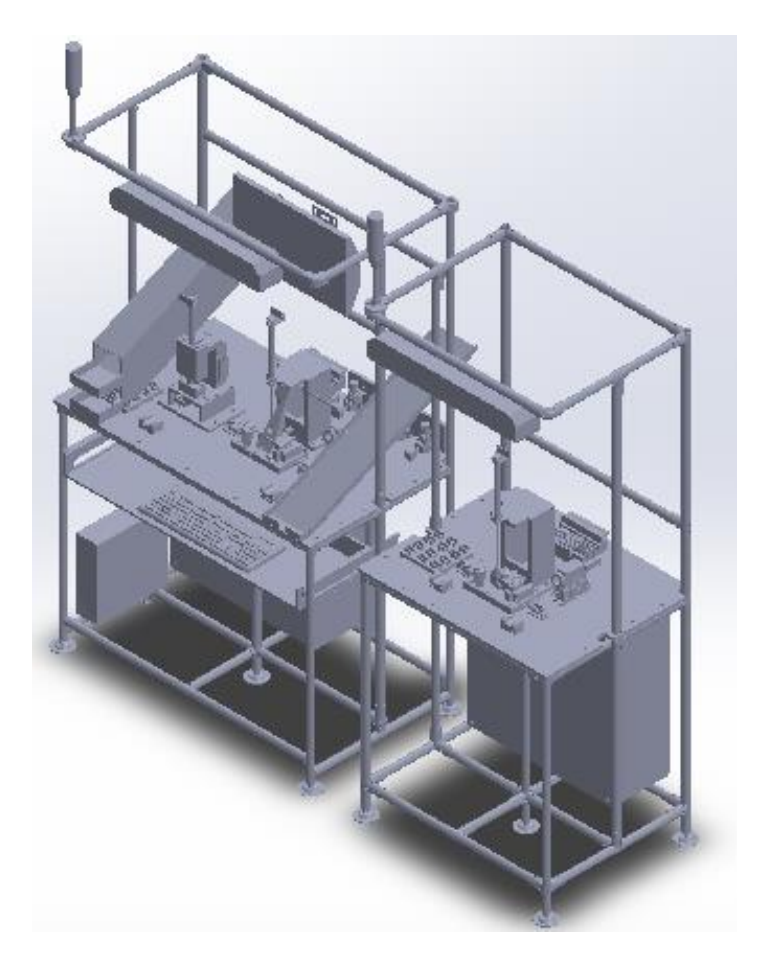

*Ilustración 8. Layout estación ensamble U611.*

#### **4.9 ARMADO Y MECÁNICO.**

Una vez que el layout haya sido finalizado y autorizado por el departamento de diseño y el material solicitado a proveedores se encuentre en almacén puede comenzar la construcción de la estación.

El departamento de ingeniería es el encargado de la construcción de la estación, por lo tanto la distribución de cada una de las actividades a realizar por cada uno de los integrantes del departamento corresponden al coordinador del departamento.

Lo principal es comprobar la funcionalidad de los maquinados más importantes, como lo son los nidos de botones, en el cual las medidas tomadas en cuenta en el CAD (altura y guías de botones) no resultaron exactas en la elaboración del maquinado, por lo que resulto conveniente volver a remaquinar la pieza haciendo rebajes en la altura de cada uno de los nidos y resaltando las guías para cada una de las versiones de los botones, esto es importante ya que cada versión es distinta a las demás por ello existe un nido con un tipo de guía diferente para cada una de las versiones de los botones, así se otorgara al operador facilidad al momento de operar la máquina.

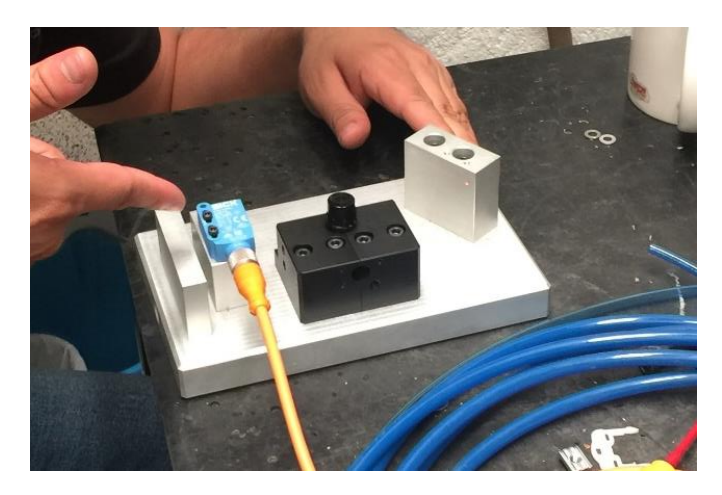

*Ilustración 9. Nido y maquinados de una versión de botones U611.*

De la misma forma los maquinados para sujeción de sensores deben tener la colocación correcta de barrenos, para que el sensor óptico sujetado al maquinado pueda realizar la detección de una pestaña del botón que deberá dejar de detectar al momento que el ensamble sea realizado. Es por ello la importancia de realizar pruebas cada uno de los nidos junto con los sensores para comprobar el funcionamiento de detección.

El resto de los maquinados realizados fueron llevados a diversos tipos de tratamiento, como anodizado<sup>8</sup> y sandblasteado<sup>9</sup> esto para mayor uniformidad y reducción de tiempos de mantenimiento de la estación.

Los equipamientos como el gabinete, CPU de la computadora, y los maquinados una vez comprobado su correcto funcionamiento, deberán ser colocados en su correspondiente lugar en la estructura, de acuerdo al layout.

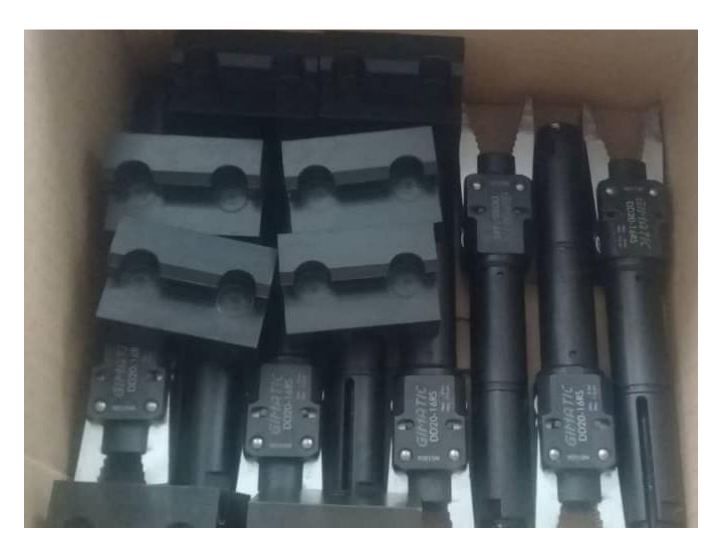

*Ilustración 10. Maquinados después de tratamiento de material.*

A la par de la verificación de cada uno de los maquinados fue realizada la construcción de la estación con los perfiles tubulares una vez entregados por el proveedor.

El departamento de ingeniería distribuye las actividades a realizar por cada uno de los que lo integran. El armado de la estación fue realizado de

 $\overline{a}$ 

<sup>8</sup> Técnica utilizada para modificar la superficie de un material, coloca una capa de protección artificial que se genera sobre el metal mediante el óxido protector de metal.

<sup>9</sup> Técnica industrial de limpieza que proyecta abrasivos granulados con aire comprimido o agua sobre una superficie con la finalidad de alisar o eliminar oxido.

acuerdo al layout y a las indicaciones proporcionadas por el departamento de diseño.

Una vez finalizada la estructura de perfiles tubulares se realizaron los cortes de la placa de acero inoxidable, que fungirá como soporte y base de la estación, sobre la cual todos los procesos de producción ocurrirán. Esta misma placa debe tener cortes mismos que fungirán como ajuste a los perfiles tubulares, dispositivos eléctricos y electrónicos, y maquinados de la propia estación.

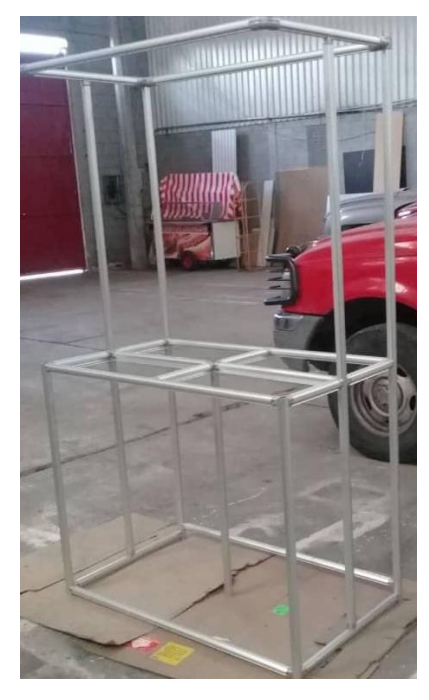

*Ilustración 11. Estructura estación ensamble U611, perfiles tubulares.*

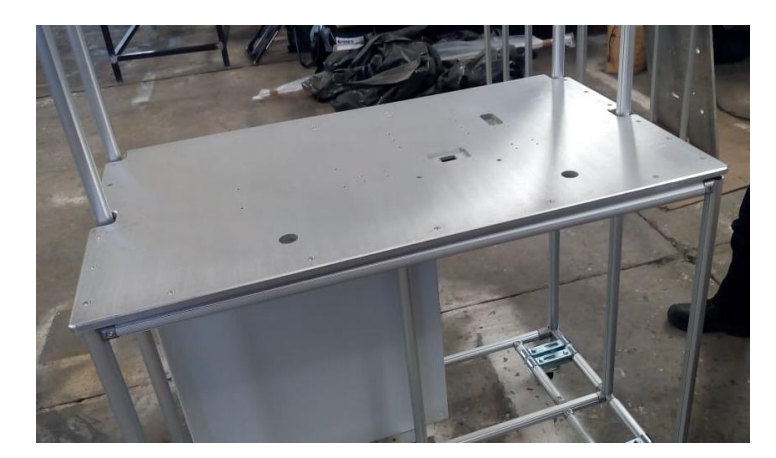

*Ilustración 12. Placa de acero inoxidable colocada como área de trabajo de la estación U611.*

De la misma manera debe ser colocado el gabinete de control en su lugar correspondiente, justo en el reverso-inferior de la estación, así como el monitor en la parte frontal de la estación (sirviendo de ayuda visual al operador), el CPU justo detrás del gabinete de control, con protección contra golpes y diversas situaciones que pudieran resultar durante la operación, las ruedas con protección, y aquellos componentes de tamaño mayor que no requieran alguna modificación.

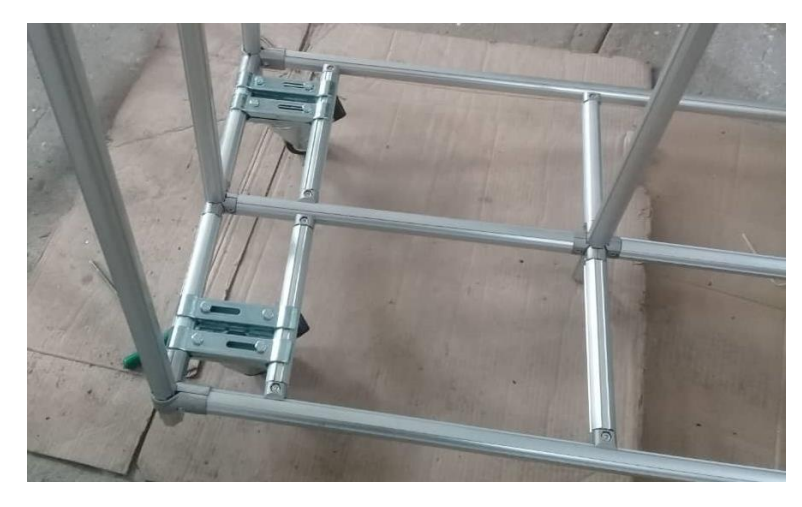

*Ilustración 13. Ruedas giratorias con palanca de APARCAMIENTO estacón U611.*

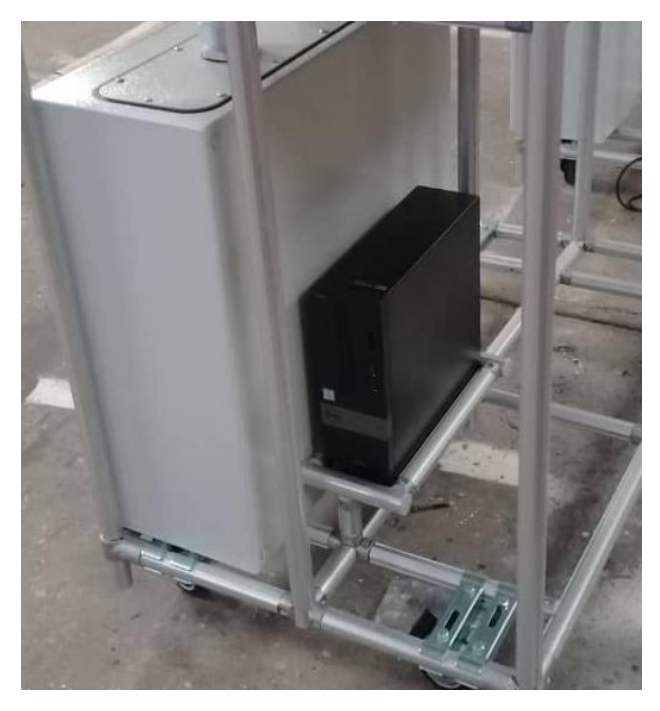

*Ilustración 14. Ubicación de gabinete y CPU en la parte posterior de la estación.*

Es necesario verificar que cada uno de los componentes colocados está sujeto de manera correcta a la estructura, y que estos no podrán estorbar ni poner en peligro al operador o inclusive estar en una posición en la que pudieran dañarse de manera pronta.

El CPU no tenía contempladas protecciones en el diseño, pero por seguridad fue agregada una protección de perfil tubular, así mismo fue agregado al layout de la estación para su documentación.

Una vez que los componentes de mayor tamaño fueron colocados en su lugar correspondiente en la estación se procede a la elaboración del panel de control de acuerdo a los estándares de SINNC para la elaboración de los mismos.

El panel de control debe tener en su contorno un marco de canaletas fijadas a una lámina de acero que será colocada en el gabinete. En la parte superior del gabinete deberán ir las clemas de acuerdo a su función. La primer separación corresponde a las clemas dobles, SRC, las cuales tienen la función de conectar las alimentaciones tanto para el PLC, como para las entrada y salidas de los sensores y actuadores. La segunda separación corresponde a las clemas simples, las cuales tienen la finalidad de conectar las entradas (sensores) y salidas (actuadores) desde la glándula proveniente del gabinete hacia las canaletas que lo conducirán a una entrada o salida correspondiente al PLC.

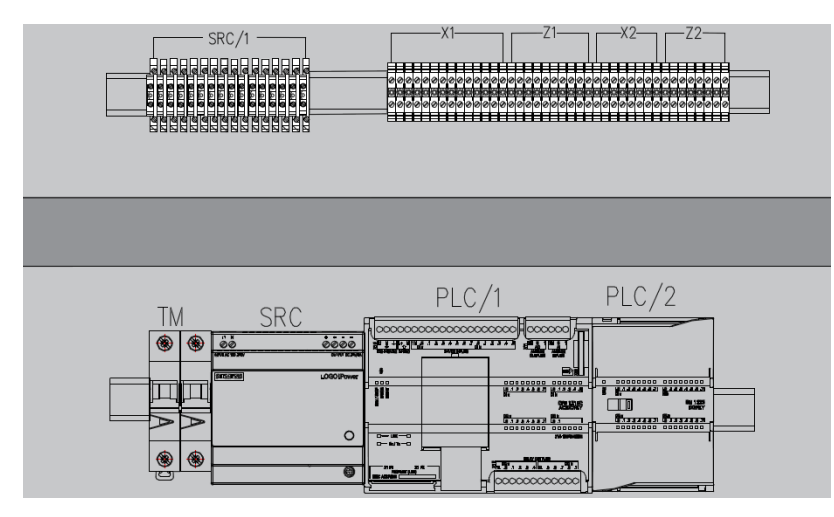

*Ilustración 15. Documentación tablero U611.*

La segunda separación es la correspondiente a los equipos eléctricos y de control. Ambas estaciones cuentan con relevadores de seguridad marca SIEMENS 5SL6202-7CC, mismos que actuaran como protección ya que reciben la alimentación proveniente de la red eléctrica (120 VCA) para el funcionamiento de la estación.

La segunda parte se compone de la alimentación del PLC, encargada de reducir los 120 VCA provenientes de los relevadores de seguridad para su conversión a 24 VCD, voltaje de operación del PLC SIEMENS S7-1200 DC/DC/DC, usado en ambas estaciones para el proceso de control de cada una de ellas. Por motivos de seguridad, la estación 1, la cual lleva más procesos inmersos tiene como fuente de alimentación la marca MEAN-WELL modelo MD-6012. Ambas estaciones cuenta con la fuente de poder LOGON

POWER! De SIEMENS modelo 6EP1332-1SH43 para alimentar el PLC directamente del mismo.

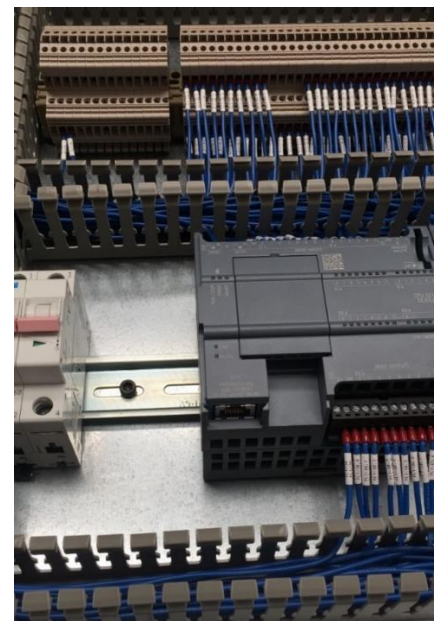

 *a sensores y actuadores.*

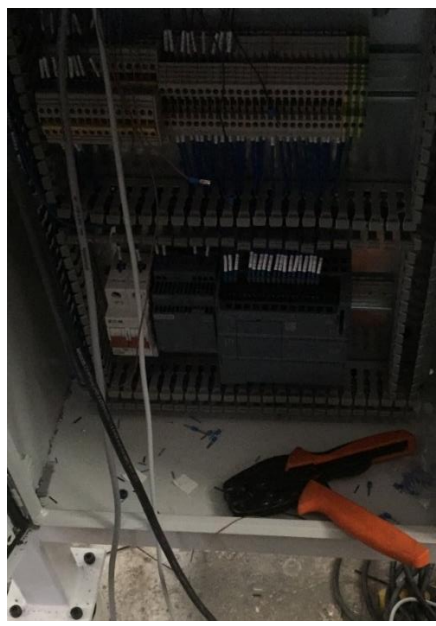

 *Ilustración 16.Conexión del panel Ilustración 17. Panel U611 en construcción.*

Una vez realizada la conexión de cada uno de los componentes del tablero de control, y etiquetar los cables con sus respectivas direcciones de control el tablero de control es integrado al gabinete de la estación para finalizar el cableado a cada uno de los dispositivos eléctricos y electrónicos presentes en las estaciones.

Ya que los maquinados con errores hayan sido re-trabajados y/o llevados a tratamiento de material fueron colocados en su lugar correspondiente dentro de la estación.

Cuando los maquinados, incluyendo dentro de ellos los nidos de botones se colocan y verifican que se acomodan bien en su respectiva posición, se prosiguió a realizar la integración de cada uno de los componentes de acción y señales en la estación, tales como pistones de ensamble y de marcaje, electroválvulas, Manifold, sensores magnéticos, cámaras de visión, botones ópticos, sensores de fibra óptica, sensores reflectivos, etc.

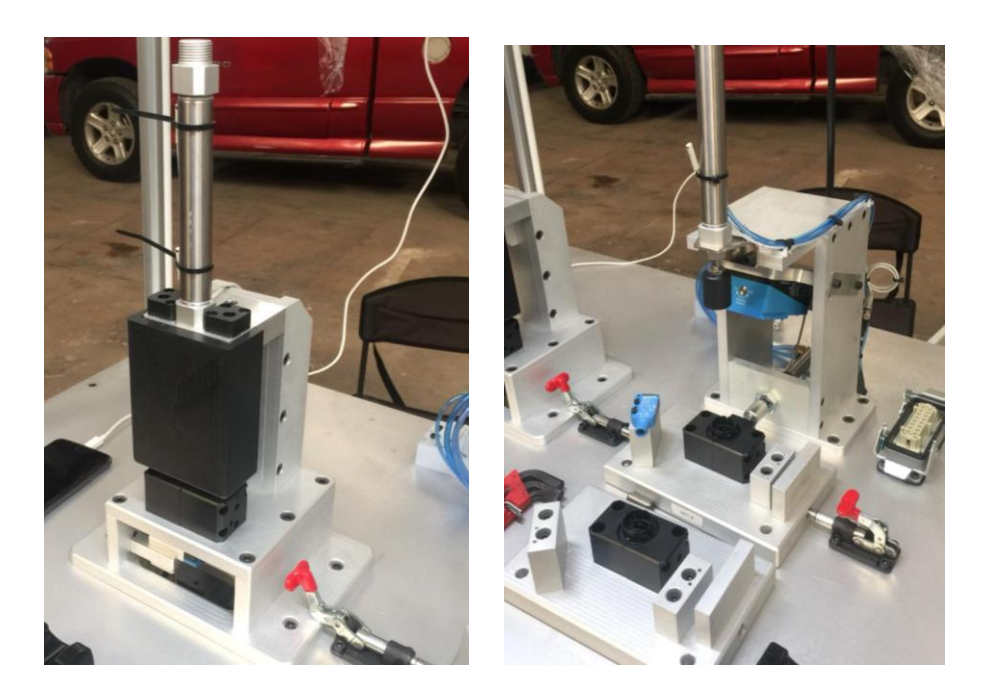

*Ilustración 18. Estación 1 U611, a la izquierda sistema de ensamble de guía de luz de la versión 5W72, a la derecha sistema de ensamble housing y bisel-.*

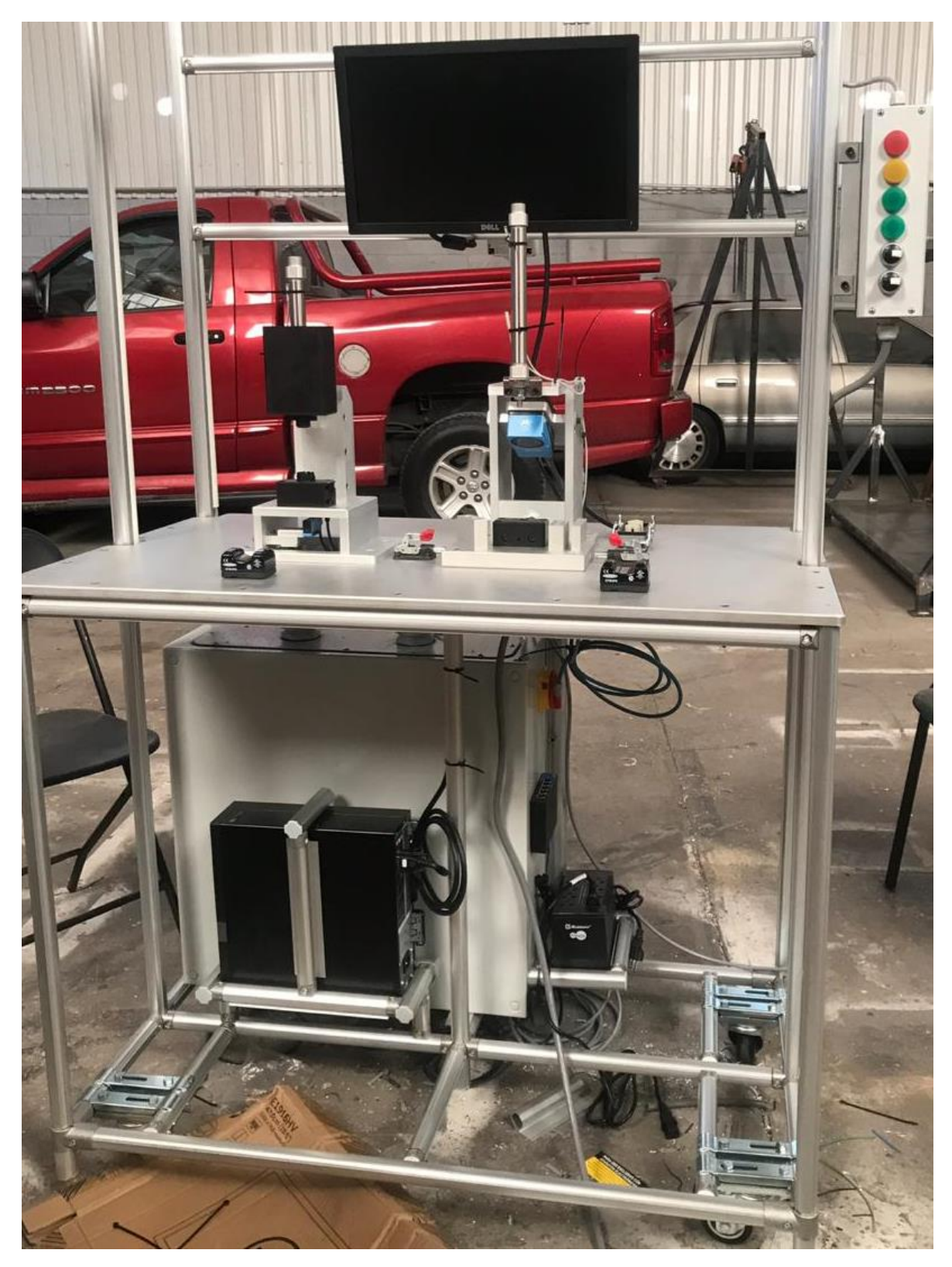

*Ilustración 19. Estación U611-1.*

En cambio, la estación U611-2, destinada a realizar el ensamble del cap en el bisel de cada una de las versiones (5W71-01Y, 5W71-02Y, 5W72,

5W73-01Y y 5W73-02Y) unicamente necesita los sensores de fibra optica y de deteccion de presencia del bisel en el nido para que el pistón de ensamble sea activado y la pieza pueda ser marcada.

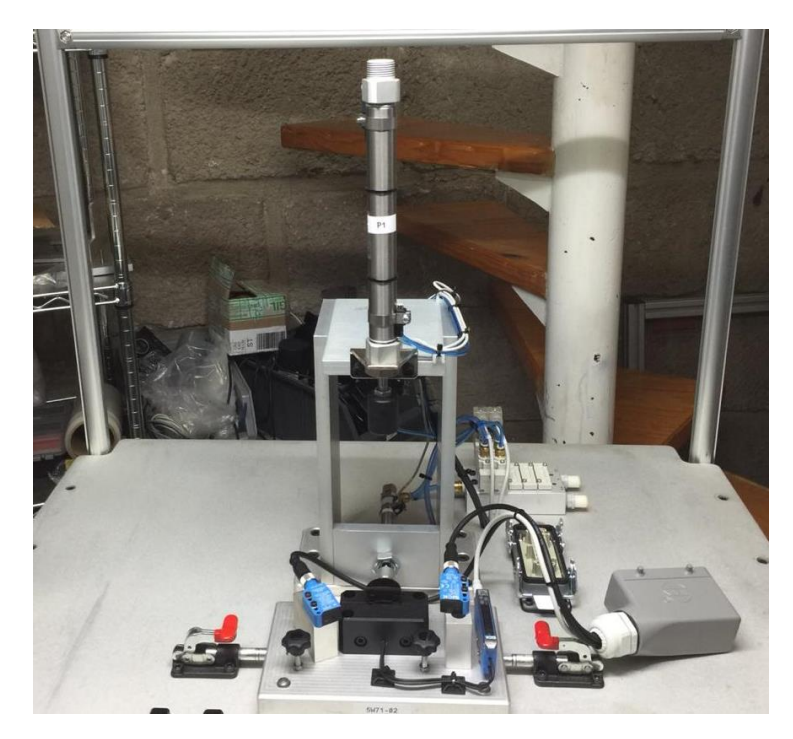

*Ilustración 20. Estación U611-2.*

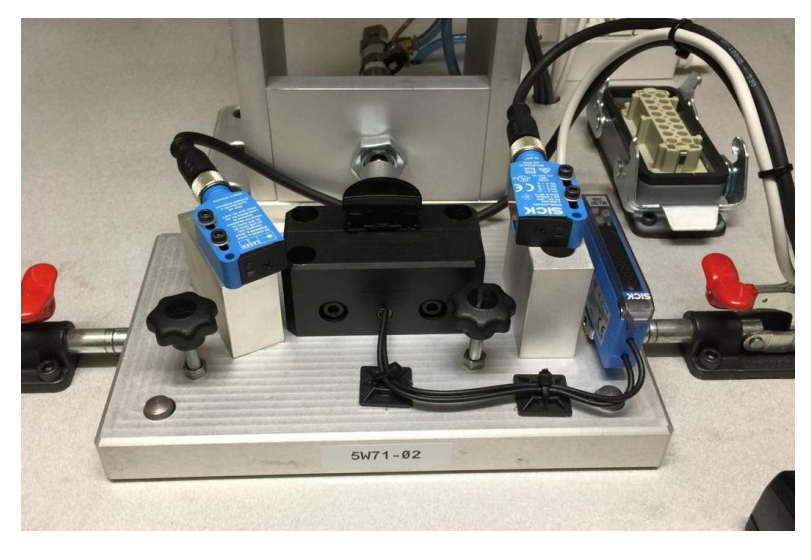

*Ilustración 21. Nido ensamble U611-2.*

# **4.10 PROCESO PROGRAMA.**

Puede notarse que cada uno de los nidos donde se colocaran las piezas para realizar el ensamble tiene un harting conectado, este mismo tiene un código de bits diferente para cada una de las versiones de botones,
logrando así mandar el código de bits correspondiente al PLC, para así controlar la rutina de ensamble y las imágenes de referencia correspondiente a cada versión en el sistema de visión.

Para la secuencia de la estación de ensamble U611 se debe establecer una diferencia entre los cinco modelos existentes (5W71-01Y. 5W71-02Y, 5W72, 5W73-01Y y 5W73-02Y). Cada uno de los nidos de llas diferentes versiones tiene un harting con un arreglo de bits de este modo se selecciona el modelo en la cámara y secuencia del PLC.

La estación 1 se divide en dos etapas, la primera es un ensamble de joya, únicamente usado para la versión 5W72. Esta parte de ensamblaje es pedida cuando parpadea el color verde 2 de la caja botonera.

Se sensa la joya presente mediante los sensores fotoeléctricos y una vez seleccionando los botones ópticos se realiza el ensamblaje, consecutivamente el producto pasa a la segunda etapa de la estación 1.

En la segunda parte de la estación 1, una fibra óptica colocada al fondo del nido detecta la presencia del sub-ensamble y al detectarlo enciende el color verde 1, este a su vez habilita la cámara de inspección. El sistema de visión comienza a buscar el grafico en la posición correcta, una vez encontrando el grafico prende el color amarillo de la botonera. Si la cámara no encuentra el grafico no realizara el ensamble.

Una vez que se realiza el ensamble de la estación 1 etapa 2, un sensor fotoeléctrico detecta que no quede fuera de posición el ensamble si no queda fuera de posición el ensamble, el pistón de marcaje deja una marca en frio en la pieza.

En la estación 2 se sensa la presencia del cap, una vez que el sensor la detecta realiza el ensamble del mismo con el pistón. En esta etapa es importante verificar la activación del sensor colocado en el extremo del pistón extendido, ya que habría que verificar que el sensor laser inferior no se active ya que en caso contrario resultaría un ensamble erróneo,

activando el color rojo de la caja botonera, regresando al pistón a su posición inicial y dejando la pieza sin marcar.

# **CAPITULO V. RESULTADOS Y PROGRAMAS 5.1RESULTADOS**

La estación semi-automatica de ensamble de botones U611 proporciona a la empresa KI INDUSTRIES seguridad respecto a los ensambles realizados debido a las guías en los maquinados y sistemas de visión implementados en la misma estación, logrando así que el operador no pueda confundirse al momento de realizar la producción.

Para KI INDUSTRIES el hecho de que una maquina genere seguridad al momento de realizar la producción es importante, ya que las cifras de pérdidas se verían en disminución y los tiempos de producción/tiempo se vería beneficiado al ser semi-automatico.

#### **5.2PROGRAMAS**

## **5.2.1 PLC.**

## *5.2.1.1 ENSAMBLE U611-1.*

El main correspondiente al programa de ensamble de estación 1 U611 cuenta con lo siguiente:

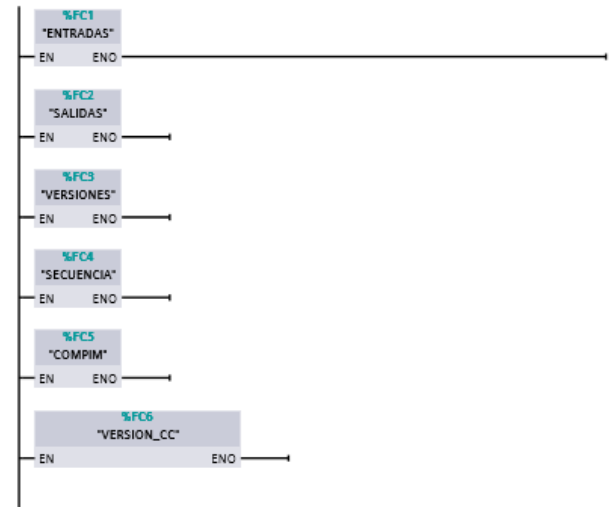

*Ilustración 22. Main U611-1*

### **5.2.1.1.1 ENTRADAS.**

Las entradas utilizadas en el programa en el orden de los segmentos corresponden al reset (alarmas, paros de emergencias), HT\_BT1 (harting versión 5W71), HT\_BT2 (harting versión 5W72) y HT\_BT3 (harting versión 5W73).

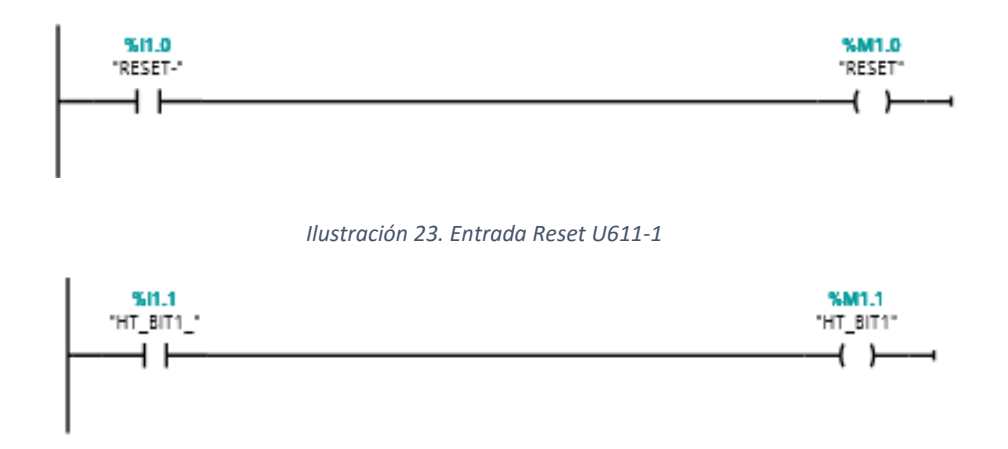

*Ilustración 24. Entrada harting 5W71 U611-1*

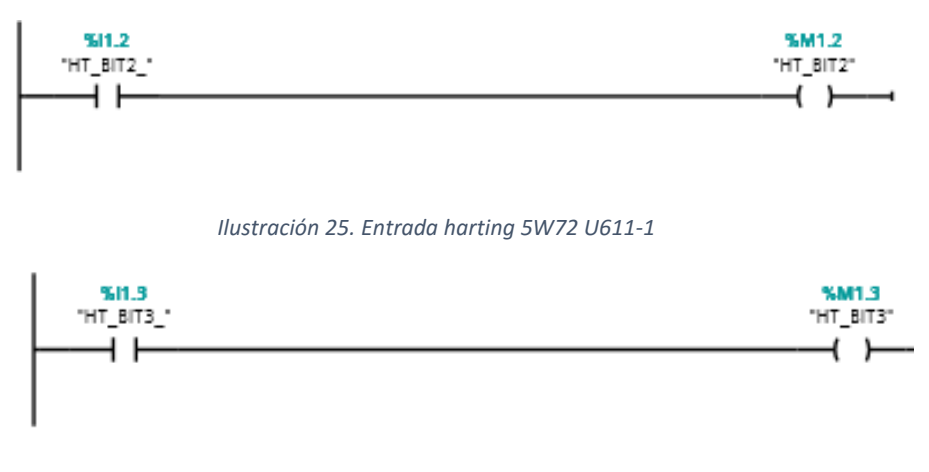

*Ilustración 26. Entrada harting 5W73 U611-1*

#### **5.2.1.1.2 SALIDAS.**

Las salidas utilizadas en el programa en el orden de los segmentos corresponden a: led rojo 1, led verde 2, led amarillo, led rojo, led lámpara, rojo\_torre (rojo torreta), amarillo\_torre (amarillo torreta), verde\_torre (verde torreta), pistón 2 (pistón ensamble harting/cap), pistón 3 (pistón marcaje fin estación 1), pistón 1 (pistón ensamble guía de luz), tag\_1 (marca de activación de versión).

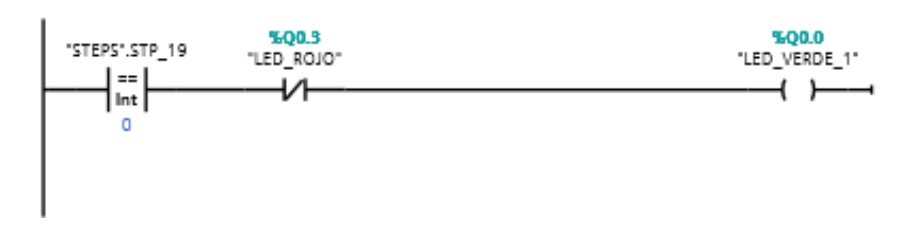

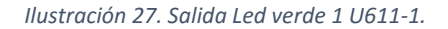

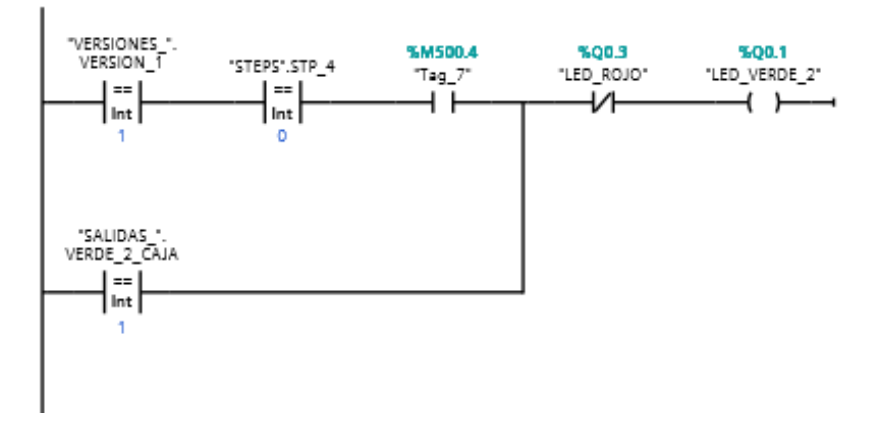

*Ilustración 28. Salidas Led verde 2 U611-1*

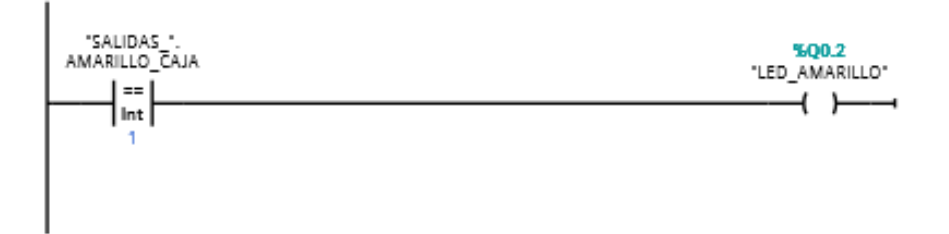

*Ilustración 29. Salidas Led amarillo U611-1*

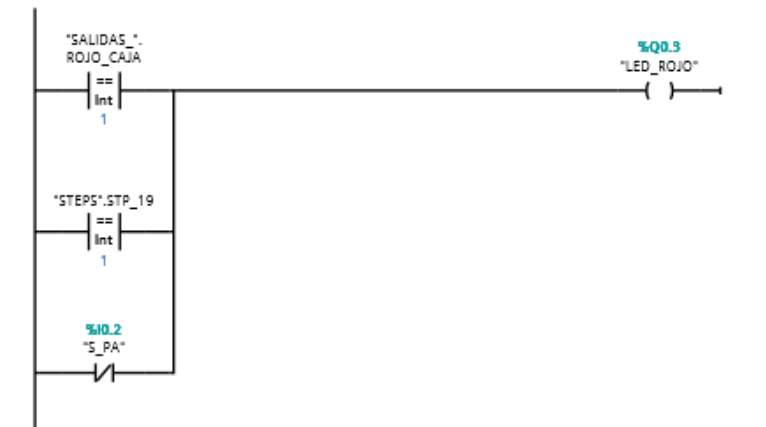

*Ilustración 30. Salidas Led rojo U611-1.*

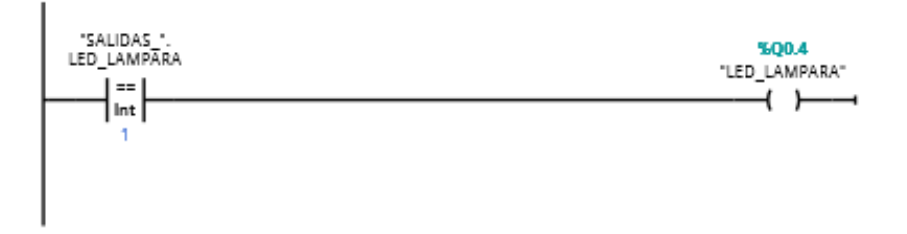

*Ilustración 31. Salida lámpara superior U611-1.*

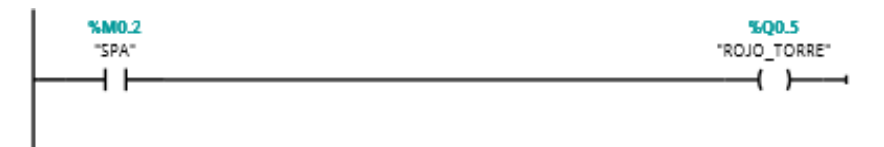

*Ilustración 32. Salida indicador rojo de torreta.*

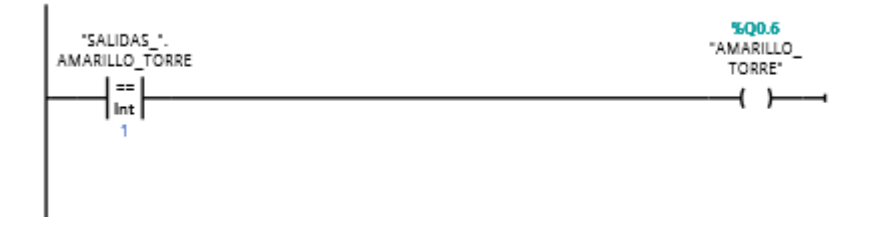

*Ilustración 33. Salidas indicador amarillo torreta U611-1.*

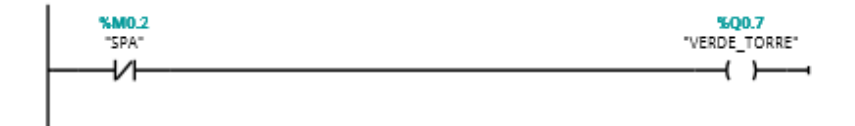

*Ilustración 34. Salida indicador verde torreta U611-1.*

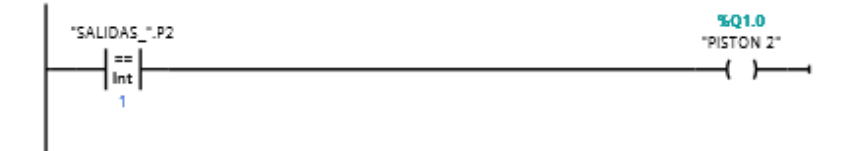

*Ilustración 35. Salida pistón 2, ensamble harting y bisel.*

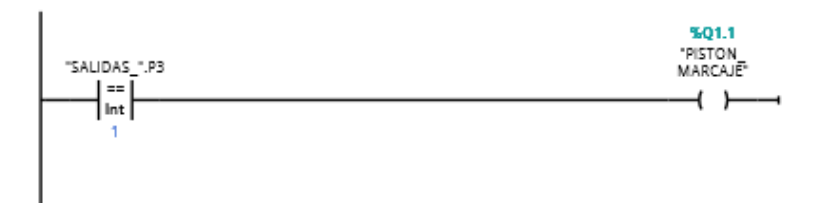

*Ilustración 36. Salida pistón 3 marcaje.*

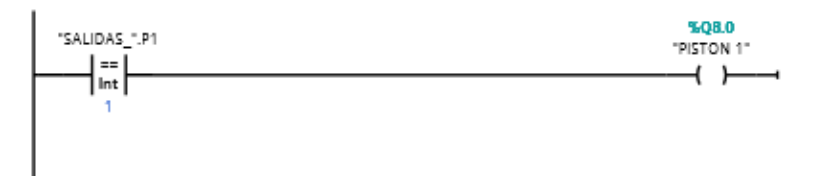

*Ilustración 37. Salida pistón 1 ensamble guía de luz.*

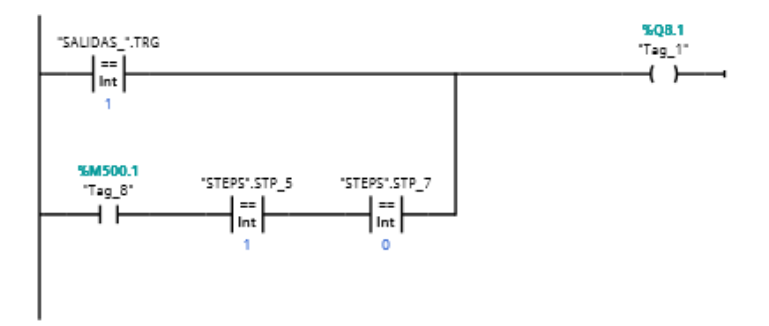

*Ilustración 38. Salidas tag\_1 trigger cam.*

### **5.2.1.1.3 LECTURA HARTING.**

Para las lecturas de los harting de cada uno de los nidos (versiones) se realizó un arreglo de bits al colocar el harting macho (en cada nido) al harting hembra sobre la mesa de la estación, para que realice la lectura y la guarde en un MOVE para realizar la rutina correspondiente.

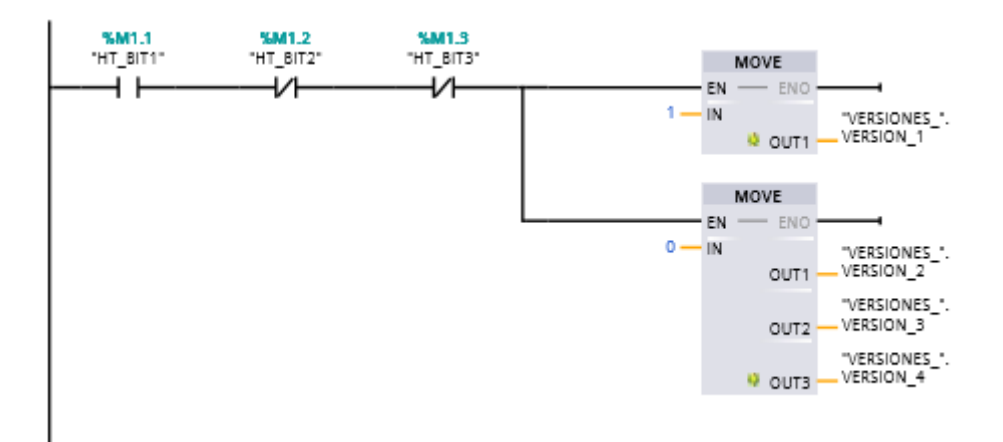

*Ilustración 39. Lectura de harting versión 5W72.*

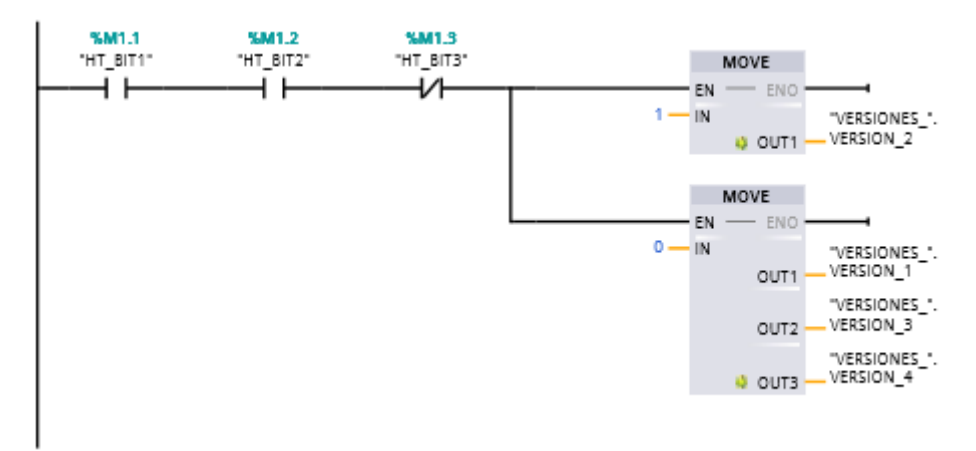

*Ilustración 40. Lectura de harting versión 5W73.*

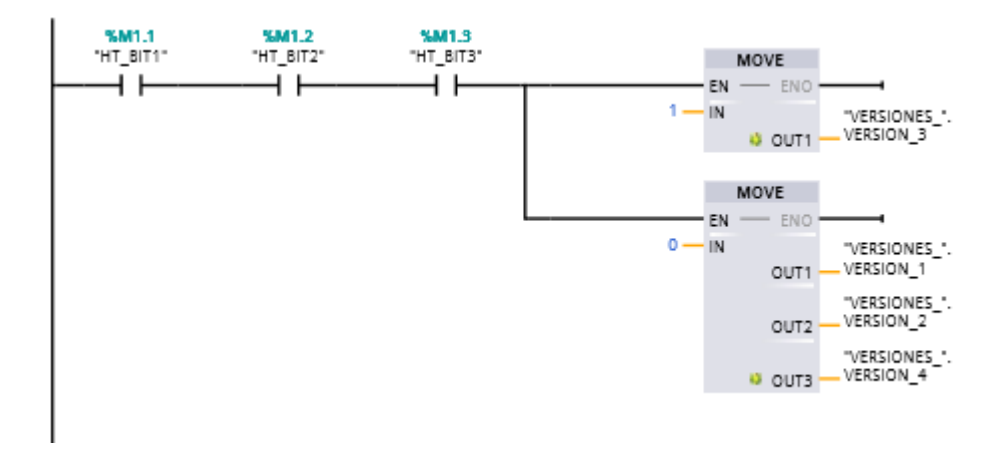

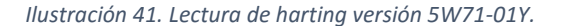

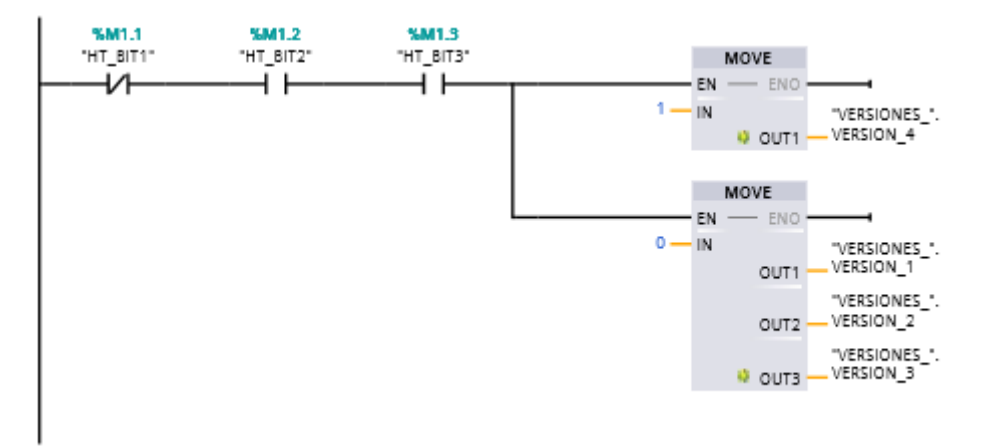

*Ilustración 42. Lectura de harting versión 5W71-02Y.*

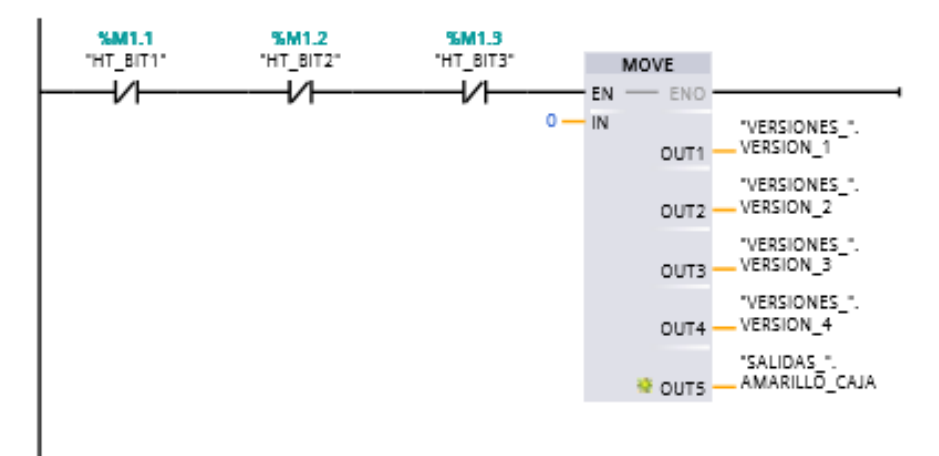

*Ilustración 43. Código de bits cuando no hay lectura de harting. MOVE en 0.*

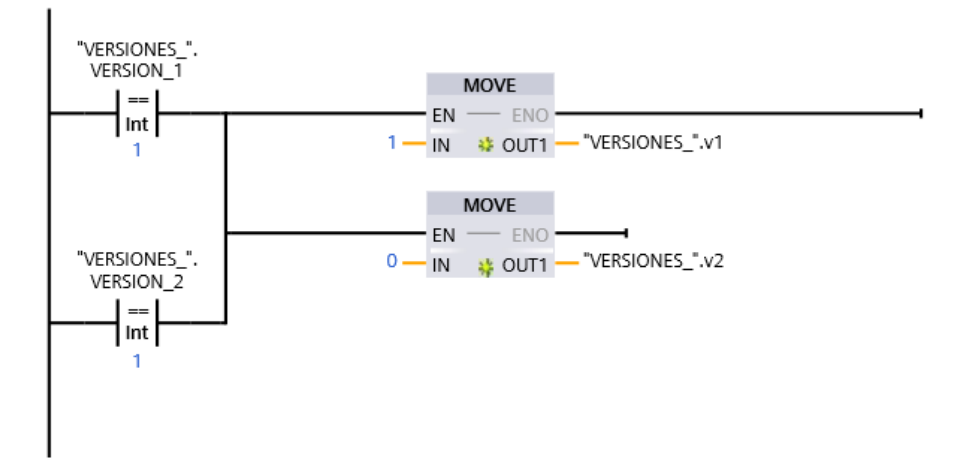

*Ilustración 44. Activación variable "VERSIONES\_".v1, desactivación "VERSION\_".v2.*

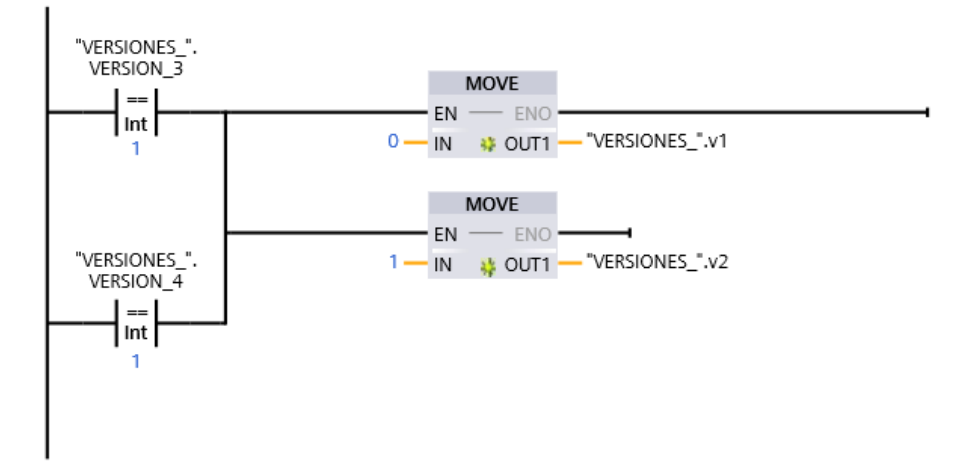

*Ilustración 45. Activación variable "VERSIONES\_".v2, desactivación "VERSIONES\_".v1.*

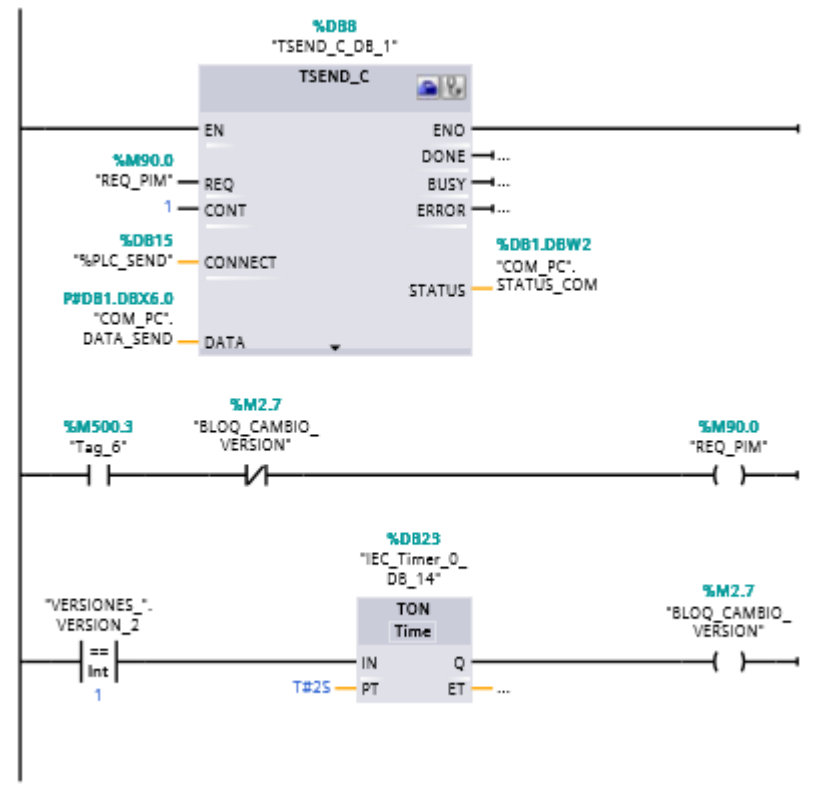

## **5.2.1.1.4 COMUNICACIÓN PIM.**

*Ilustración 46. Comunicación a PIM60. Entradas de datos Requerimiento de PIM y versión de botones.*

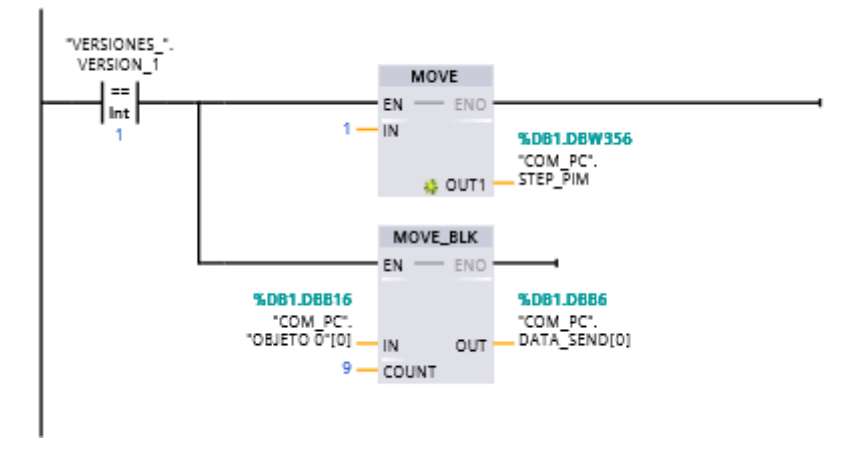

*Ilustración 47. Activación objeto 0 correspondiente a versión 5W72, en comunicación PIM60.*

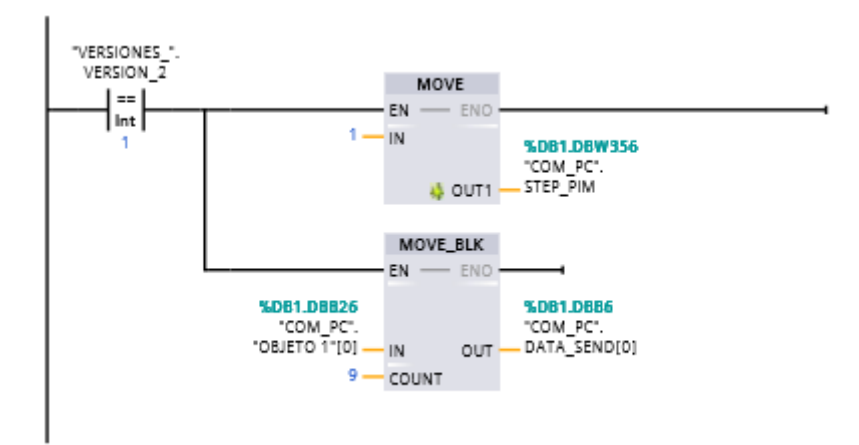

*Ilustración 48. Activación objeto 1 correspondiente a versión 5W73-01Y, en comunicación PIM60.*

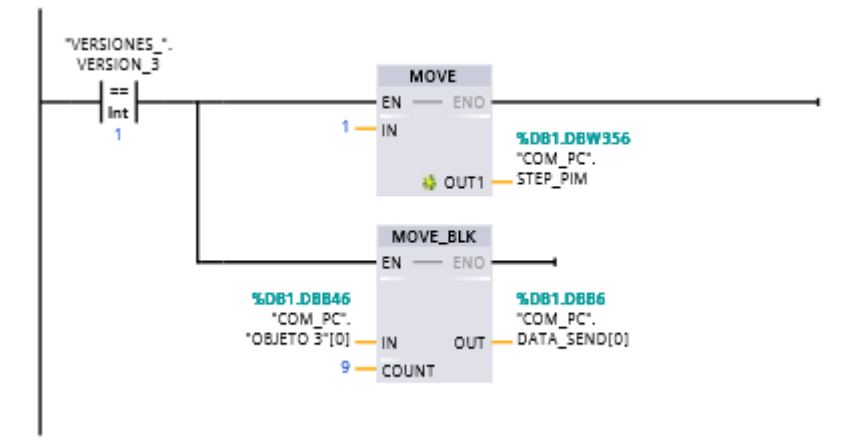

*Ilustración 49. Activación objeto 3 correspondiente a versión 5W73-02Y, en comunicación PIM60.*

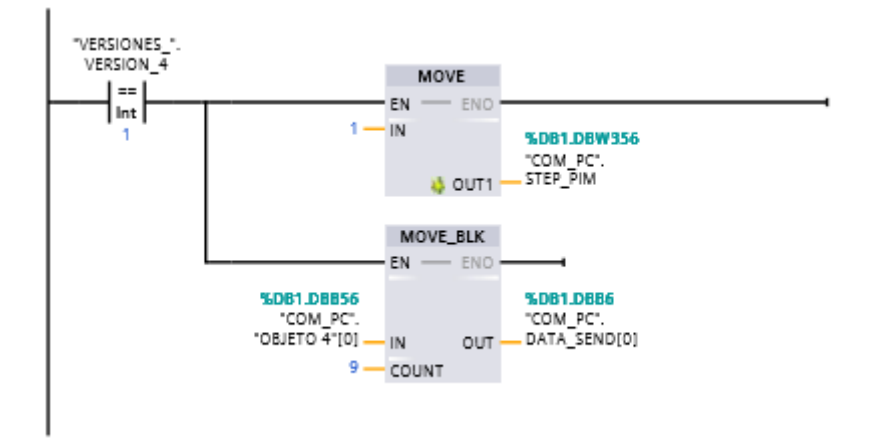

*Ilustración 50. Activación objeto 4 correspondiente a versión 5W71-01Y, en comunicación PIM60.*

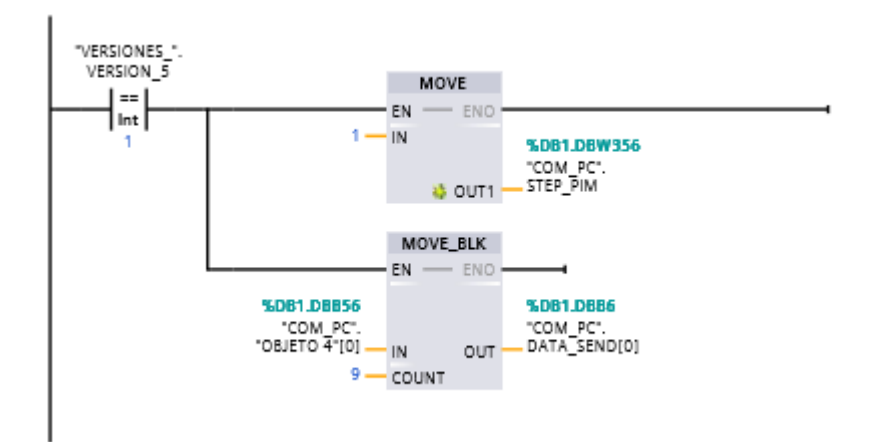

*Ilustración 51. Activación objeto 4 correspondiente a versión 5W71-02Y, en comunicación PIM60.*

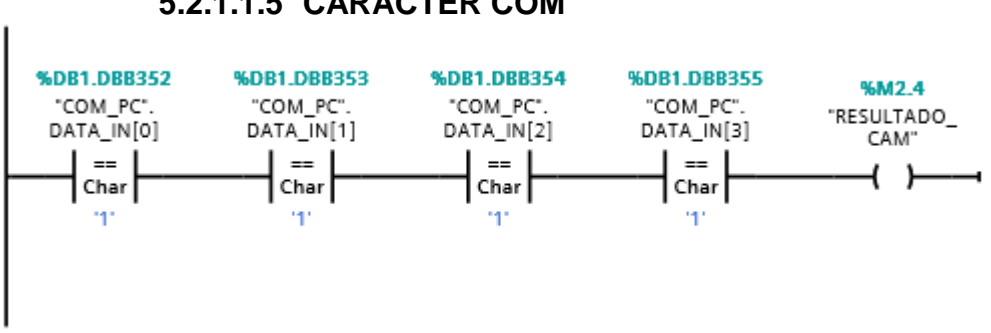

#### **5.2.1.1.5 CARÁCTER COM**

*Ilustración 52. Caracteres de recepción de señal de PIM60.*

## **5.2.1.1.6 SECUENCIA.**

A la secuencia de mando bi-manual corresponde el inicio de la secuencia con la activación de los dos botones ópticos como entradas.

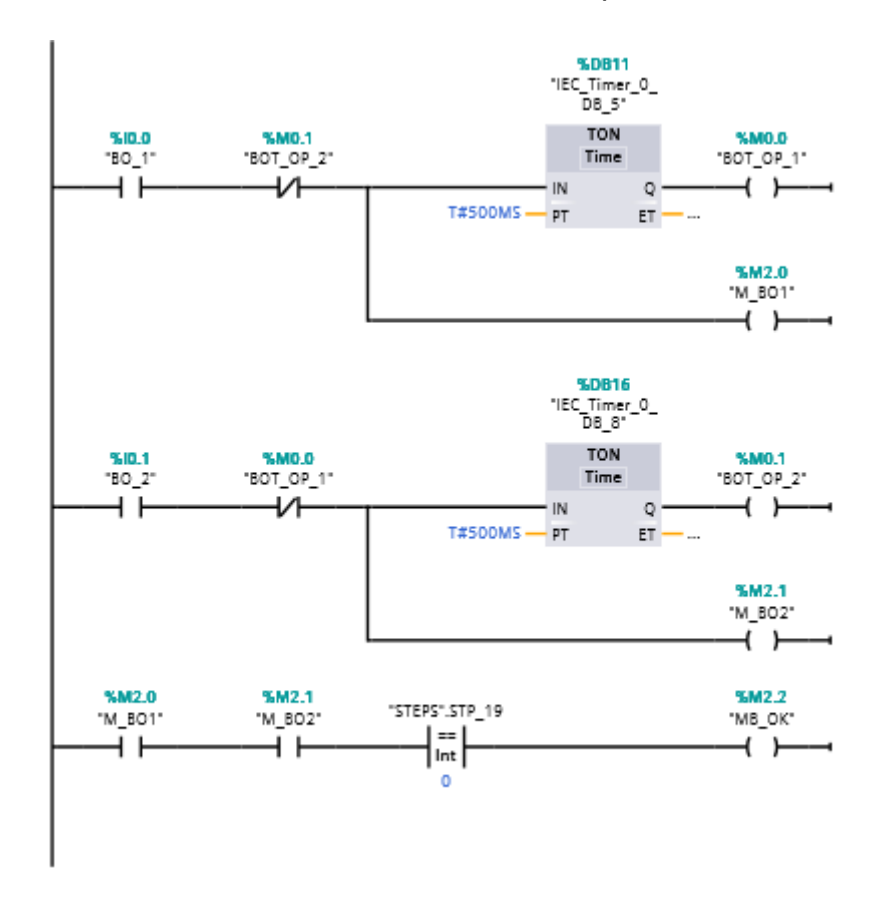

*Ilustración 53. Secuencia mando bi-manual.*

Para el sensado de la joya, únicamente realizado en la versión 5W72, es necesario se guarde la variable VERSION\_1 proveniente del MOVE, ambos botones ópticos deben ser activados para que la marca MB\_OK se active, esta secuencia en serie activara un MOVE para activar el flanco positivo el STP\_0.

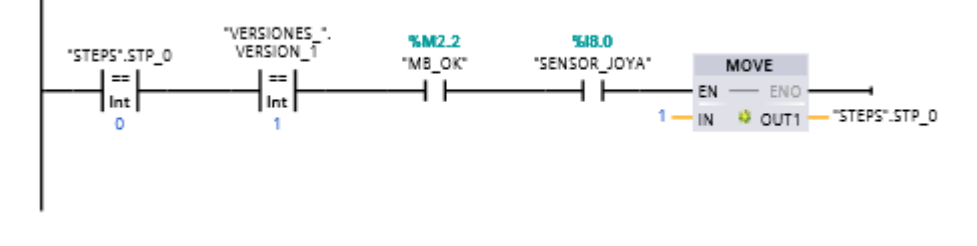

*Ilustración 54. Sensado de joya estación 1 U611-1.*

Para realizar el ensamble de la joya sensada en el segmento anterior STP\_0 debe estar activado y STP\_1 debe estar desactivado, para consecutivamente un MOVE active STP\_1 y P1 (Pistón 1, ensamble de joya 5W72).

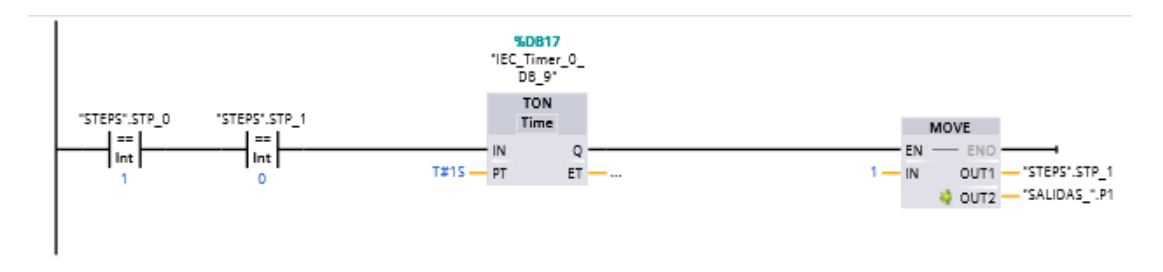

*Ilustración 55. Ensamble joya 5W72, U611-1.*

Al encontrarse activado STP\_2 se activara un timer<sup>10</sup> de 1 segundo para que un MOVE active STP\_3 y así mismo desactive P1.

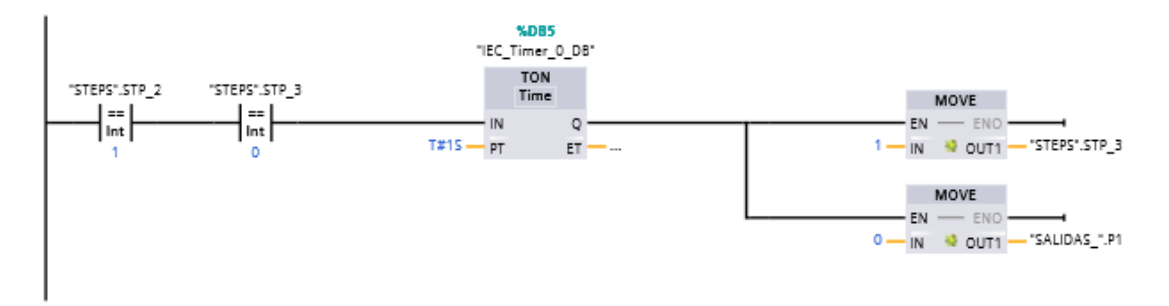

*Ilustración 56. Desactivar pistón 1 ensamble de joya 5W72, U611-1.*

El segmento siguiente realiza la lectura del pistón de ensamble de joya 5W72, activando consecuentemente STP\_4.

 $\overline{a}$ 

<sup>10</sup> Herramienta para activación de tiempo de espera.

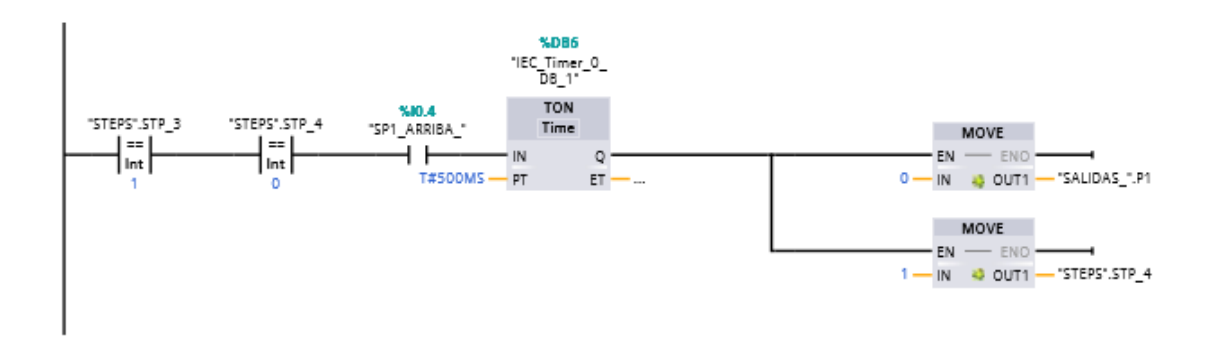

*Ilustración 57. Lectura de pistón 1 arriba.*

El siguiente paso es la activación de la etapa 2, para realizar el ensamble del housing y bisel. La forma de apertura de la secuencia de este ensamble será consiguiendo leer 1 en STP\_4, o bien VERSION\_1 se encuentre activada, además de que el sensor de fibra óptica colocada dentro del nido detecte la guía de luz, así se activara STP\_5 y encenderá VERDE\_2\_CAJA indicando este último que la guía de luz se encuentra ensamblada correctamente.

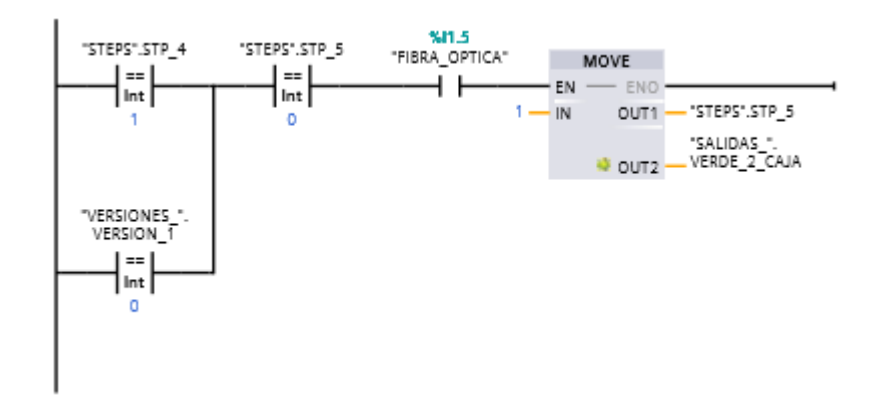

*Ilustración 58. Habilitador ensamble 2, U611-1.*

Para realizar la revisión del grafico correcto es necesario STP\_5 y SCAM\_OK (revisión gráfico correcto en cámara) se encuentren activados. De esta manera activando después de un timer STP\_6 y AMARILLO\_CAJA. Si por alguna razón la fibra óptica deja de detectar la guía de luz STP\_5 se regresa a 0.

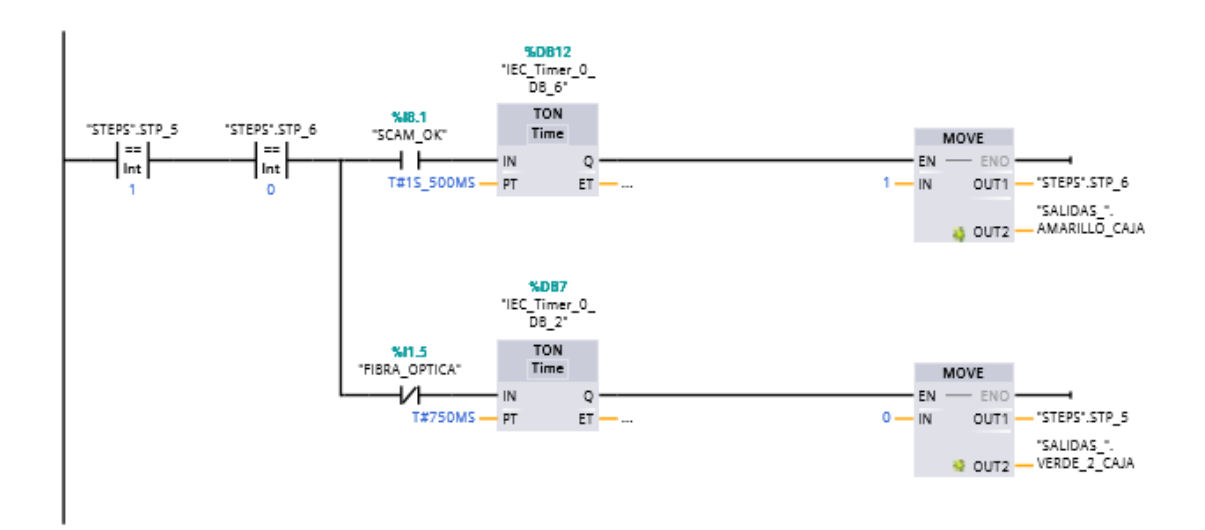

*Ilustración 59. Revisión gráfico correcto.*

Para realizar el ensamble es necesario STP 6 se encuentre activado, y que la marca MB\_OK (ambos botones ópticos) este activada, así podrá ser activado P2 (pistón de ensamble housing y bisel) y STP\_7. Si Tag\_19 se activa indicara la presencia de un error en la detección del gráfico mediante el sistema de visión, por lo que STP\_6 cambiara a 0.

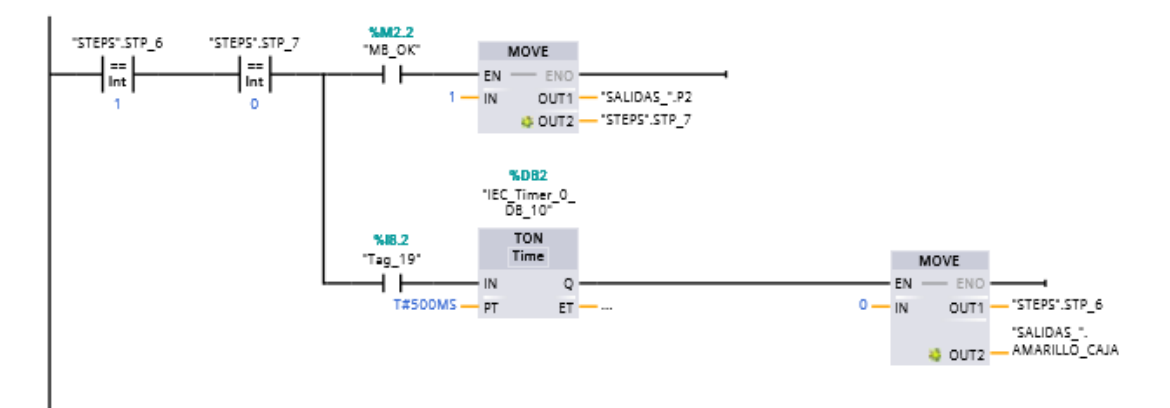

*Ilustración 60. Ensamble harting-bisel, estación U611-1.*

La siguiente secuencia es para sensar el pistón P2 abajo (posición de ensamble), siendo correcto se activara STP\_8.

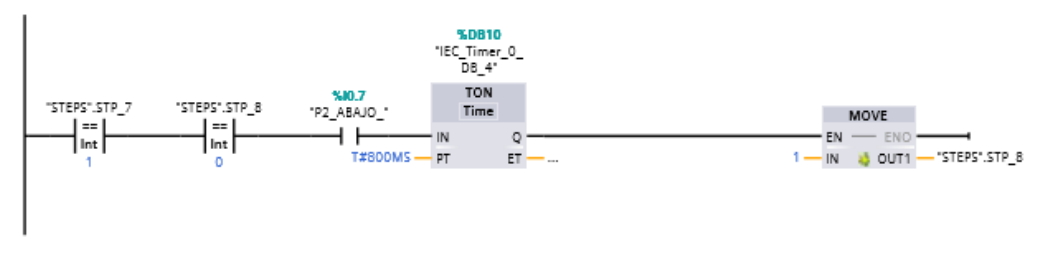

*Ilustración 61. Sensado pistón 2 en posición de ensamble.*

El siguiente segmento consiste en el retorno de P2 a su posición de inicio, colocando P2 en 0 y activando STP\_9.

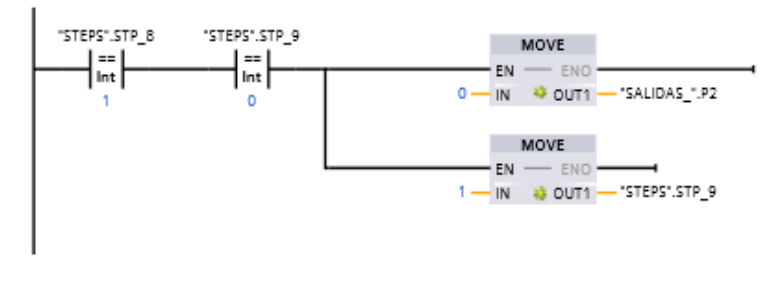

*Ilustración 62. Retorno pistón 2 a posición de inicio.*

Cuando STP\_9 se active, se esperaran 200 ms para activar STP\_10, indicando de esta manera que P2 se encuentra en su posición de inicio.

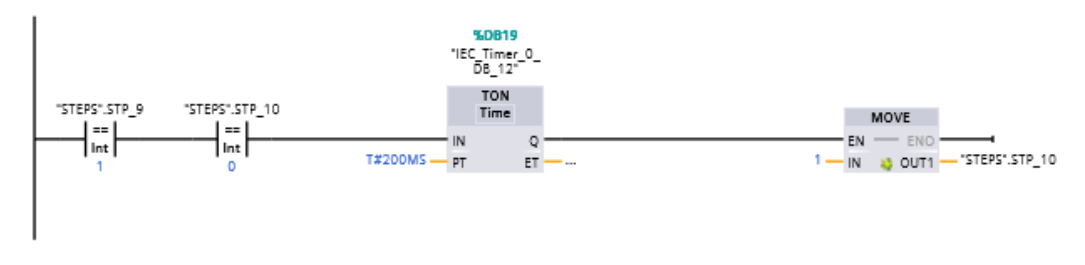

*Ilustración 63. Sensado pistón 2 en posición inicial.*

El siguiente segmento consta de la revisión del ensamble mediante el sensor fotoeléctrico. Para ello es necesario que STP\_10 se encuentre activado y habrá cuatro casos:

1. La variable "VERSIONES\_" entrega un 1, de ser así el sensor laser deberá desactivarse para activar STP\_11

- 2. La variable "VERSIONES" entrega un 0, de ser así el sensor laser deberá activarse para activar STP\_11.
- 3. La variable "VERSIONES\_" entrega un 1, y el sensor laser se activa, logrando activar STP\_19 correspondiente a un reset.
- 4. La variable "VERSIONES " entrega un 0, y el sensor laser se desactiva, logrando activar STP\_19 correspondiente a un reset.

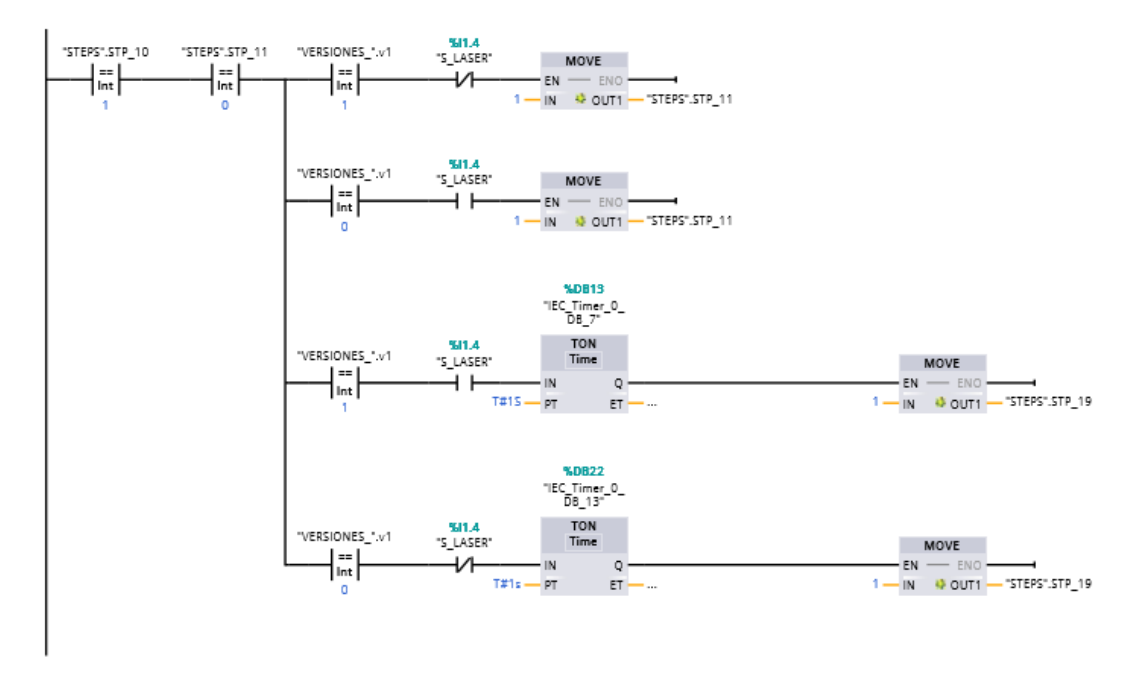

*Ilustración 64. Revisión de ensamble mediante sensor fotoeléctrico.*

Cuando STP\_11 se activa logra activar P3 (pistón de marcaje en frío) realizando la función de marcar la pieza como correcta, y a su vez se activa STP\_12.

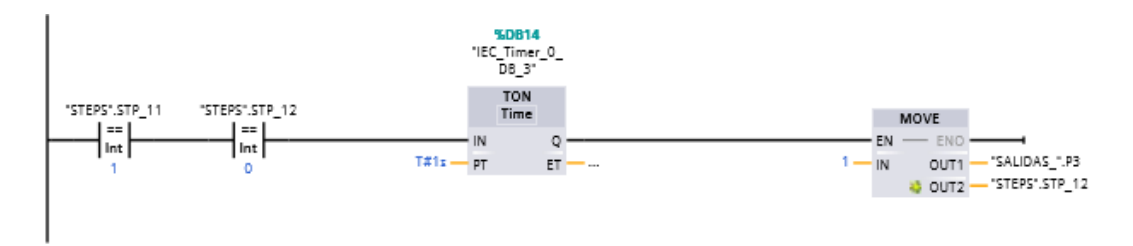

*Ilustración 65. Activación pistón 3, marcaje en frío U611-1.*

Consecutivamente se realiza el sensado de marcaje de pieza. Mientras SP\_MARCAJE\_ se encuentre activado se activara STP\_13.

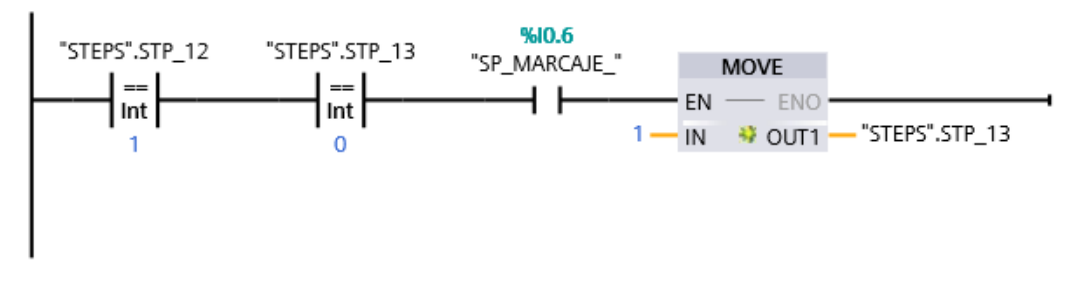

*Ilustración 66. Sensado pistón 3 marcaje en frio, U611-1.*

El segmento siguiente consiste en activar STP 14 y VERDE\_1\_CAJA cuando STP\_13 (sensor de marcaje en frío) haya realizado su función, a su vez desactiva AMARILLO\_CAJA, indicando el final del proceso de inspección y P3 (pistón de marcaje regresa a su posición inicial).

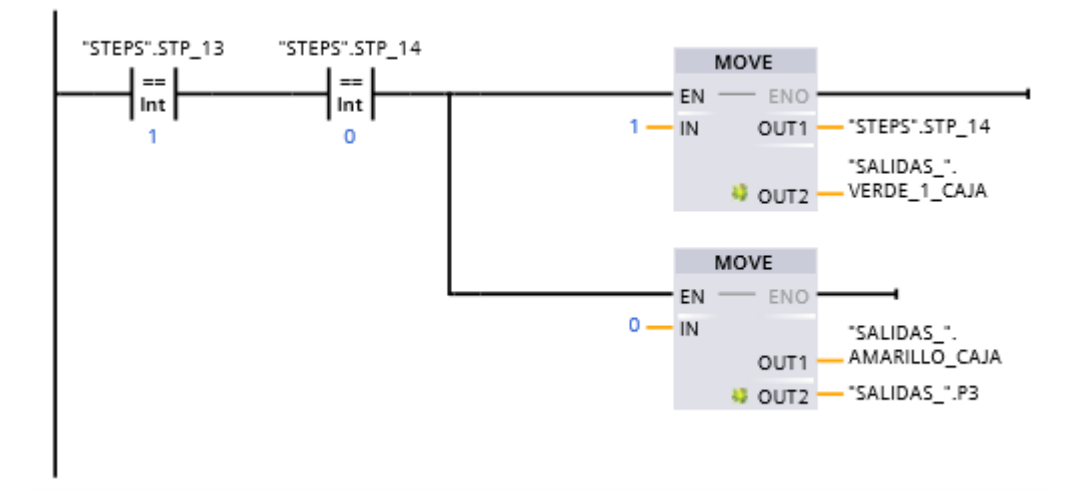

*Ilustración 67. Retorno de pistón de marcaje a posición inicial e indicación de pieza correcta.*

Para poder realizar un reset durante la secuencia de la estación es necesario que STP\_14, STP\_19, "RESET" (botón de reset) o "reset\_cambiomodelo" estén activados, o bien, S\_PA (Sensor presión de aire bajo) se encuentre desactivado. De esta manera un MOVE pondrá en 0 los STP, del 0 al 20, al igual que AMARILLO\_CAJA y VERDE\_2\_CAJA.

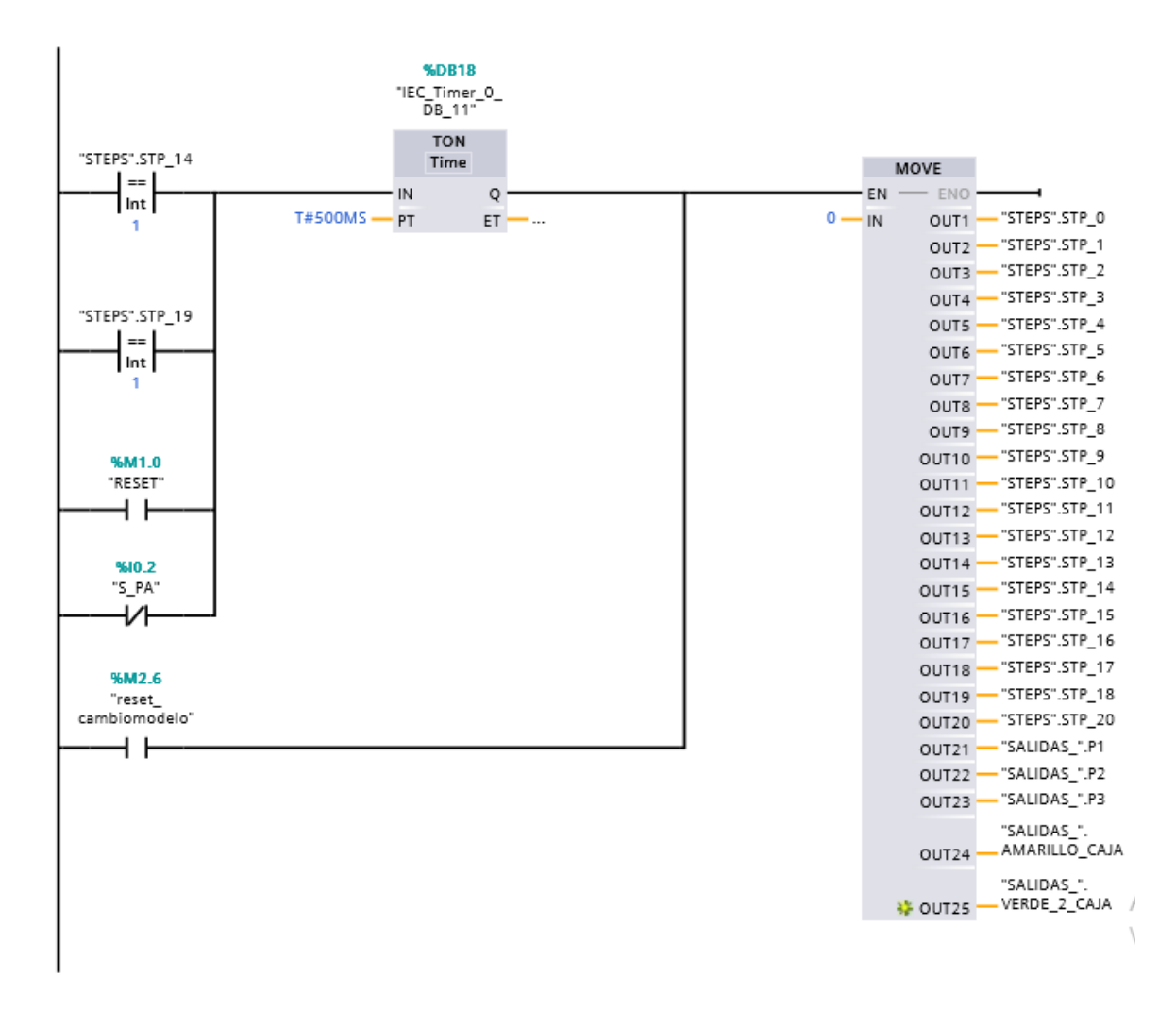

*Ilustración 68. Reset.*

Para poder activar la variable "reset\_cambiomodelo" es necesaria la activación de cualquier código de bits de un harting.

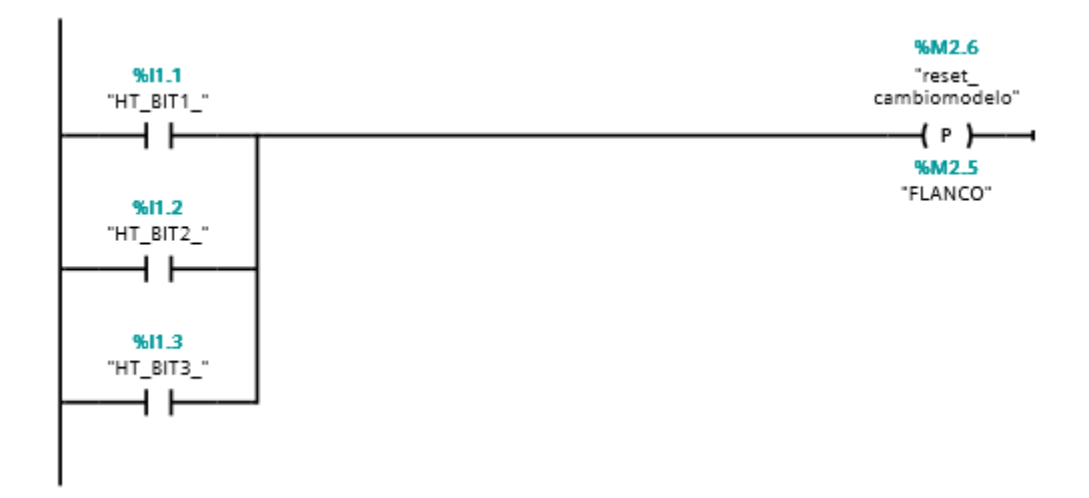

*Ilustración 69. Cambio de modelo.*

El botón de reset activa STP\_19 al ser presionado.

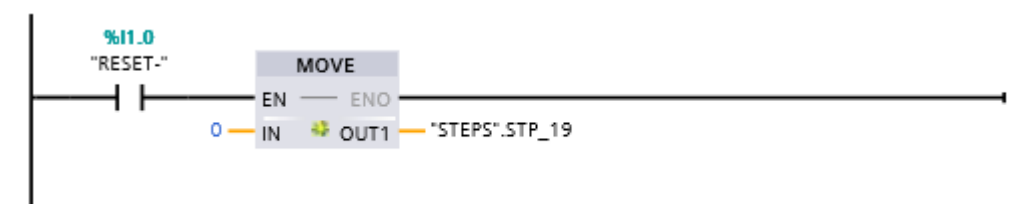

*Ilustración 70. Activación botón reset.*

## *5.2.1.2 ENSAMBLE U611-2.*

El main correspondiente al programa de ensamble de estación 2 U611 cuenta con lo siguiente:

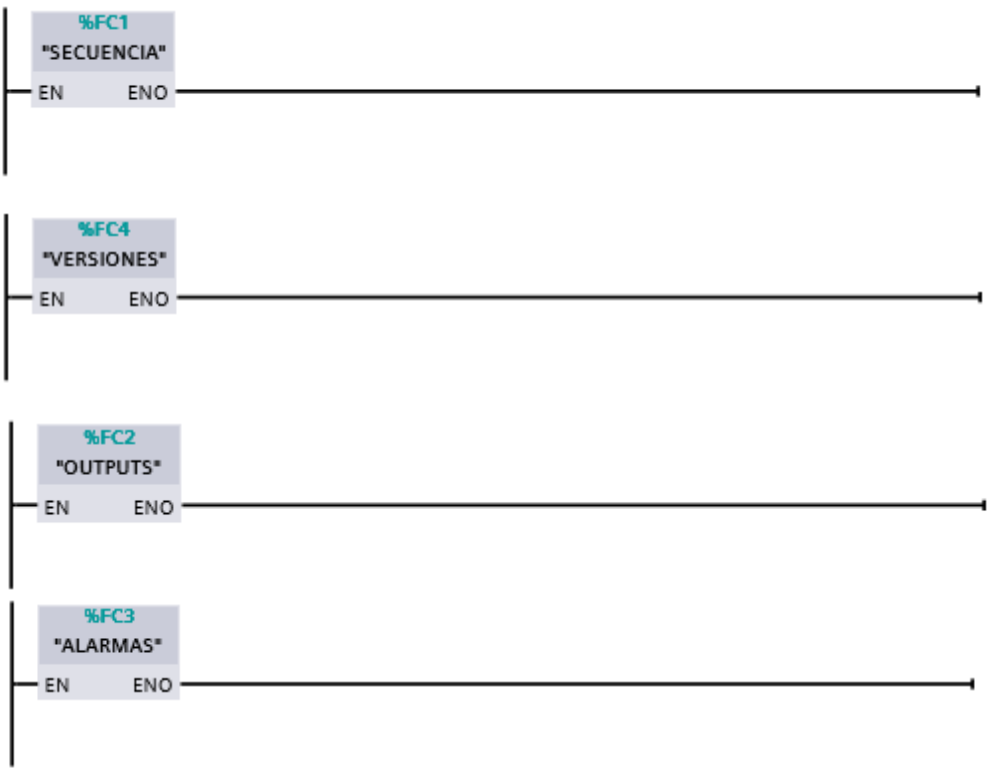

*Ilustración 71. Main estación U611-2.*

# **5.2.1.2.1 ALARMAS.**

La variable FALLA\_NSAMBLE será activada mientras se presenten las siguientes entradas activadas/desactivadcs según corresponda.

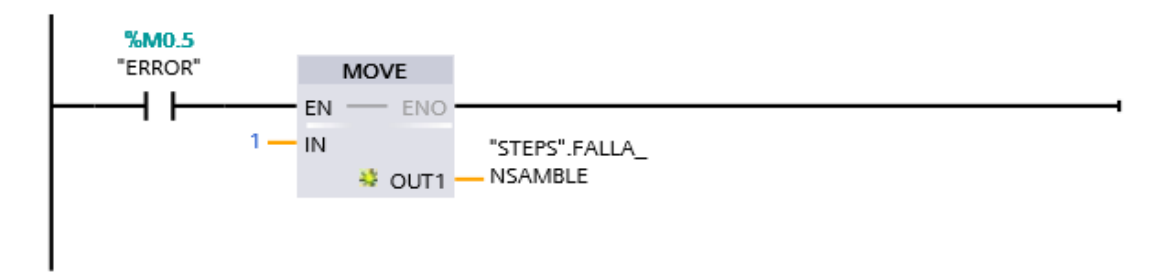

*Ilustración 72. Activación variable NSAMBLE (error de ensamble) mediante una marca de error.*

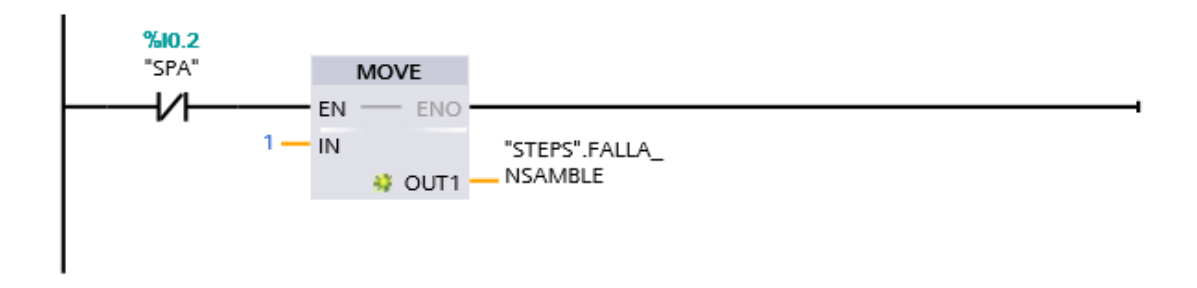

*Ilustración 73. Activación de fallo de ensamble por error en SPA (sensor de presión correcto).*

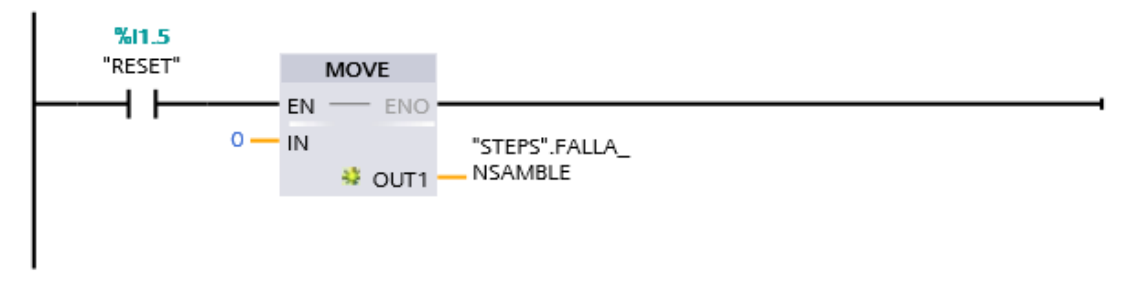

*Ilustración 74. Activación de fallo de ensamble por reset.*

Cuando la variable FALLA\_NSAMBLE se encuentre activada, esta activara automáticamente la marca ALARM.

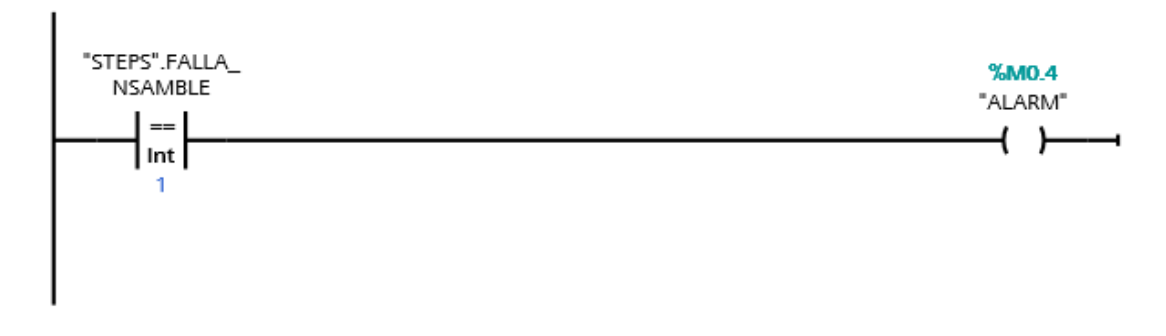

*Ilustración 75. Activación marca alarma.*

### **5.2.1.2.2 SALIDAS.**

Las salidas presentadas en la estación de ensamble 2 son en su totalidad indicadoras, como las que se presentan a continuación.

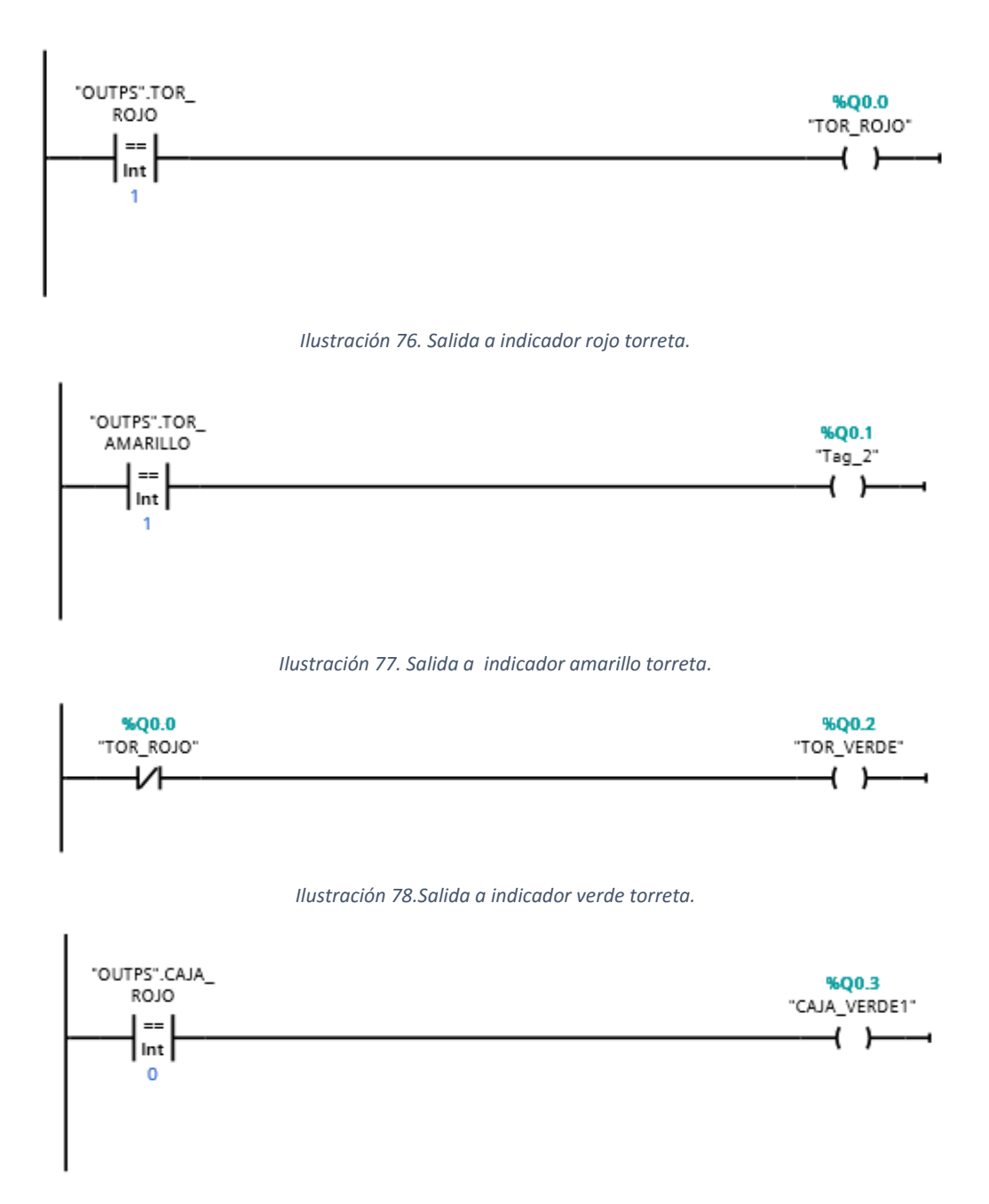

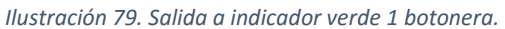

El indicador 2 de la botonera es un caso especial de activación al indicador verde 1, ya que el 2 indica que no ocurrió un error de ensamble, tomando en consideración las señales de la fibra óptica, los sensores laser de detección de ensamble, y la ausencia de la marca de falla de ensamble.

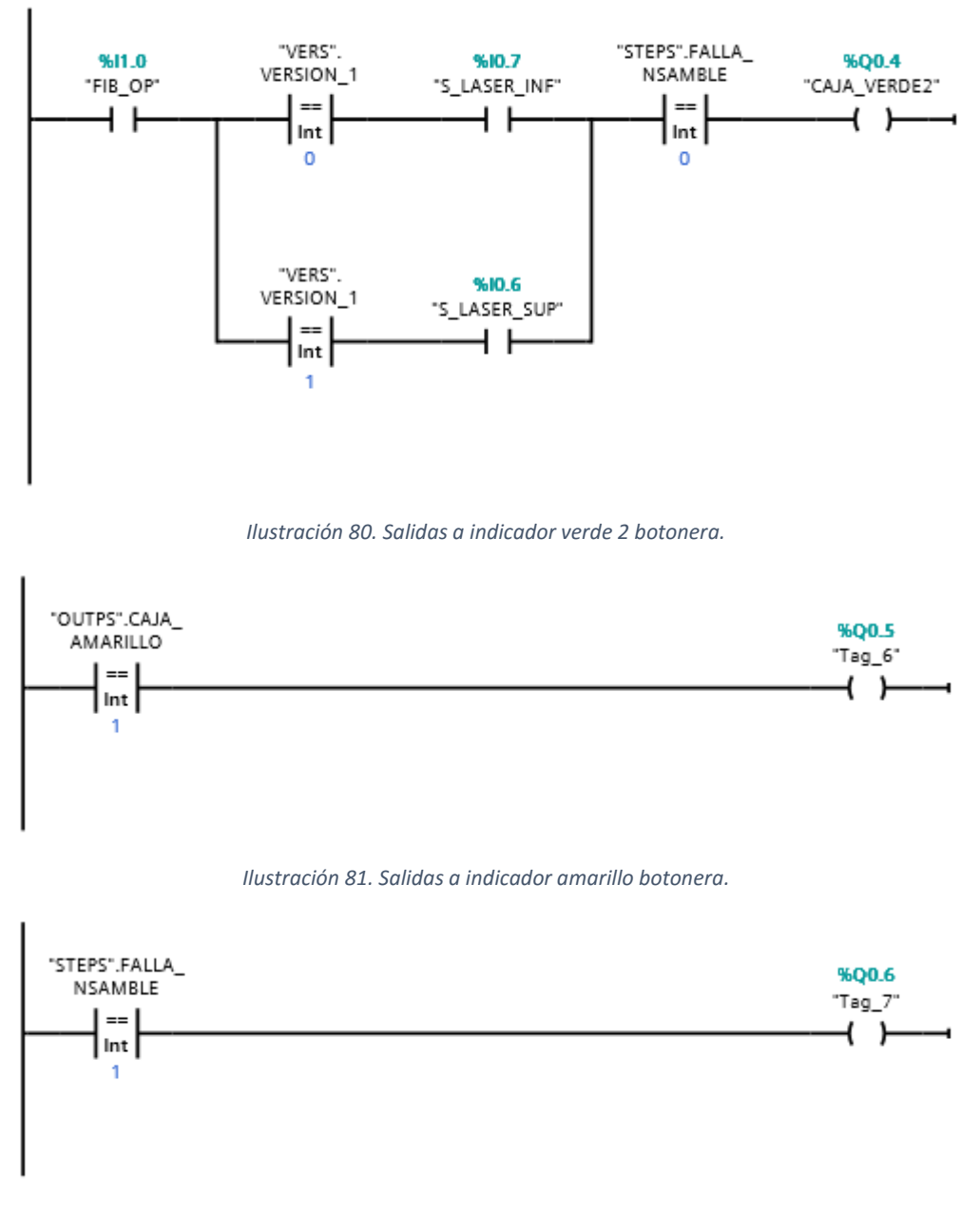

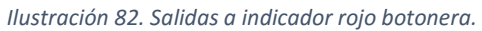

La variable EV\_1 es encargada de activar Tag\_8, el cual activa la electroválvula 1, cuando EV\_1 recibe 1 como activación. Lo mismo ocurre con la variable EV\_2, la cual corresponde a activar Tag\_9 cuando EV\_2 recibe 1 como activación.

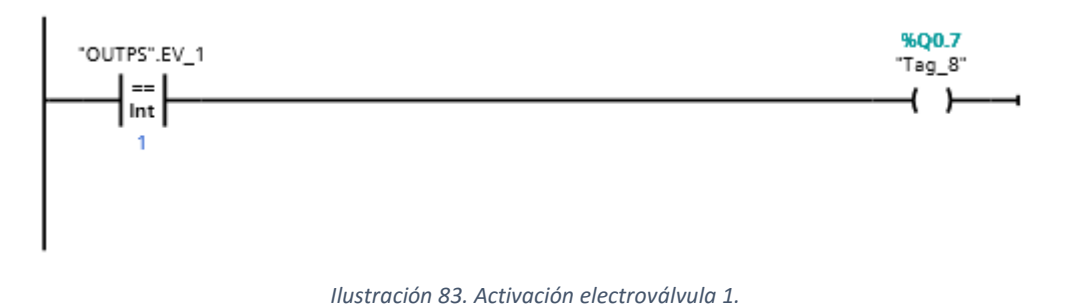

%Q1.0 OUTPS".EV 2 "Tag\_9"  $==$ ብ ነ Int  $\mathbf{1}$ 

*Ilustración 84 Activación electroválvula 2.*

## **5.2.1.2.3 VERSIONES.**

La lectura de bits es realizada para identificar que versión de ensamble será realizada en la estación 2. Cuando el bit 1, bit 2 y bit 3 se encuentra en 1, la versión a activarse será la 1. Pero, en caso contrario, cuando los tres bits tengan una configuración diferente a 111 la versión 2 de ensamble se activara.

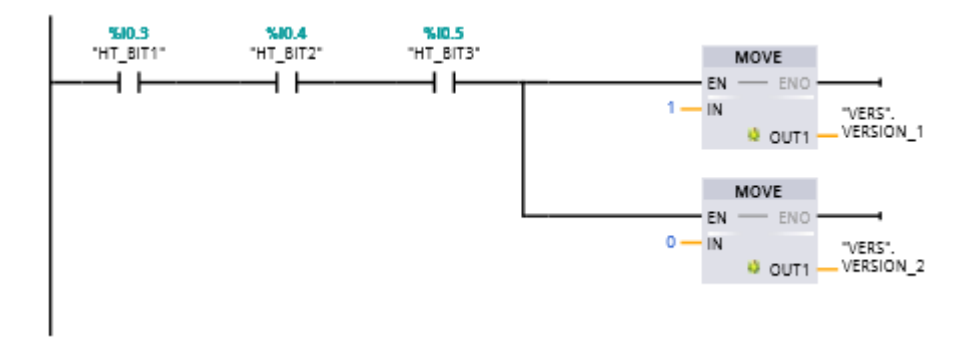

*Ilustración 85. Configuración de bits en serie para activación de versión 1 de ensamble, U611-2.*

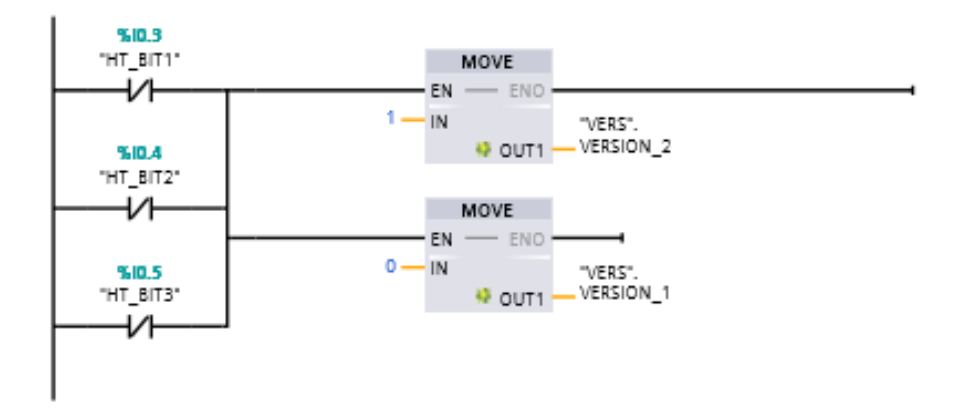

*Ilustración 86. Configuración de bits en paralelo para activación de versión 2 de ensamble, U611-2.*

## **5.2.1.2.4 SECUENCIA.**

A la secuencia de mando bi-manual corresponde el inicio de la secuencia con la activación de los dos botones ópticos como entradas.

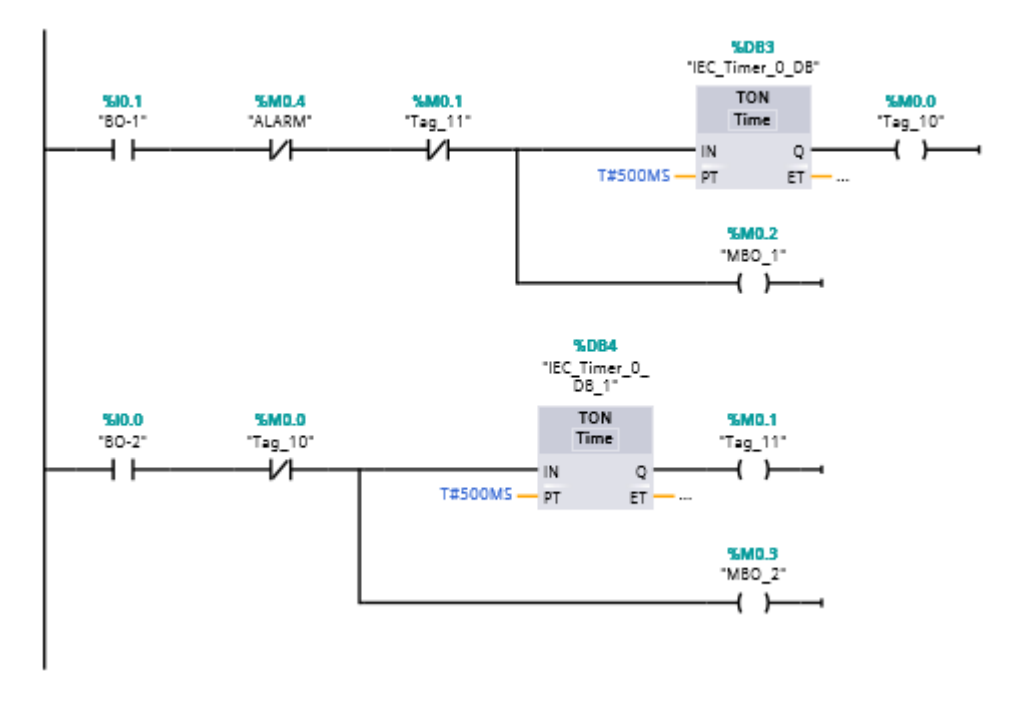

*Ilustración 87. Mando bi-manual, U611-2.*

Para el siguiente segmento de la secuencia la fibra óptica ubicada en el interior del nido debe detectar la guía de luz ensamblada en la estación del ensamble U611, y se presentan dos casos:

 Cuando la variable VERSION\_1 es cero, S\_LASER\_INF (sensor fotoeléctrico inferior) debe activarse para detectar el ensamble de

housing y bisel, al ocurrir esto se activara de manera automática CAJA\_VERDE1 (indicador verde 1 de la botonera).

 Cuando la variable VERSION\_1 es uno, S\_LASER\_SUP (sensor fotoelectrico superior) debe activarse para detectar el ensamble de housing y bisel.

Dado ambos casos al activarse las marcas correspondientes a los botones ópticos se activara CAJA\_AMARILLO indicando que los ensambles y guías de luz fueron ensamblados de manera correcta, y a su vez será activado STP\_0.

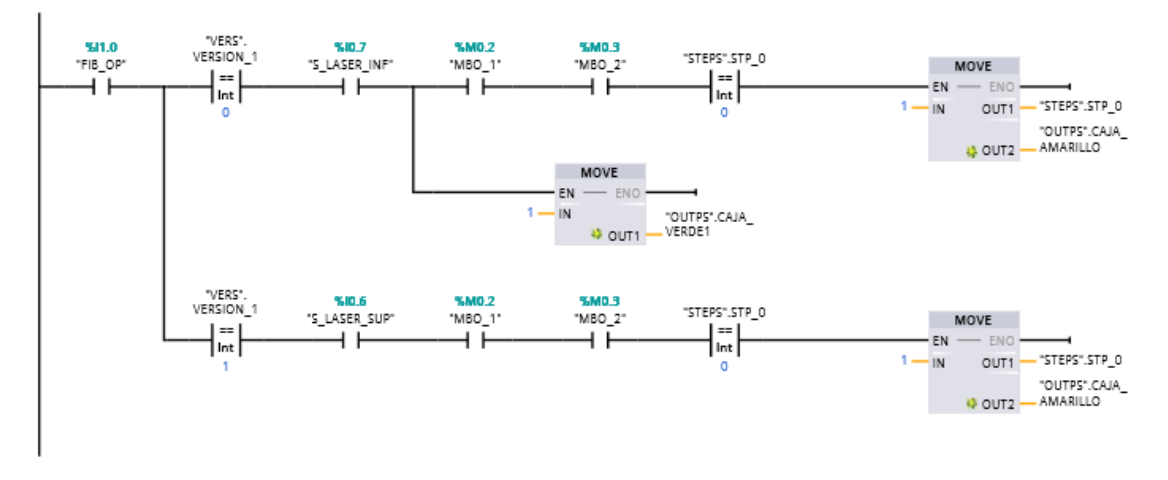

*Ilustración 88. Sensado de ensambles realizados en estación 1 U611.*

El siguiente segmento es la activación STP\_1 después de un timer de un segundo, para la activación de EV\_1 (electroválvula 1), que activa a su vez a P1 (pistón 1 U611-2) encargado de realizar el ensamble del cap.

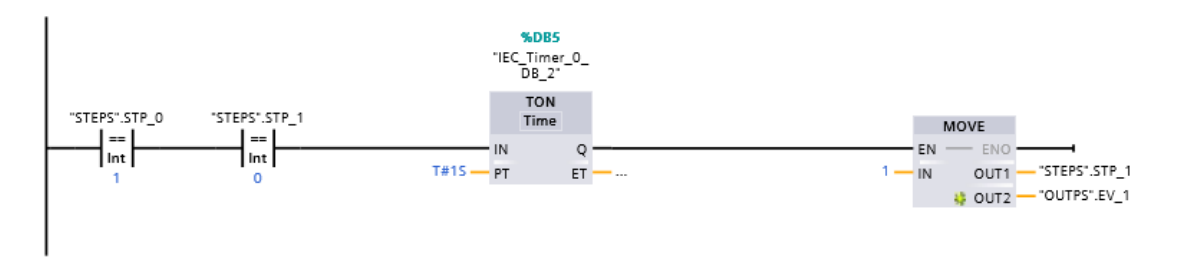

*Ilustración 89. Activación de EV\_1, activando a P1 (pistón de ensamble de cap), U611-2.*

Mientras STP\_1 se encuentre activado en el siguiente segmento pueden presentarse dos casos:

- VERSION\_1 recibe un cero, y al encontrarse activado SP1\_ABAJO (sensor pistón 1 en posición de ensamble) se activara un timer de 500 ms que a su vez desactivara EV\_1 (electroválvula 1) devolviendo P1 (pistón 1) a su posición de inicio, y activando STP\_2. Si, además S\_LASER\_SUP (sensor fotoelectrico superior) se encuentra activado iniciara un timer de 400 ms para activar la varible FALLA\_NSAMBLE.
- VERSION 1 recibe un uno, activara un timer de 2 segundos que dara lugar a la activación de la variable FALLA\_NSAMBLE y STP\_5, esta alarma será desactivada al activarse STP\_2. Si VERSION\_1 se encuentra activado y de igual manera S\_LASER\_INF se encuentra activado se desactiva EV\_1 (electroválvula 1), regresando a P1 (pistón 1) a su posición de inicio y a su vez activando STP\_2.

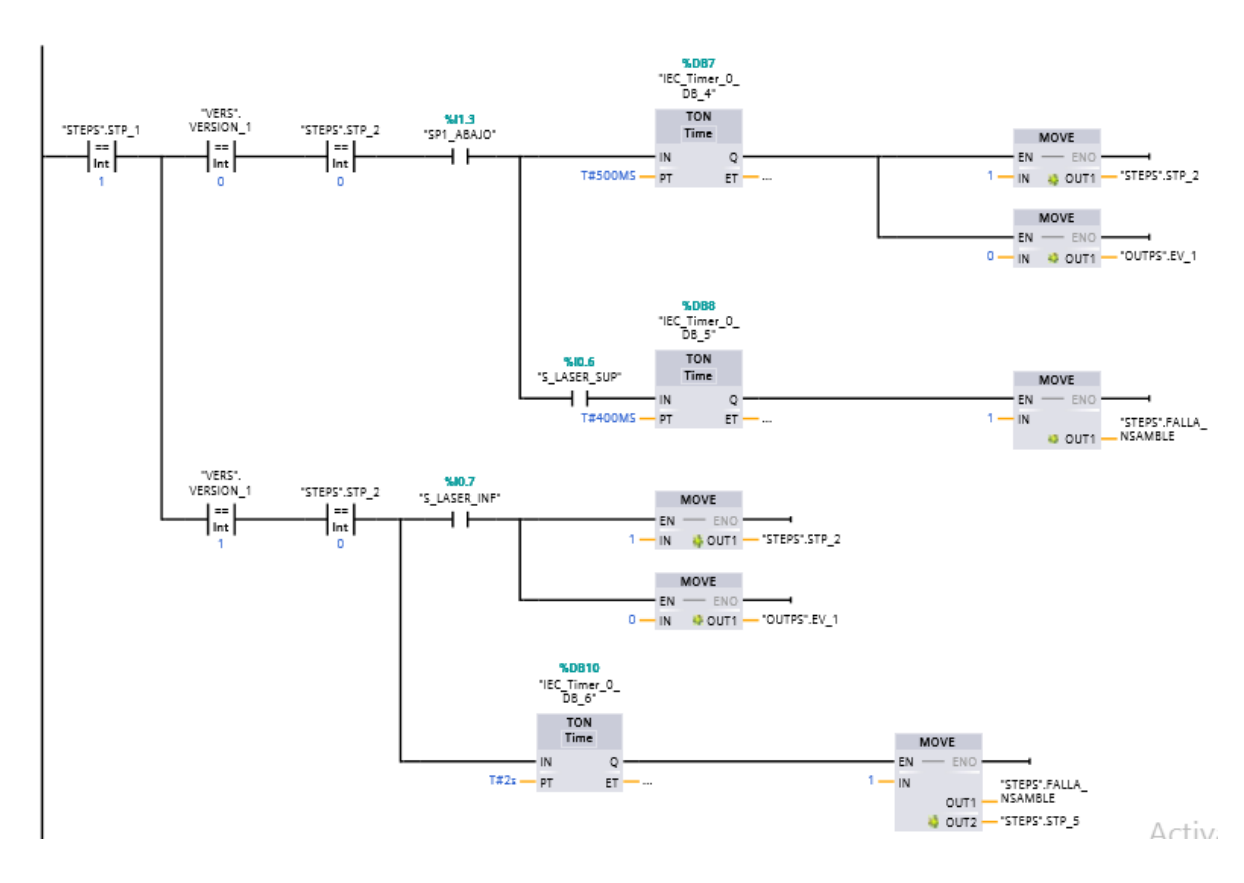

*Ilustración 90. Retorno de P1 (pistón 1 de ensamble de cap) a su posición de inicio, U611-2.*

El siguiente segmento del programa se realiza cuando STP\_2 y SP1\_ARRIBA (sensor pistón 1 en posición de inicio) se encuentran activados, logrando que el MOVE ponga en 1 a la variable STP\_3. En caso de que S\_LASER\_INF (sensor fotoeléctrico inferior) se encuentre activado MOVE activara la variable FALLA\_NSAMBLE.

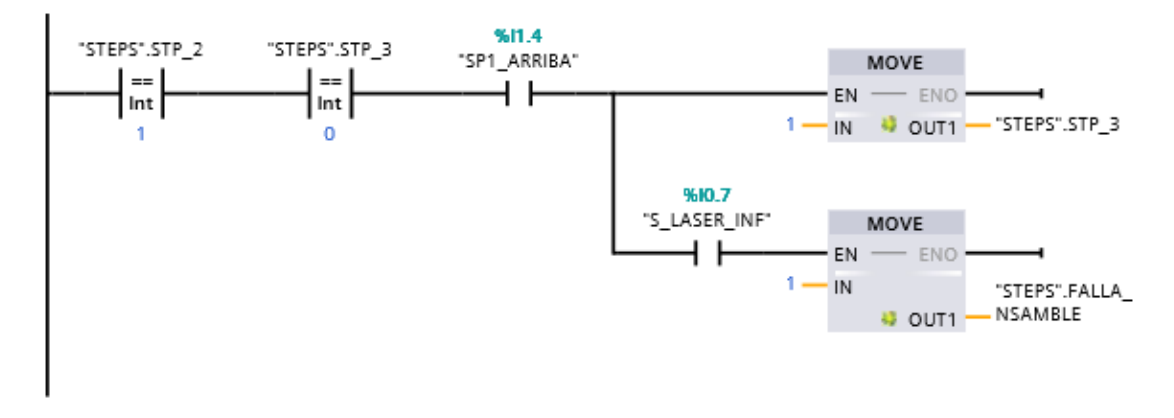

*Ilustración 91. Sensado pistón 1 en posición de inicio, U611-2.*

Cuando STP\_3 se activa y no se encuentra activada la variable FALLA\_NSAMBLE, MOVE activa EV\_2 (electroválvula 2) activando así P2 (pistón 2) encargado de realizar el marcaje de la pieza en frío y a su vez activando STP\_4.

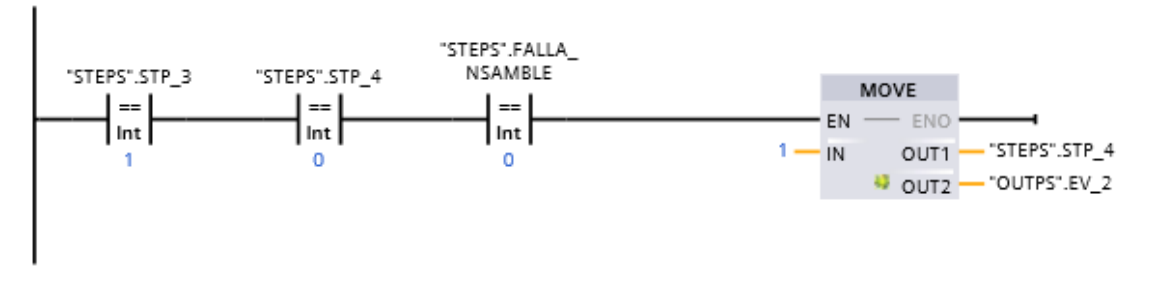

*Ilustración 92. Verificación de ausencia de fallas de ensamble.*

El segmento siguiente se activa por medio de dos casos:

- STP\_4 y SP\_MARCAJE (sensor pistón marcaje) se encuentran activados.
- STP\_3 y la variable FALLA\_NSAMBLE se encuentran activadas.

Ambos casos ocasionan la desactivación de EV\_2 y a la vez activan STP\_5.

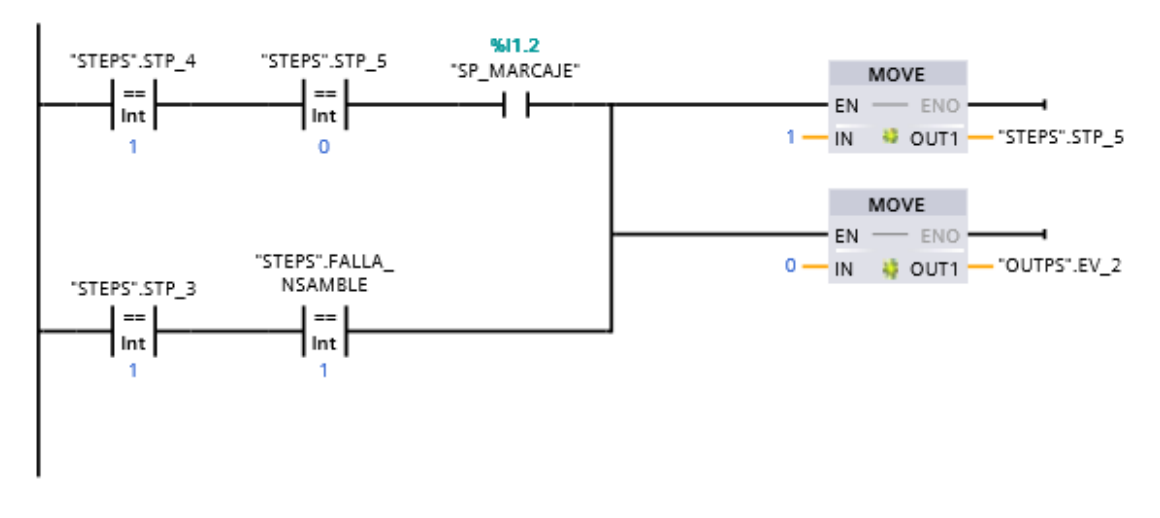

*Ilustración 93. Retorno de pistón 2 (pistón de marcaje) a su posición de inicio.*

Mientras STP\_5 o el botón de reset estén activados iniciara un timer de 1 segundo que da lugar a la activación de un reset a partir de STP\_0 a STP\_5, CAJA\_AMARILLO, CAJA\_VERDE2, EV\_1, EV\_2.

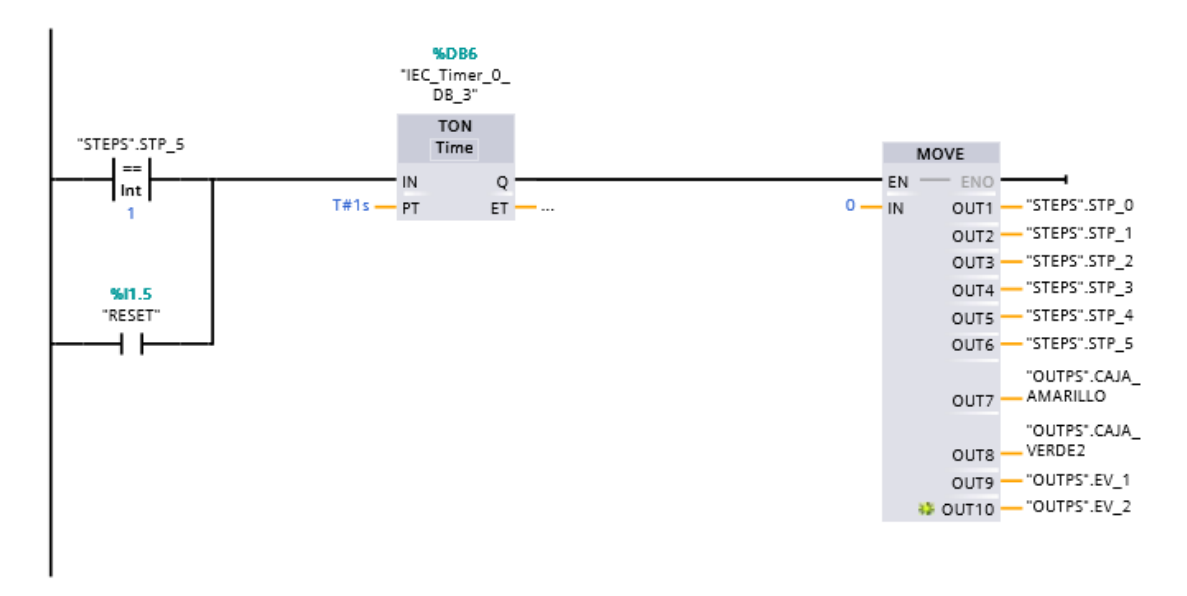

*Ilustración 94. Reset.*

#### **5.2.2 SISTEMA DE VISIÓN.**

La elaboración de las tomas para la inspección de gráficos de bisel se realizan mediante el software y cámaras de SICK, utilizando una imagen patrón (supervisada por el departamento de calidad de KI INDUSTRIES como imagen master).

Se debe realizar una calibración de la imagen, ubicada en la pestaña de ajustes de imagen, para que el propio software adquiera los diversos valores y posiciones correctas para la inspección como unidad de medida en lugar de pixeles (como ventaja por gráficos en línea recta).

Al tener el objeto en el enfoque y es importante que el software aprenda el objeto de referencia para crear así una imagen master.

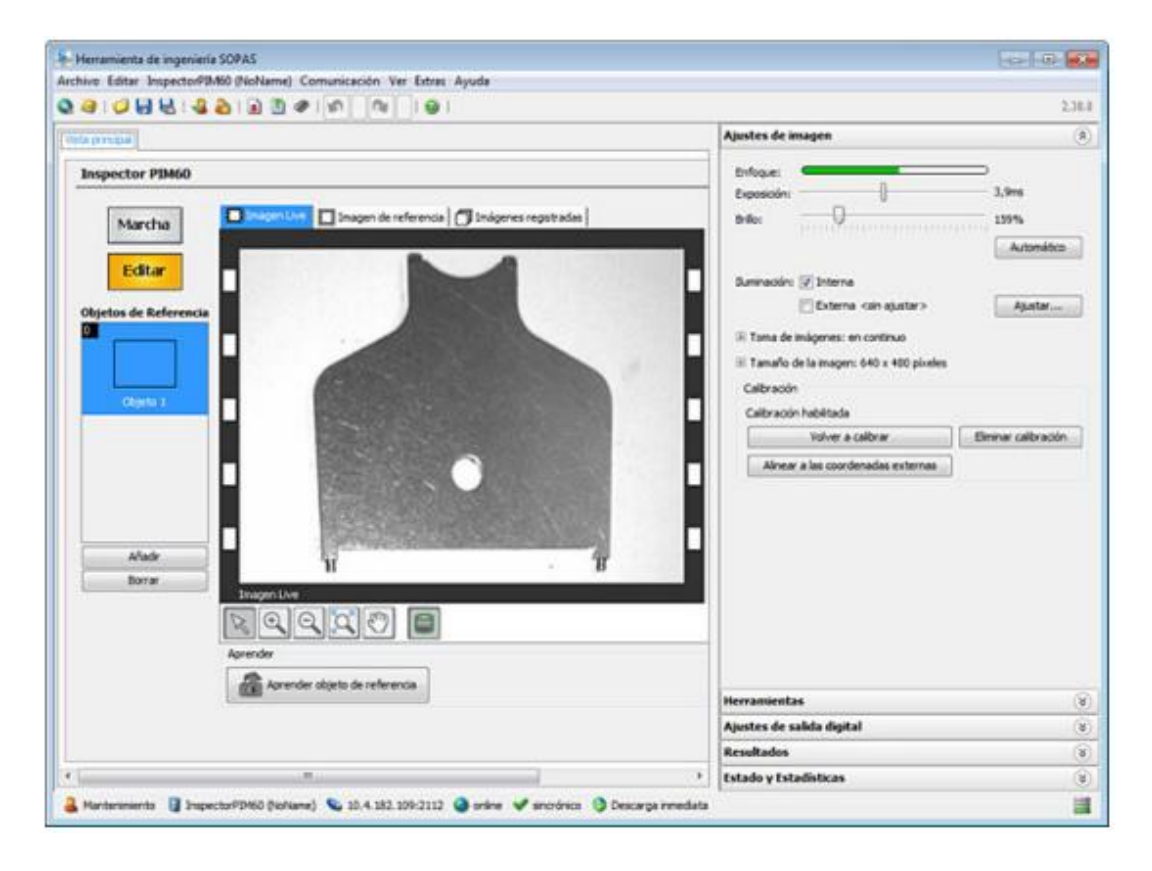

*Ilustración 95. Herramientas de ingeniería de SOPAS Engineering Tool.*

Las herramientas a utilizar fueron únicamente un localizador de objetos seleccionando con un rectángulo el área en la que se encuentra el gráfico en cada bisel y un localizador de contornos para poder detectar el gráfico en el área designada por el localizador de objetos.

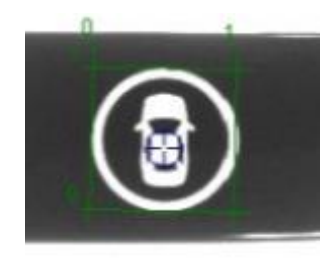

*Ilustración 96. Localizador de objetos SICK PIM60.*

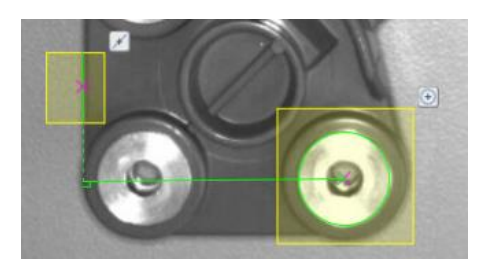

*Ilustración 97. Localizador distancia medible.*

De igual manera se realizaron configuraciones en las tolerancias al designar una pieza correcta o incorrecta de acuerdo a las especificaciones otorgadas.

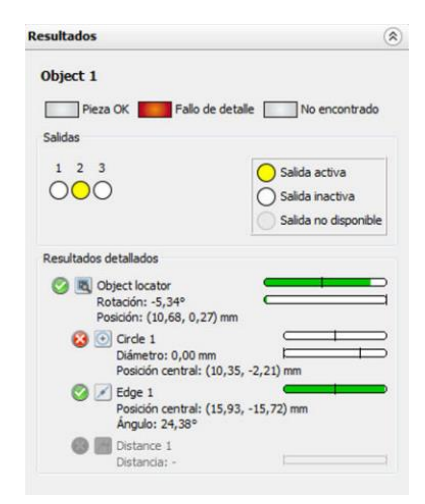

*Ilustración 98. Configuración tolerancias PIM60.*

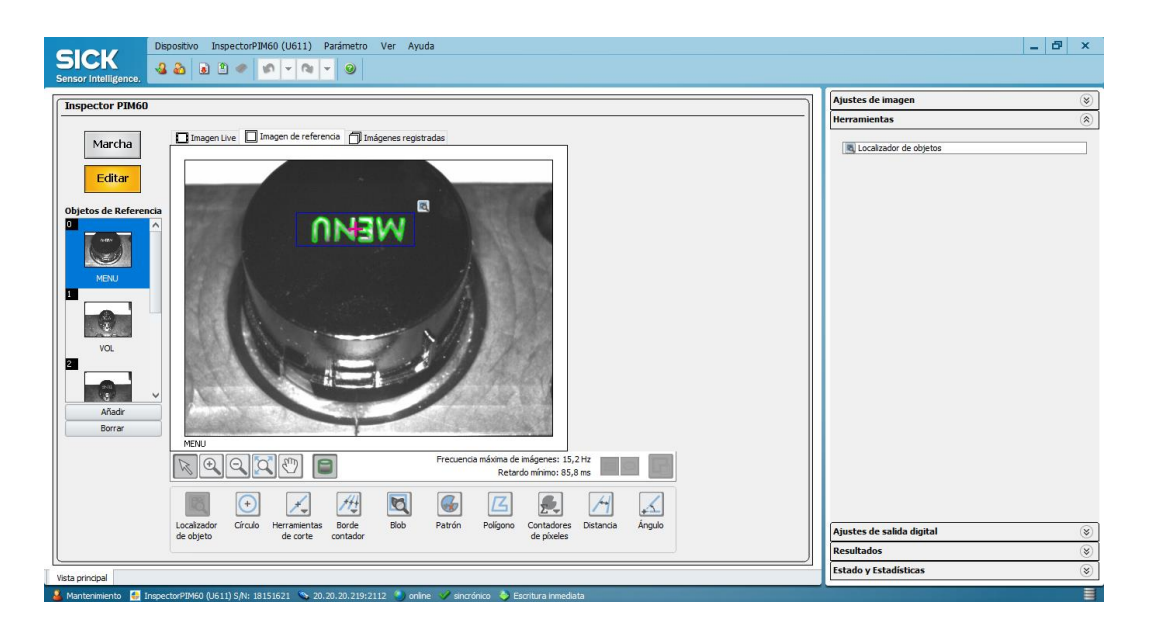

*Ilustración 99. Sistema de visión mostrando la inspección de una pieza correcta.*

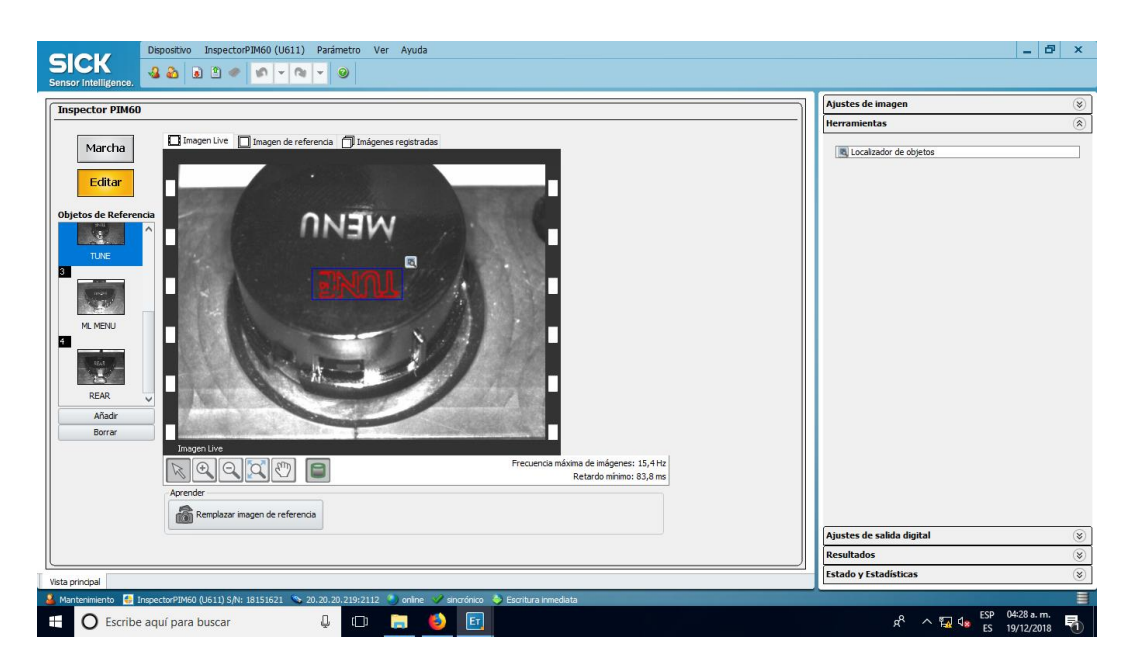

*Ilustración 100. Sistema de visión mostrando la inspección de una pieza incorrecta.*

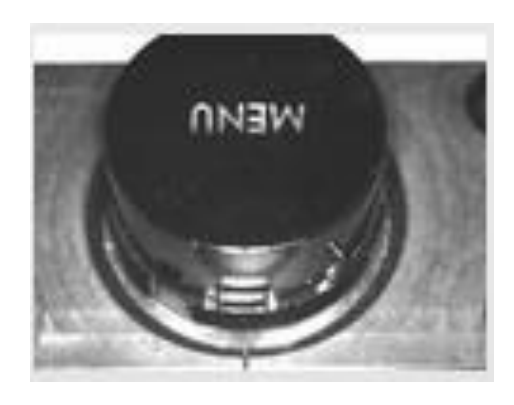

*Ilustración 101. Imagen de referencia 5W72.*

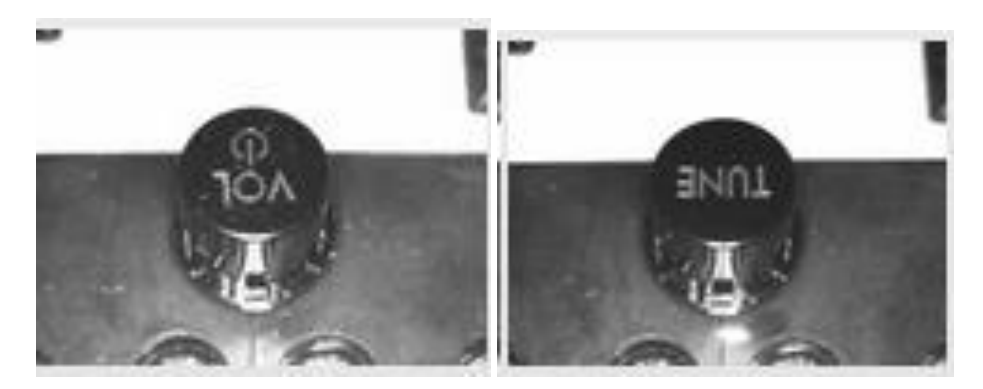

*Ilustración 102. Imagines de referencia 5W73, versiones 01Y y 02Y.*

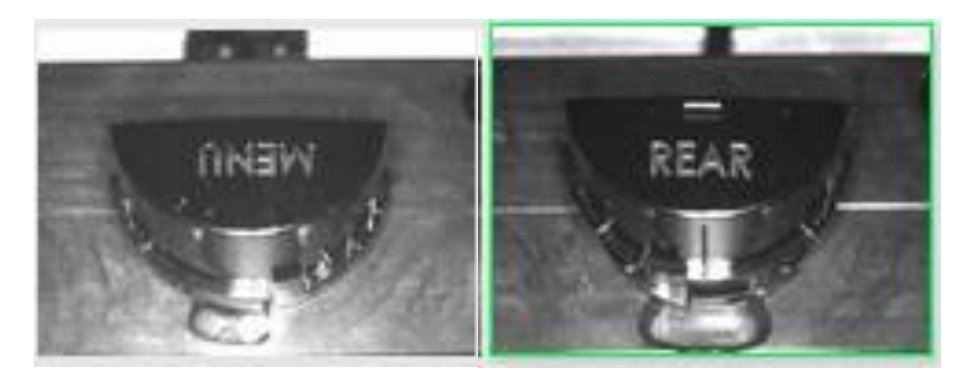

*Ilustración 103. Imágenes de referencia 5W71, versiones 01Y y 02Y.*
# **CONCLUSIONES**

Durante el desarrollo de la residencia profesional cabe resaltar la importante experiencia del trabajo en equipo dentro de la industria, el producto, siendo la estación de ensamble en este caso, es un trabajo desarrollado por todo un equipo en diversos departamentos dentro de SINNC, diseñadores, ingenieros, ingenieros de ventas, administrativos, todos participes del desarrollo de esta estación.

Es necesario, al trabajar en un ambiente industrial, tener conocimiento acerca de los diversos temas en contexto al desarrollo de una estación, cualquiera que esta sea. Temas desde la seguridad en la industria, ahorro de tiempos, hasta funcionamientos de software o dispositivos a utilizar. Esto genera que el desarrollo sea más sencillo y se obtengan resultados eficaces, efectivos y seguros.

Estar presente en cada una del área de desarrollo de la estación es importante para conocer la estación en diversos contextos, desde la selección de material correspondiente a las especificaciones otorgadas, hasta la liberación de la estación, presentando al cliente la operación de la misma. Proporcionando mayor conocimiento de las actividades de los involucrados y las aportaciones de los mismos.

El hecho de que la estación realice las operaciones especificadas requiere tiempo invertido en lectura y desarrollo de software tanto de control (PLC), como de sistemas de visión, es por ello que considero importante el conocimiento en todas las áreas que se vayan a abarcar en el desarrollo de un nuevo proyecto, sea este de cualquier índole. Desconocer algún tema significara perdida en corto o largo plazo, ya que surgirán problemas que requerirán ser resueltos, sean estos antes de entregar al cliente o inclusive cuando ya se haya entregado e producto al cliente.

Los resultados que fueron obtenidos en el proyecto fueron considerados buenos, debido que a pesar de la demora de tiempo por parte de algunos proveedores de materiales se logró concluir la estación, siendo esta totalmente operable y segura.

Muchos de los objetivos específicos fueron la elaboración de diseño, programas y documentaciones de la misma estación, mismos que son observados en los anexos y manuales de la estación, para que cuando el departamento de mantenimiento requiera resolver algún problema no se vea en la dificultad por desconocimiento.

Como ingeniero en electrónica recomiendo la importancia de involucrarse en las áreas que sean posibles dependiendo el conocimiento adquirido, esto para asegurar un óptimo resultado en todo el procedimiento. Así mismo, recomiendo la actualización en las diversas áreas, esto debido a los avances tecnológicos que surgen con el paso del tiempo los cuales deberán aplicarse para no verse estancado.

# **REFERENCIAS BIBLIOGRAFICAS**

Las siguientes referencias bibliográficas, enlistadas en orden alfabético, fueron usadas fueron de utilidad para el desarrollo del marco teórico.

- Marín García Juan M. (2008). Apuntes de diseño de máquinas. España: ECU.
- Pere Ponsa Asencio, Ramón Vilanova Arbós. (2005). Automatización de procesos mediante la guia GEMMA. Barcelona: Edicions UPC.
- Ramírez Cavassa César. (2005). Seguridad industrial: un enfoque integral. México: Limussa.
- Salvador Millán. (1995). Automatización neumática y electro neumática. Norgren).
- SICK AG. (2018). Manual de usuario Inspector PIM60. Alemania: SICK.
- SICK AG. (2016). FOTOCELULAS. Alemania: SICK
- SICK. Fibra óptica y sensores con fibra óptica GLL170. Noviembre 2018, de SICK Sitio web: [https://www.sick.com/mx/es/fotocelulas/fibra-optica-y-sensores-con](https://www.sick.com/mx/es/fotocelulas/fibra-optica-y-sensores-con-fibra-optica/gll170/c/g412551)[fibra-optica/gll170/c/g412551.](https://www.sick.com/mx/es/fotocelulas/fibra-optica-y-sensores-con-fibra-optica/gll170/c/g412551)
- SIEMENS AG. (2008). Comunicación Industrial. Alemania: SIEMENS.
- SIEMENS AG. (2009). Manual de sistema S7-1200. Alemania: SIEMENS.
- SIEMENS AG. (2009). TIA Portal STEP 7 Basic V13. Alemania: SIEMENS.
- Somolinos Sánchez José Andrés. (2002). Avances en robótica y sistemas de visión. Cuenca- Castilla: Ediciones de la Universidad de Castilla - La Mancha.

# **ANEXOS**

# Introducción al TIA Portal 1

1.1 Vista general

#### *Introducción*

Bienvenido al "STEP 7 Basic V10.5 Getting Started".

El Getting Started muestra cómo utilizar el TIA Portal a partir de un proyecto de ejemplo.

#### *Proyecto de ejemplo*

El proyecto de ejemplo que se crea con este Getting Started es una estación de pasteurización de leche en una cámara de calefacción. Para representar el proceso de forma simplificada, las botellas se transportan hasta la cámara de calefacción con una cinta transportadora, que también sirve para continuar el transporte una vezfinalizado el proceso de calefacción.

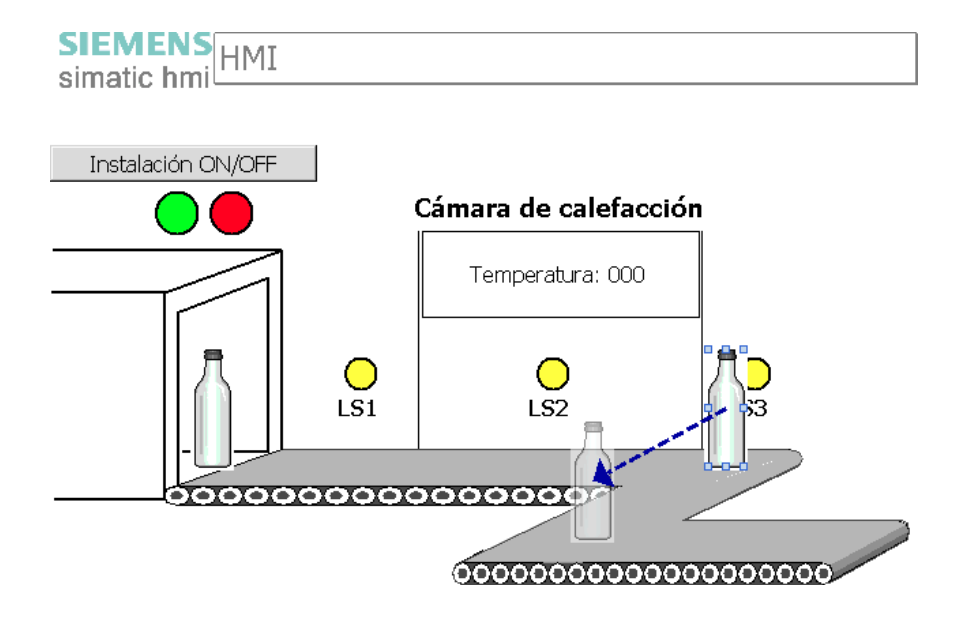

# *1.1 Vista general*

*1.2 Principios básicos del TIA Portal*

# **Estructura del Getting Started**

El proyecto de ejemplo se va ampliando en cada capítulo. Partiendo de un proyecto sencillo en el que sólo se utilizan las funciones básicas del TIA Portal, éste se va ampliando paso a paso con funciones cada vez más complejas del TIA Portal. Los usuarios expertos pueden saltarse capítulos, mientras que para los principiantes el capítulo "Ejemplo simple" ofrece además información básica sobre la programación y visualización.

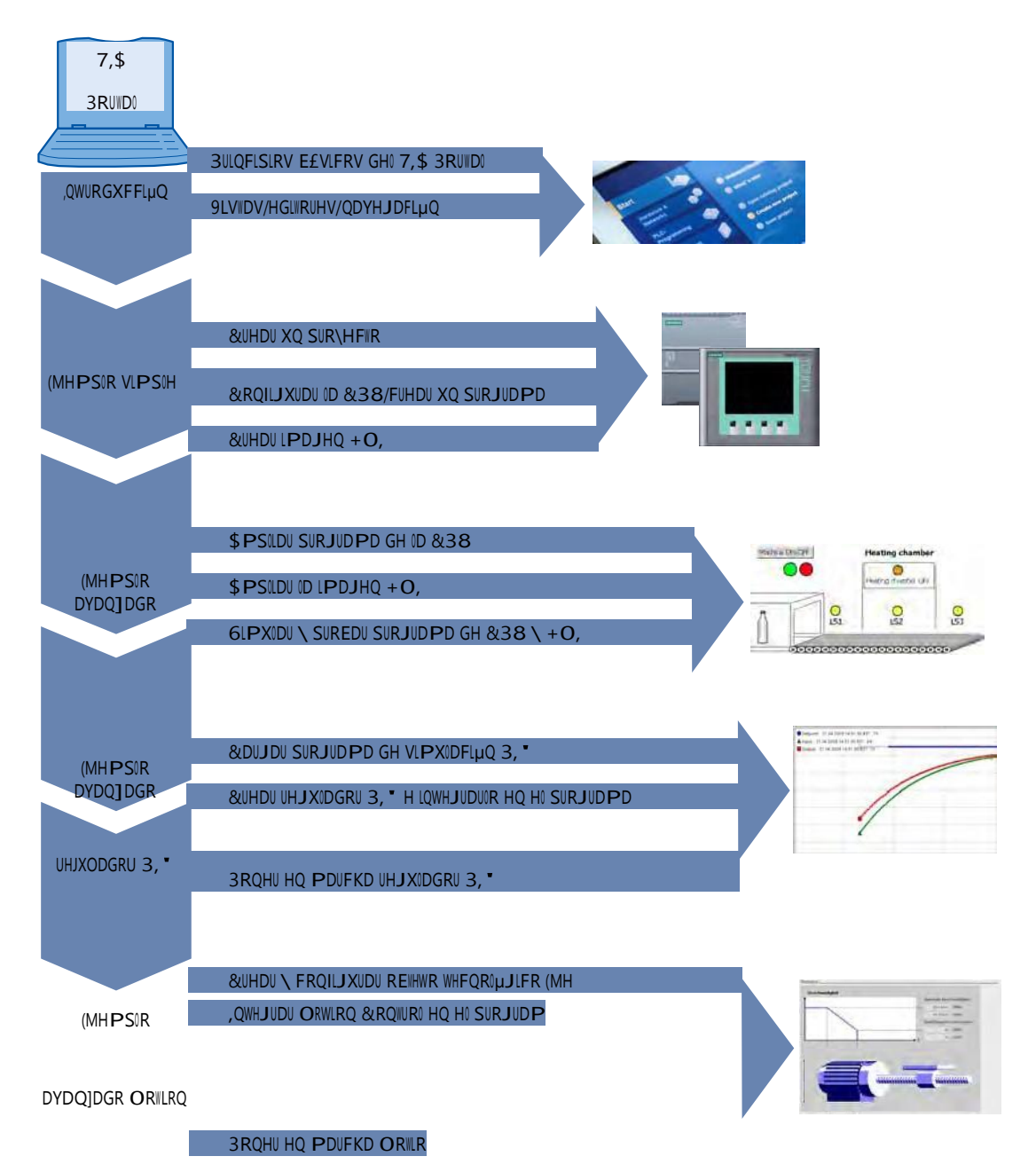

# *1.2* Principios básicos del TIA Portal

# **1.2.1** Vista general del TIA Portal

## *Introducción*

El Totally Integrated Automation Portal (TIA Portal) integra diferentes productos SIMATIC en una aplicación de software que le permitirá aumentar la productividad y la eficiencia del proceso. Dentro del TIA Portal, los productos TIA interactúan entre sí, ofreciéndole soporte en todas las áreas implicadas en la creación de una solución de automatización.

Una solución de automatización típica abarca lo siguiente:

- Un controlador que controla el proceso con la ayuda del programa.
- Un panel de operador con el que se maneja y visualiza el proceso.

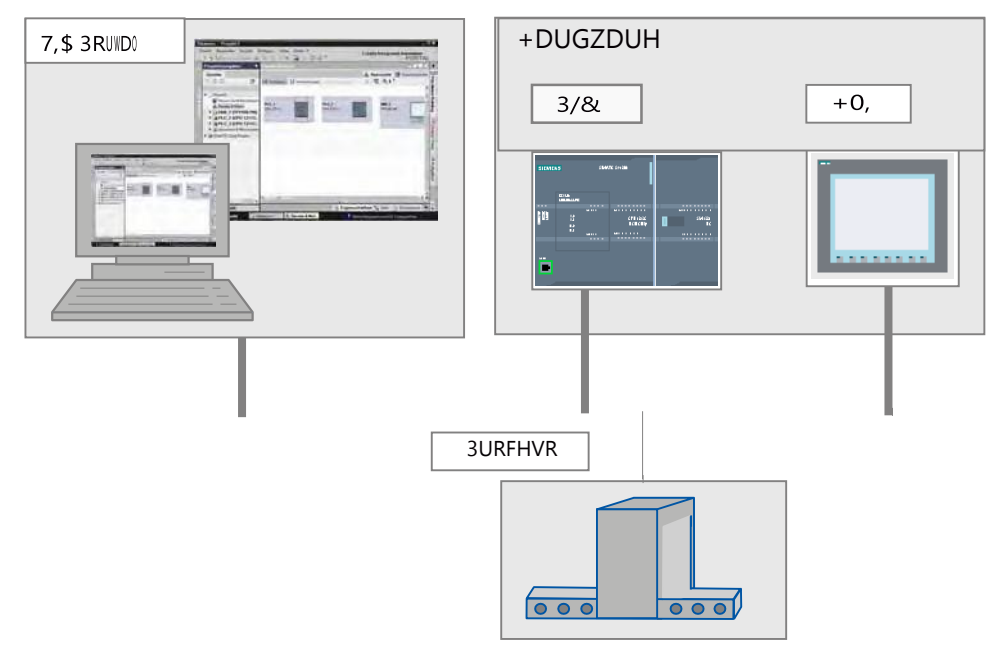

#### *Tareas*

El TIA Portal le ayuda a crear una solución de automatización. Los principales pasos de configuración son:

- Creación del proyecto
- Configuración del hardware
- Conexión en red de los dispositivos
- Programación del controlador
- Configuración de la visualización
- Carga de los datos de configuración
- Uso de las funciones Online y diagnóstico

#### *Ventajas*

El TIA Portal ofrece las siguientes ventajas:

- Gestión conjunta de los datos
- Manejo unitario de los programas, los datos de configuración y los datos de visualización
- Fácil edición mediante Drag & Drop
- Comodidad de carga de los datos en los dispositivos
- Manejo unitario
- Configuración y diagnóstico asistidos por gráficos

# **1.2.2** Concepto de ingeniería

#### *Sistema de ingeniería*

Con el TIA Portal se configura tanto el control como la visualización en un sistema de ingeniería unitario. Todos los datos se guardan en un proyecto. Los componentes de programación (STEP 7) y visualización (WinCC) no son programas independientes, sino editores de un sistema que accede a una base de datos común. Todos los datos se guardan en un archivo de proyecto común.

Para todas las tareas se utiliza una interfaz de usuario común desde la que se accede en todo momento a todas las funciones de programación y visualización.

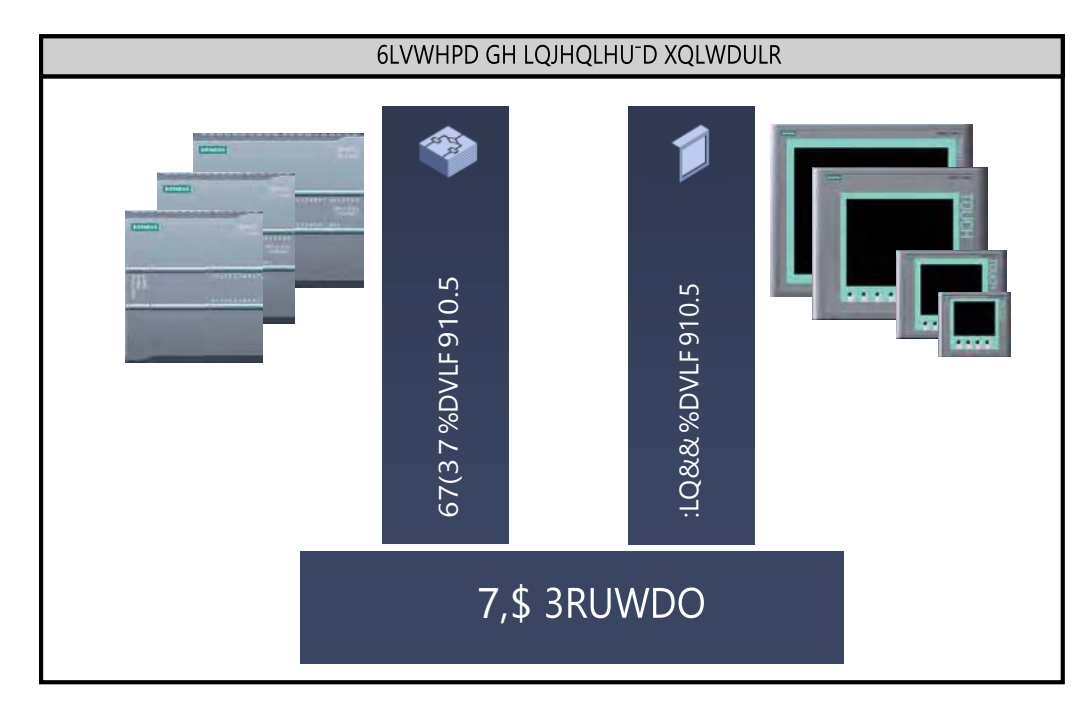

## **1.2.3** Gestión de datos

#### *Gestión de datos centralizada*

Todos los datos se guardan en un proyecto del TIA Portal. Los cambios en los datos de aplicación, como p. ej. las variables, se actualizan automáticamente en todo el proyecto, abarcando incluso varios dispositivos.

#### *Direccionamiento simbólico global*

Si se utiliza una variable de proceso en varios bloques de distintos controladores y en imágenes HMI, dicha variable puede crearse o modificarse desde cualquier punto del programa. No importan ni el bloque ni el dispositivo en el que se realice la modificación. El TIA Portal ofrece las posibilidades siguientes para definir variables PLC:

- Definición en la tabla de variables PLC
- Definición en el editor de programas
- Definición mediante conexión con las entradas y salidas del controlador

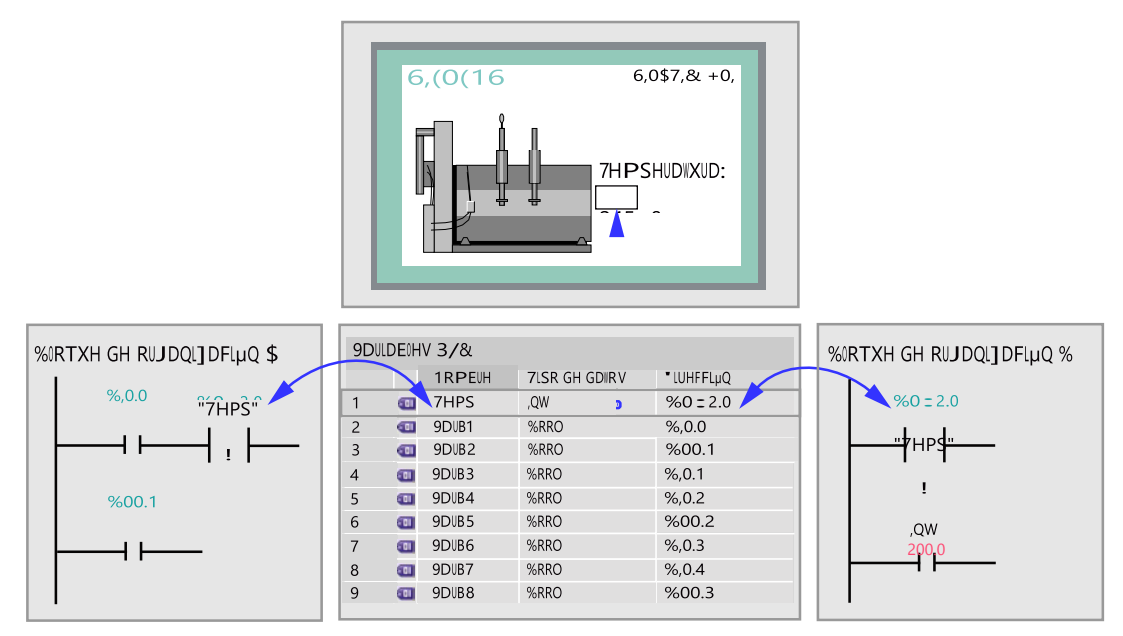

Todas las variables PLC definidas aparecen en la tabla de variables PLC, donde se pueden editar. Las modificaciones se realizan de forma centralizada y se actualizan continuamente. Gracias a la gestión de datos coherente, ya no es necesario que los diferentes participantes de un proyecto se sincronicen, por ejemplo el programador y el diseñador HMI.

#### *Concepto de librería*

Distintas partes de un proyecto pueden volver a utilizarse tanto dentro del proyecto como en otros proyectos gracias a las librerías.

- Los elementos tales como bloques, variables PLC, tablas de variables, alarmas, imágenes HMI, módulos individuales o estaciones completas se almacenan en librerías locales y globales.
- También es posible reutilizar dispositivos y funciones definidas.
- La librería global permite intercambiar fácilmente datos entre proyectos.

# *1.3* Vistas del TIA Portal

# **1.3.1** Navegación en el TIA Portal

#### *Introducción*

Al crear los proyectos, se trabaja con diferentes vistas. El apartado siguiente ofrece en primer lugar una vista general de las diferentes vistas del TIA Portal.

### *Vistas del TIA Portal*

Para los proyectos de automatización, el TIA Portal ofrece dos vistas distintas que permiten acceder rápidamente a las herramientas y a los distintos componentes del proyecto:

- Vista del portal: la vista del portal soporta la configuración orientada a las tareas.
- Vista del proyecto: la vista del proyecto soporta la configuración orientada a los objetos.

#### *Navegación*

Mediante el enlace que aparece en el extremo inferior izquierdo de la interfaz de usuario se cambia entre la vista del portal y la vista del proyecto. Durante la configuración, la vista cambia automáticamente en función del tipo de tarea realizada. Si, por ejemplo, desea editar un objeto listado en la vista del portal, la aplicación cambia automáticamente al editor correspondiente de la vista del proyecto. Una vez se ha editado el objeto, es posible volver a la vista del portal y seguir trabajando con el siguiente objeto o la siguiente actividad.

#### *Almacenamiento global de los datos del proyecto*

Al guardar, se almacena siempre todo el proyecto, independientemente de la vista o el editor que esté abierto.

# **1.3.2** Vista del portal

#### *Vista del portal*

La vista del portal ofrece una vista de las herramientas orientada a las tareas. El objetivo de la vista del portal es facilitar en lo posible la navegación por las tareas y los datos del proyecto. Para ello, es posible acceder a las funciones de la aplicación desde distintos portales, según las principales tareas que deban realizarse. La figura siguiente muestra la estructura de la vista del portal:

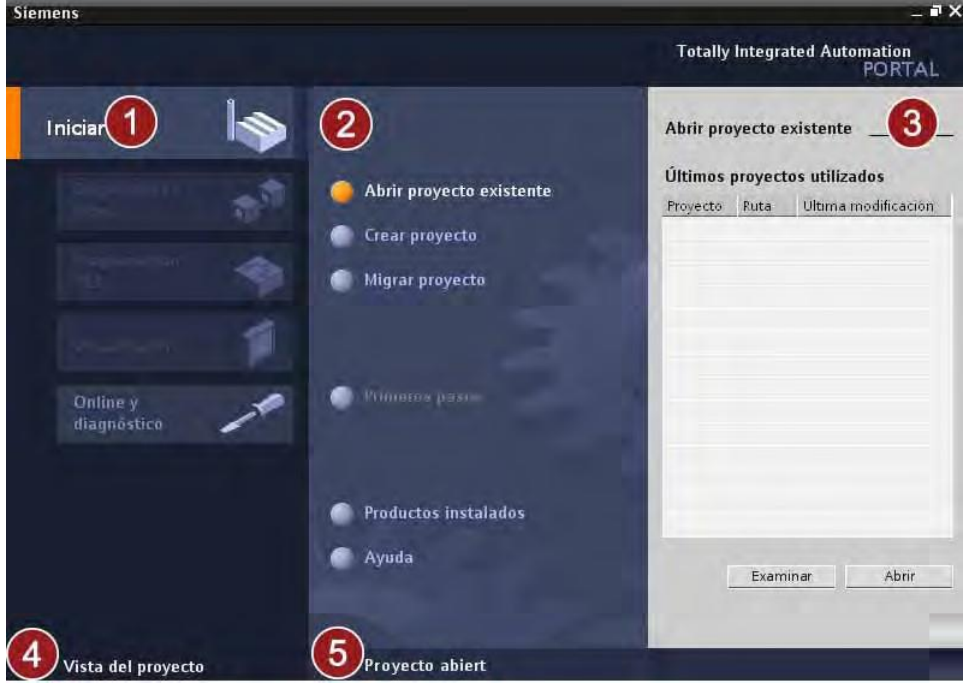

- ① Portales para las distintas tareas: Los portales proveen las funciones básicas para las distintas tareas. Los portales disponibles en la vista del portal dependen de los productos instalados.
- ② Acciones del portal seleccionado: Aquí aparecen las acciones que se pueden ejecutar en el portal en cuestión y que pueden variar en función del portal. El acceso contextual a la Ayuda es posible desde cualquier portal.
- ③ Ventana de selección de la acción seleccionada: La ventana de selección está disponible en todos los portales. El contenido de la ventana se adapta a la selección actual.
- ④ Cambiar a la vista del proyecto: El enlace "Vista del proyecto" permite cambiar a la vista del proyecto.
- ⑤ Indicación del proyecto abierto actualmente: Aquí se indica qué proyecto está abierto actualmente.

# **1.3.3** Vista del proyecto

#### *Vista del proyecto*

La vista del proyecto ofrece una vista estructurada de todos los componentes de un proyecto. En la vista del proyecto hay distintos editores disponibles que ayudan a crear y editar los respectivos componentes del proyecto.

La figura siguiente muestra la estructura de la vista del proyecto:

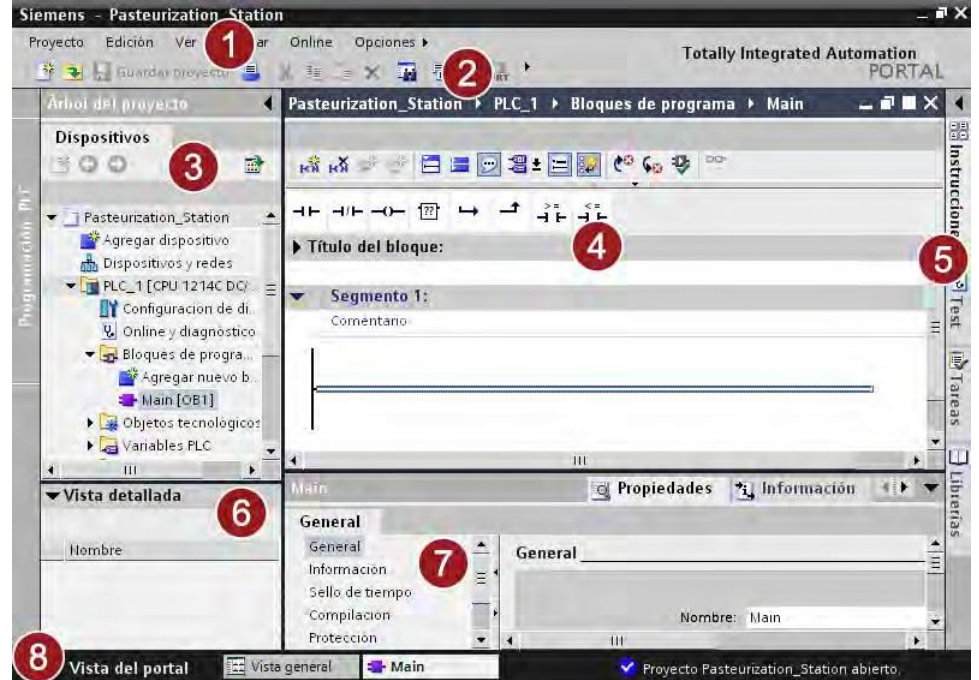

① Barra de menús:

En la barra de menús se encuentran todos los comandos necesarios para trabajar con el software.

② Barra de herramientas:

La barra de herramientas contiene botones que ofrecen acceso directo a los comandos más frecuentes. De esta manera es posible acceder más rápidamente a los comandos que desde los menús.

## ③ Árbol del proyecto:

A través del árbol del proyecto es posible acceder a todos los componentes y datos del proyecto. En el árbol del proyecto pueden realizarse p. ej. las siguientes acciones:

- Agregar componentes
- Editar componentes existentes
- Consultar y modificar las propiedades de los componentes existentes

#### ④ Área de trabajo:

En el área de trabajo se visualizan los objetos que se abren para editarlos.

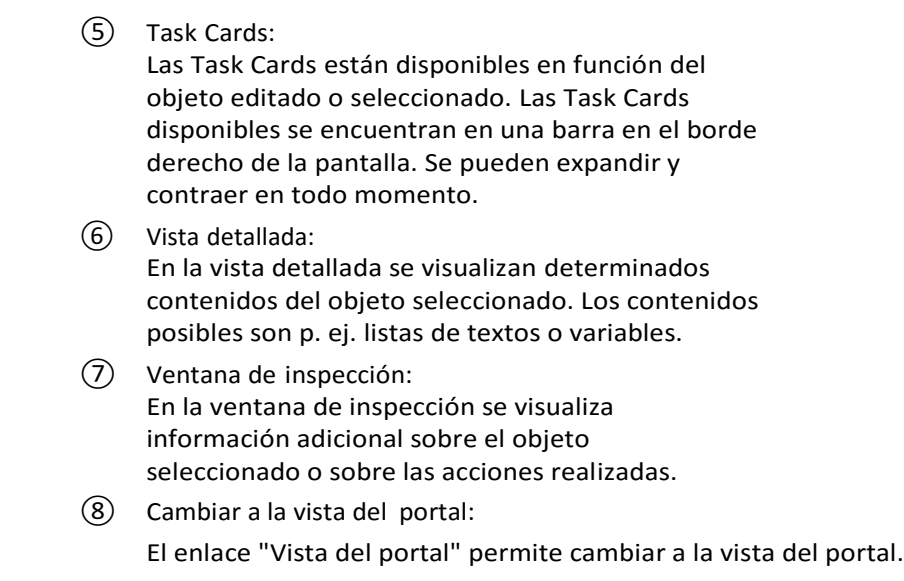

# Nota

Las distintas ventanas de la vista del proyecto se abren y cierran utilizando la combinación de teclas "<Ctrl> + 1-5". Encontrará una relación de todas las combinaciones de teclas en el sistema de información del TIA Portal.

# **FOTOS**

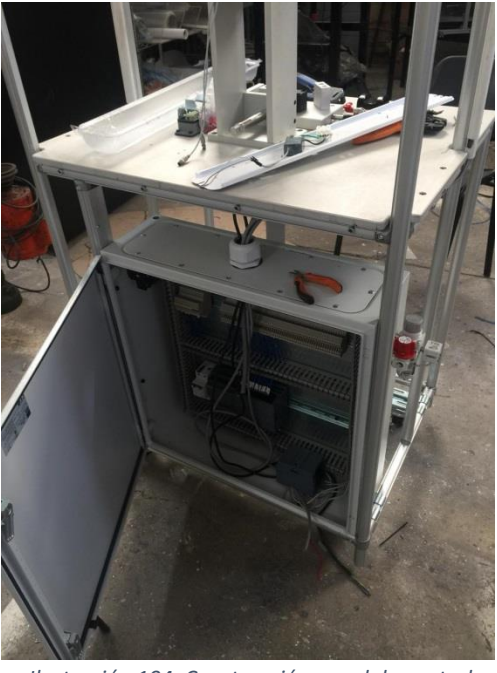

*Ilustración 104. Construcción panel de control.*

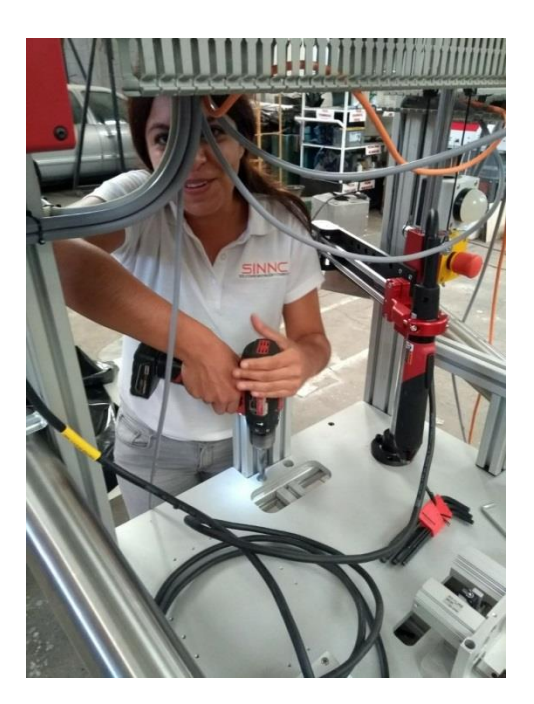

*Ilustración 105. Barreno para cableado.*

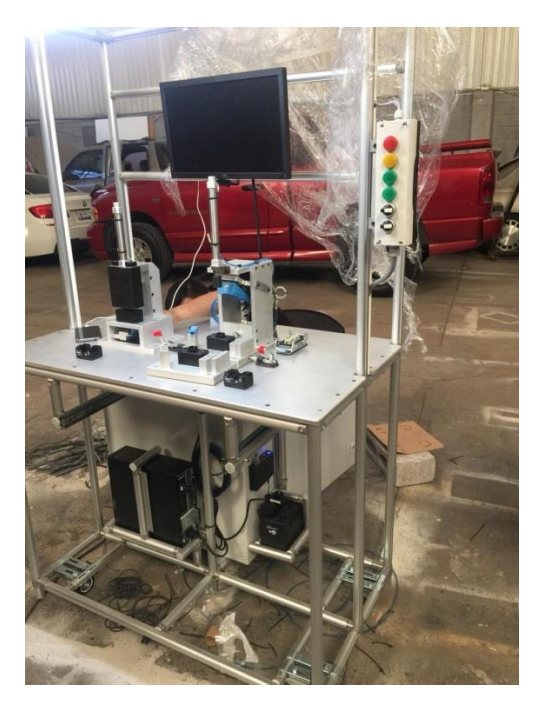

*Ilustración 106. Cableado estación U611.*

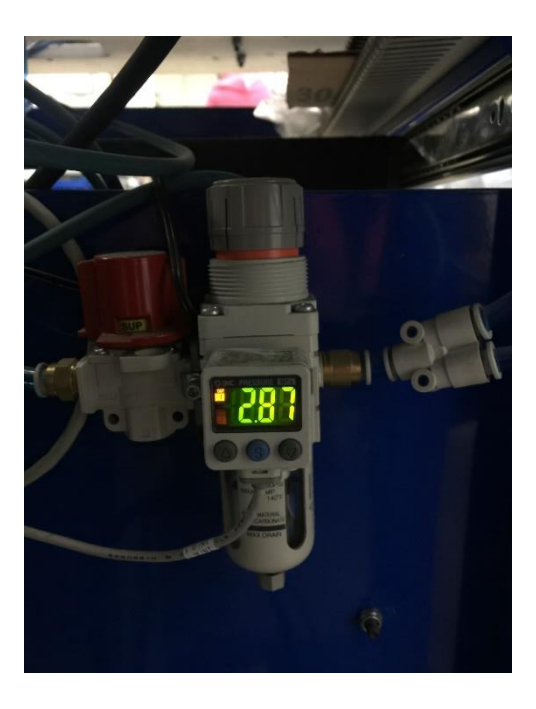

*Ilustración 107. Sensores presión de aire ISE40A.*

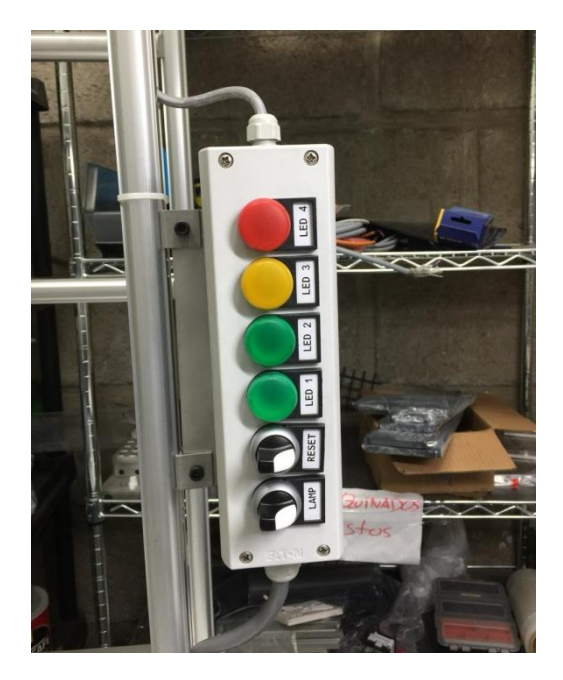

*Ilustración 108. Botonera U611.*

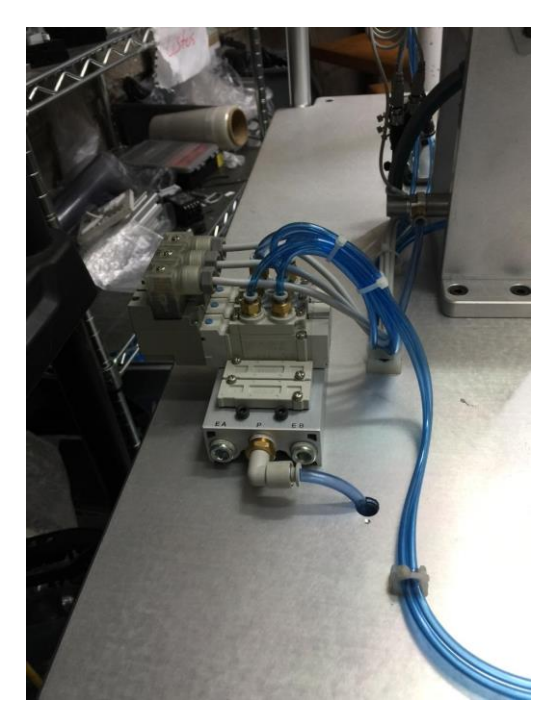

*Ilustración 109. Colocación neumática.*

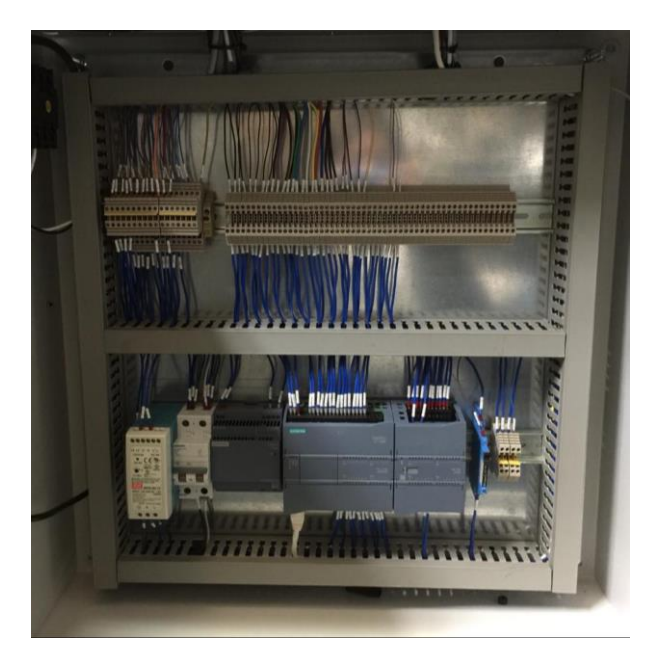

*Ilustración 110. Cableado final U611.*

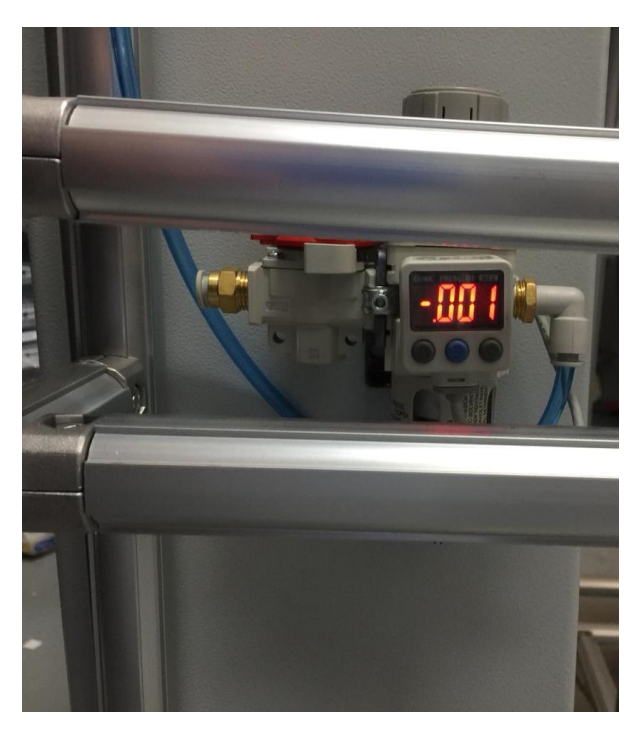

*Ilustración 111. Protección sensor de presión.*

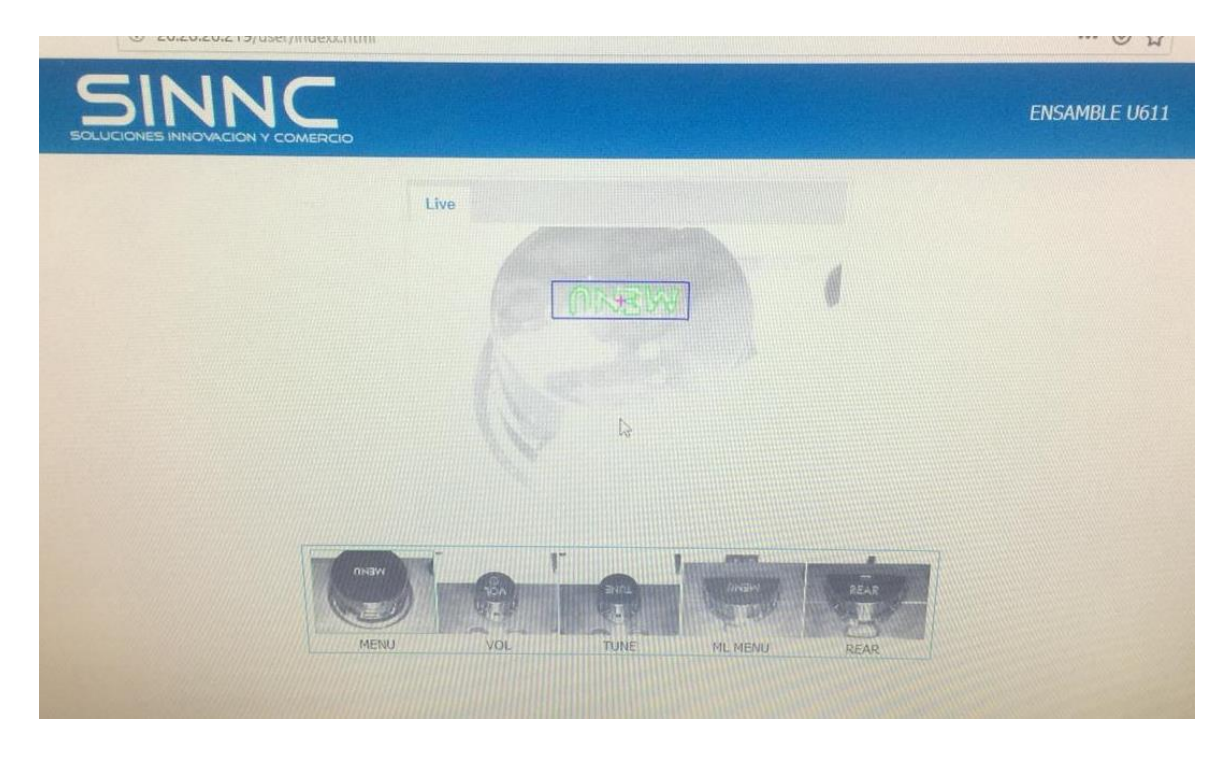

*Ilustración 112. Sistema de visión indicando un gráfico correcto.*

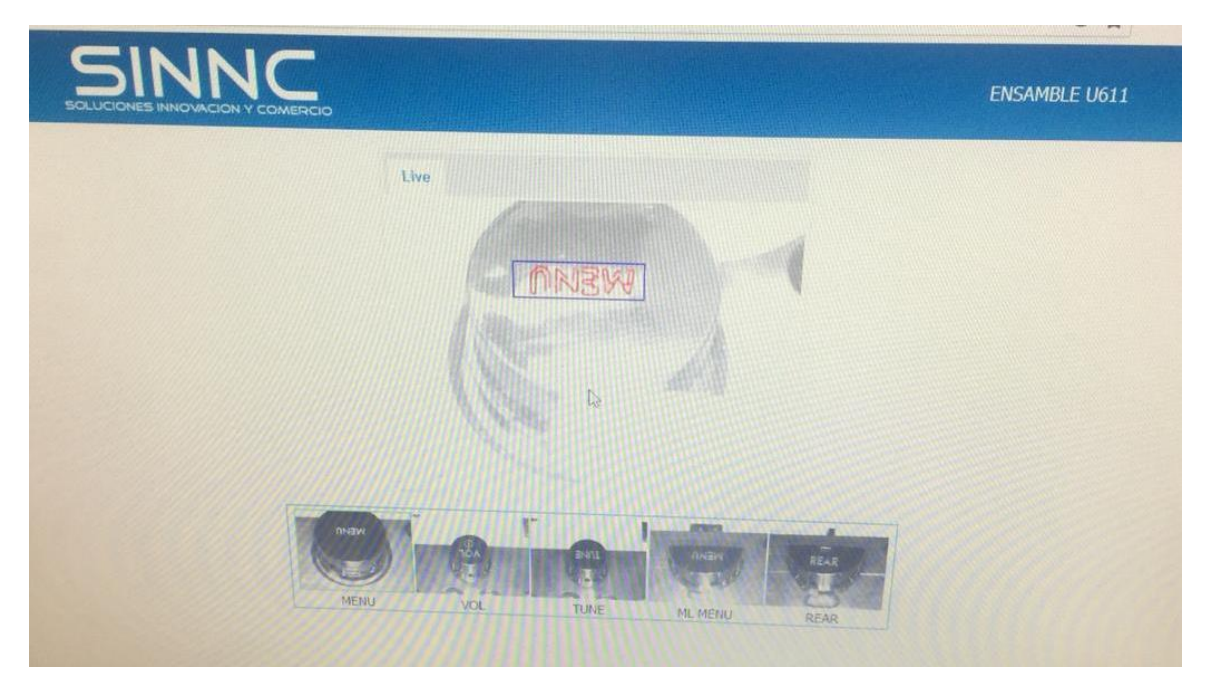

*Ilustración 113. Sistema de visión indicando un gráfico incorrecto.*

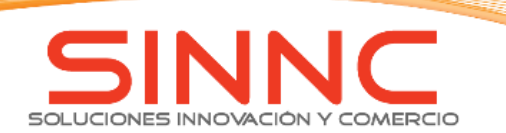

# LINEA ENSAMBLE U611

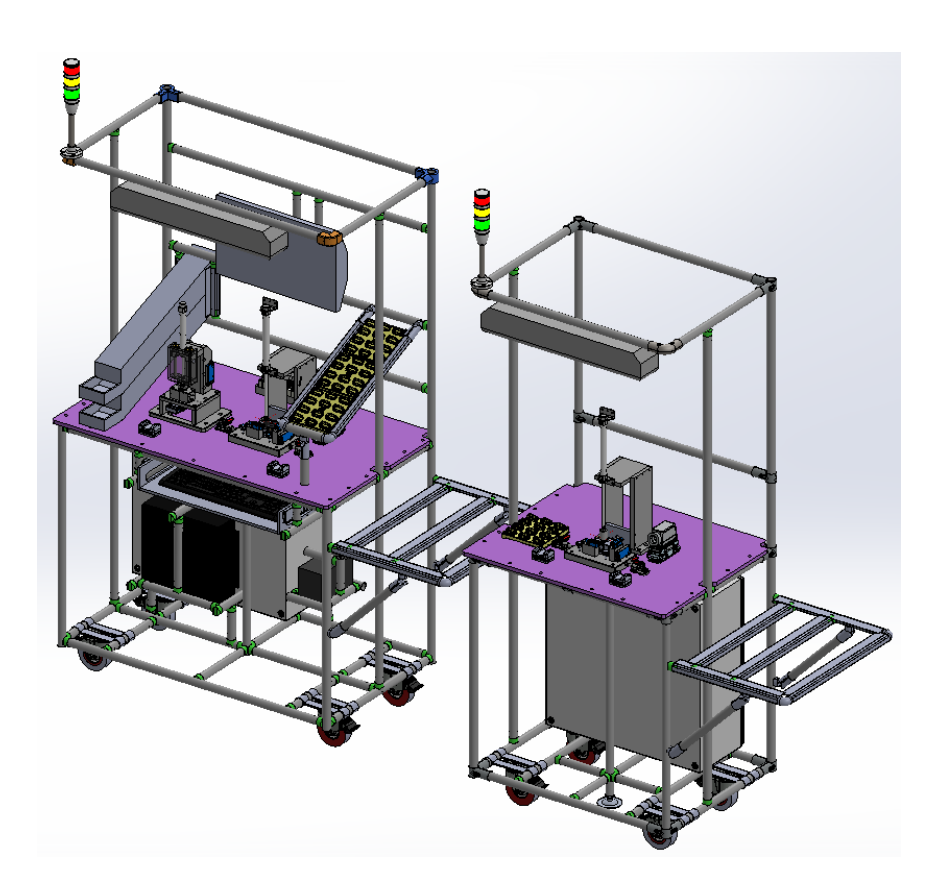

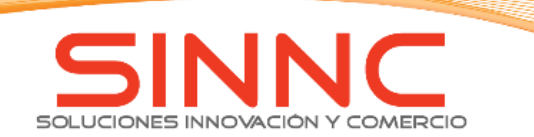

# LINEA DE ENSAMBLE U611.

# COMPONENTES ESTACIONES.

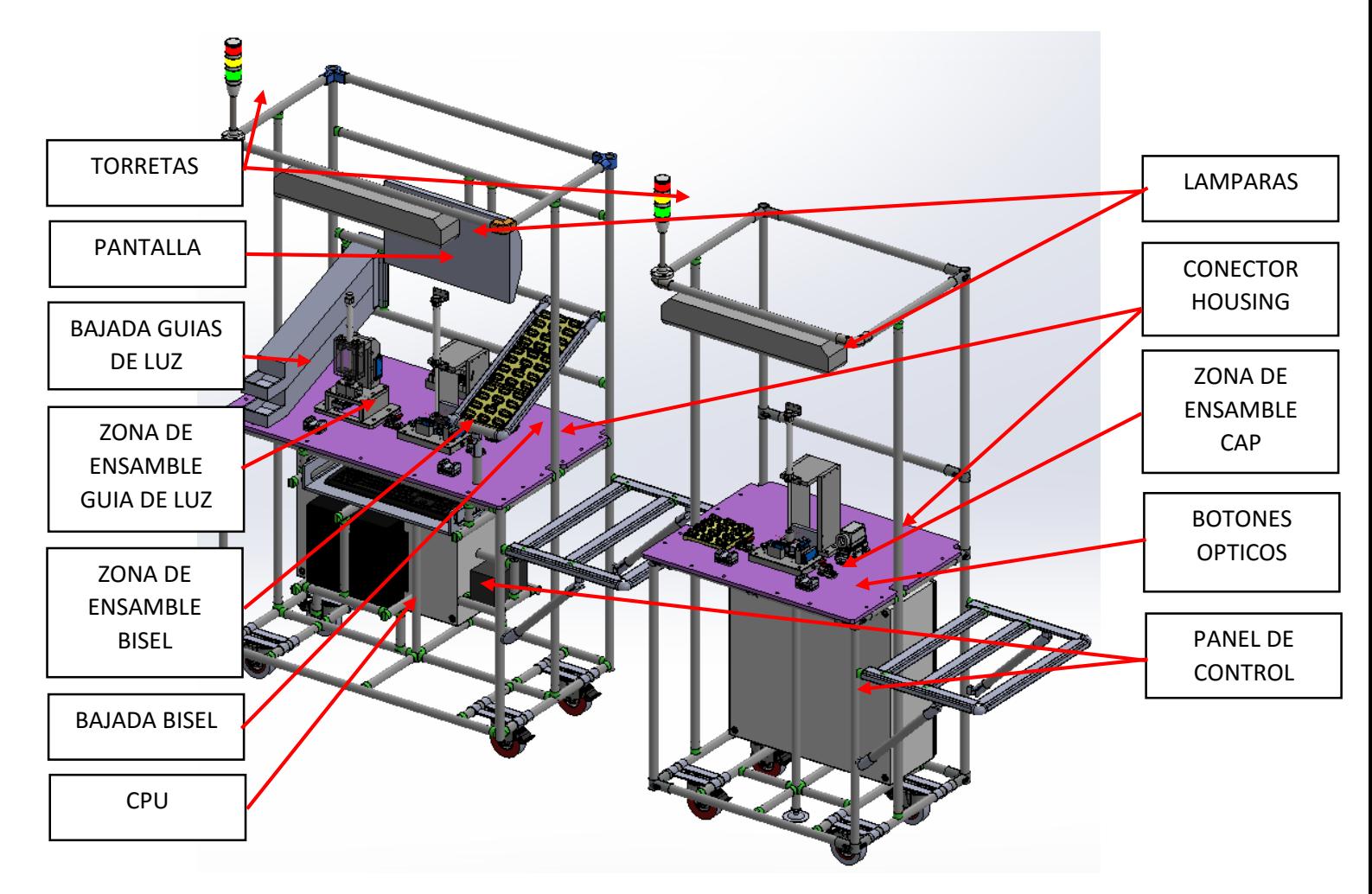

*Ilustración 114.Línea ensamble U611.*

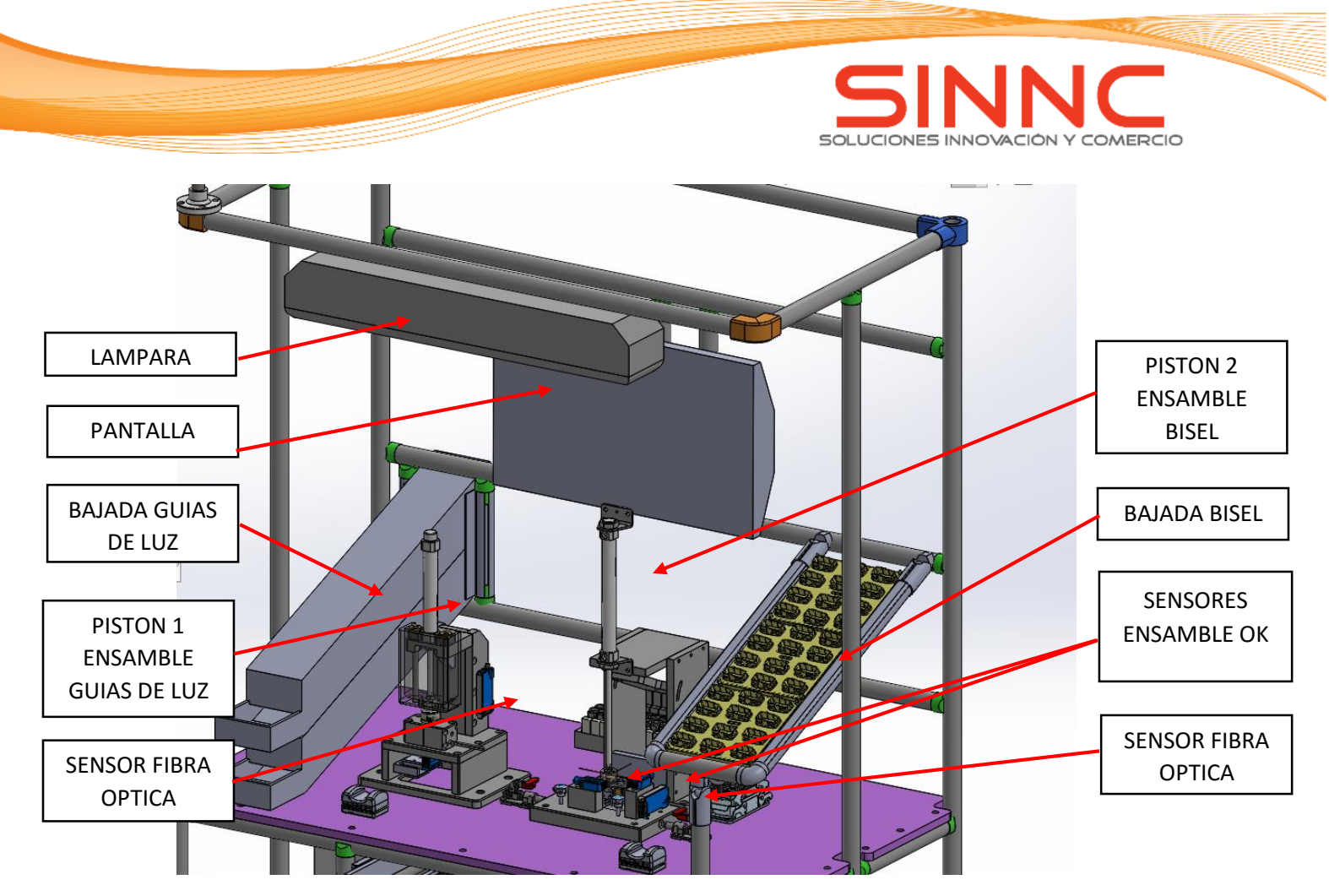

*Ilustración 115. Estación U611-1.*

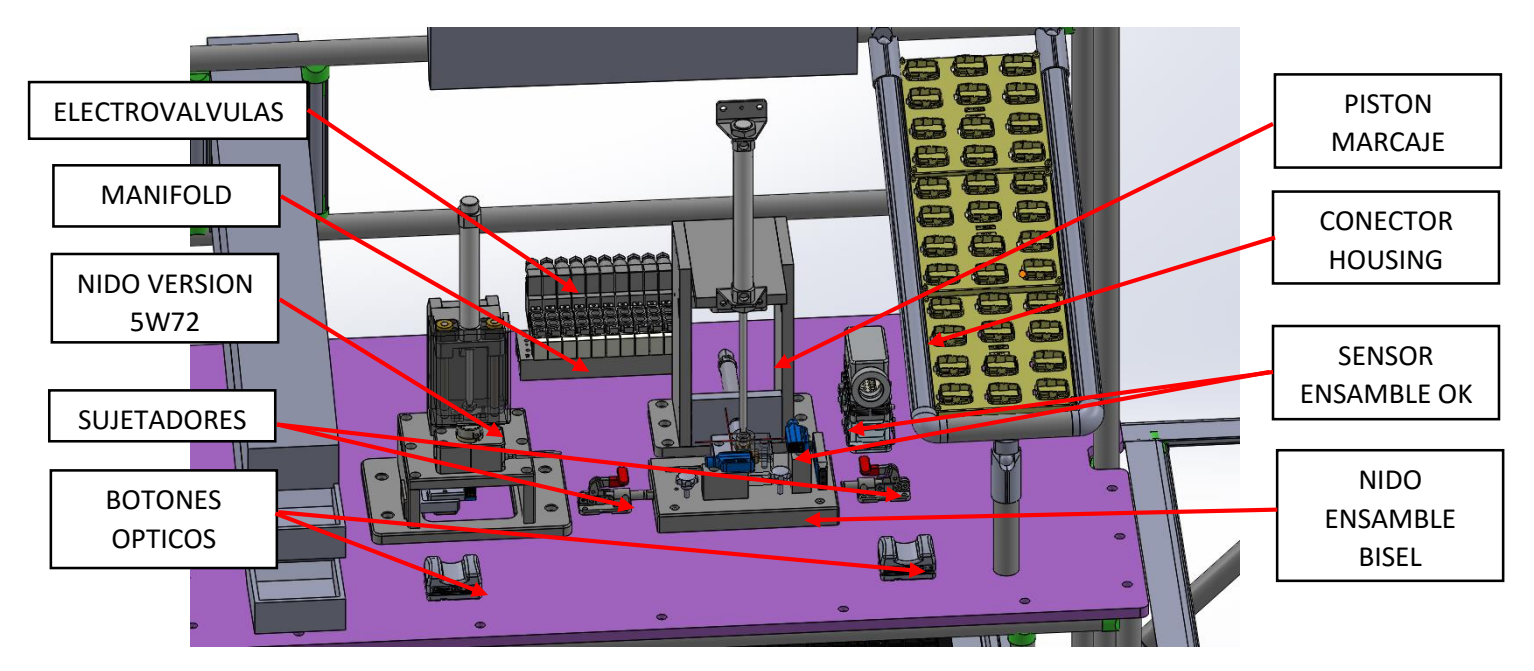

*Ilustración 116. Estación U611-1.*

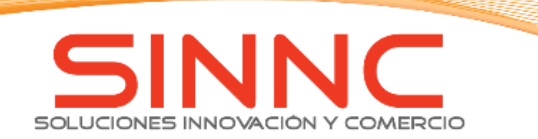

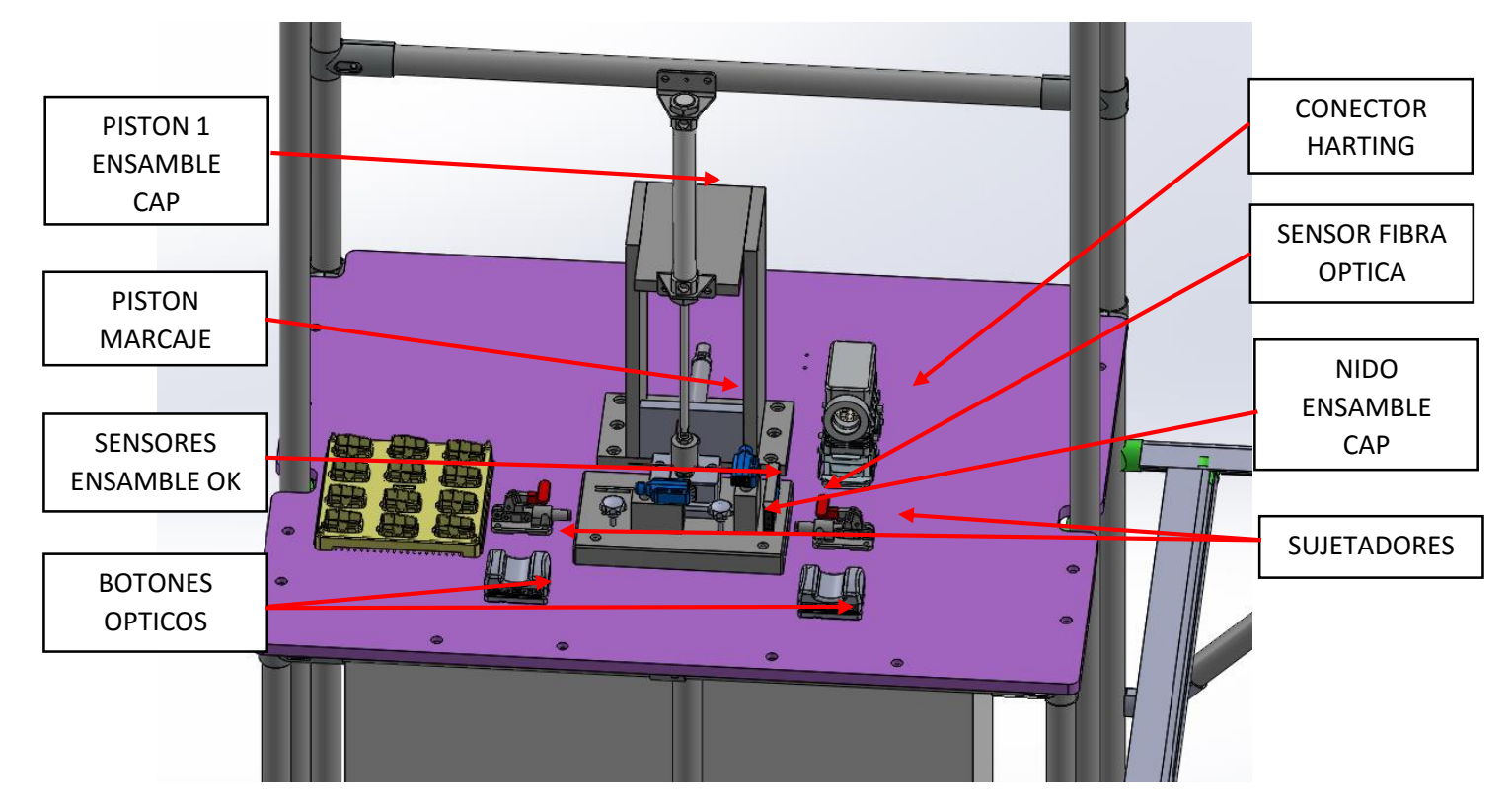

*Ilustración 117. Estación U611-2.*

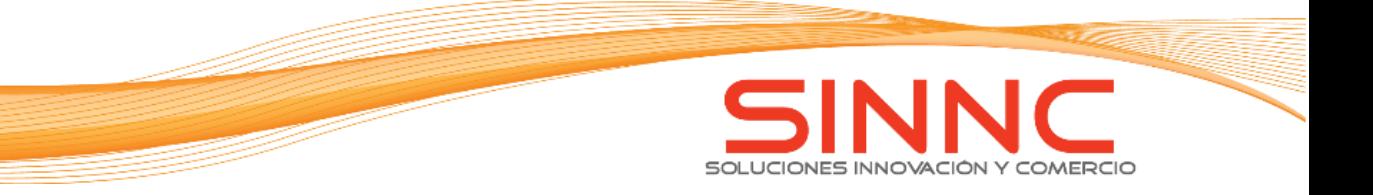

Proceso de ensamble U611.

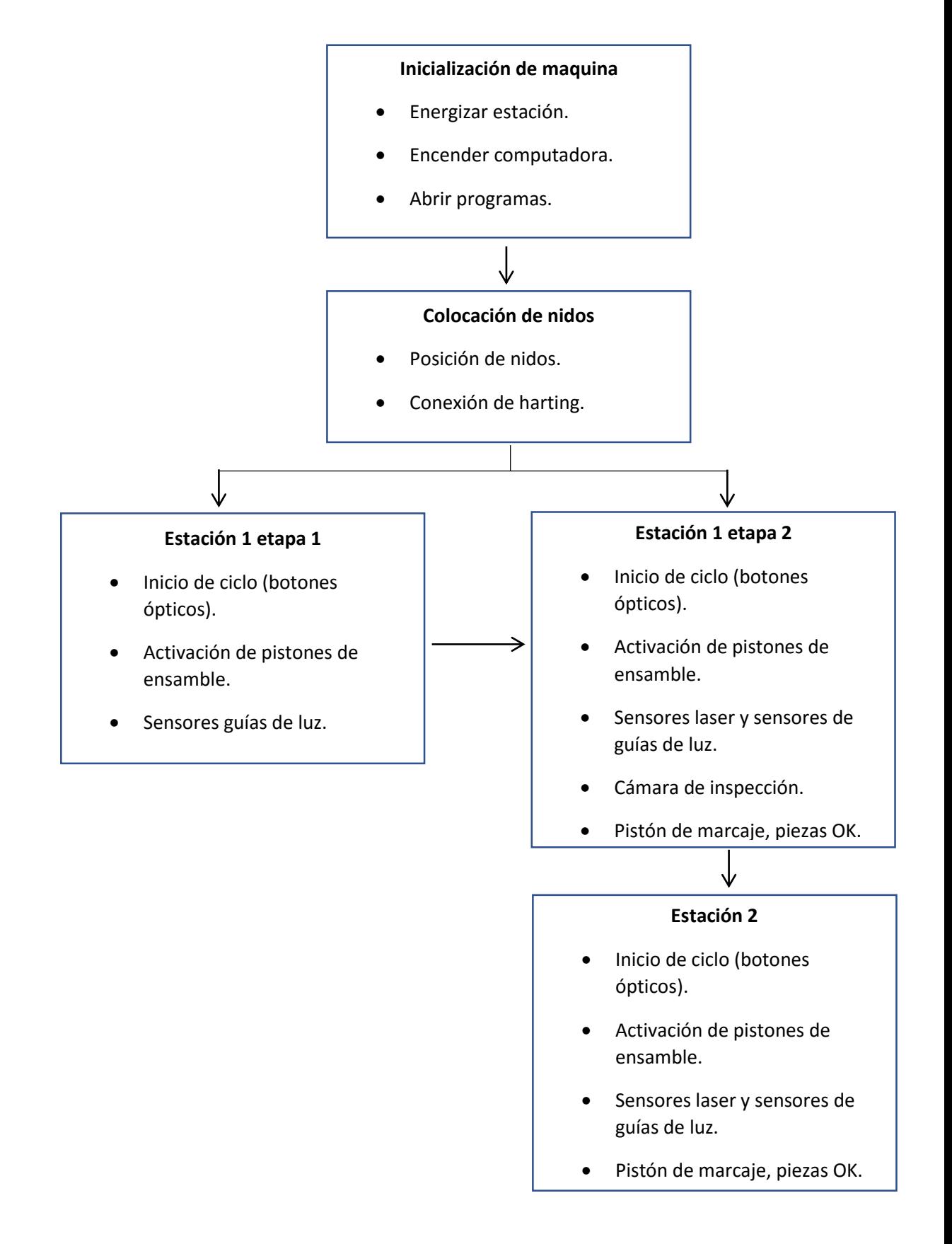

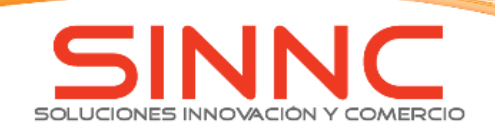

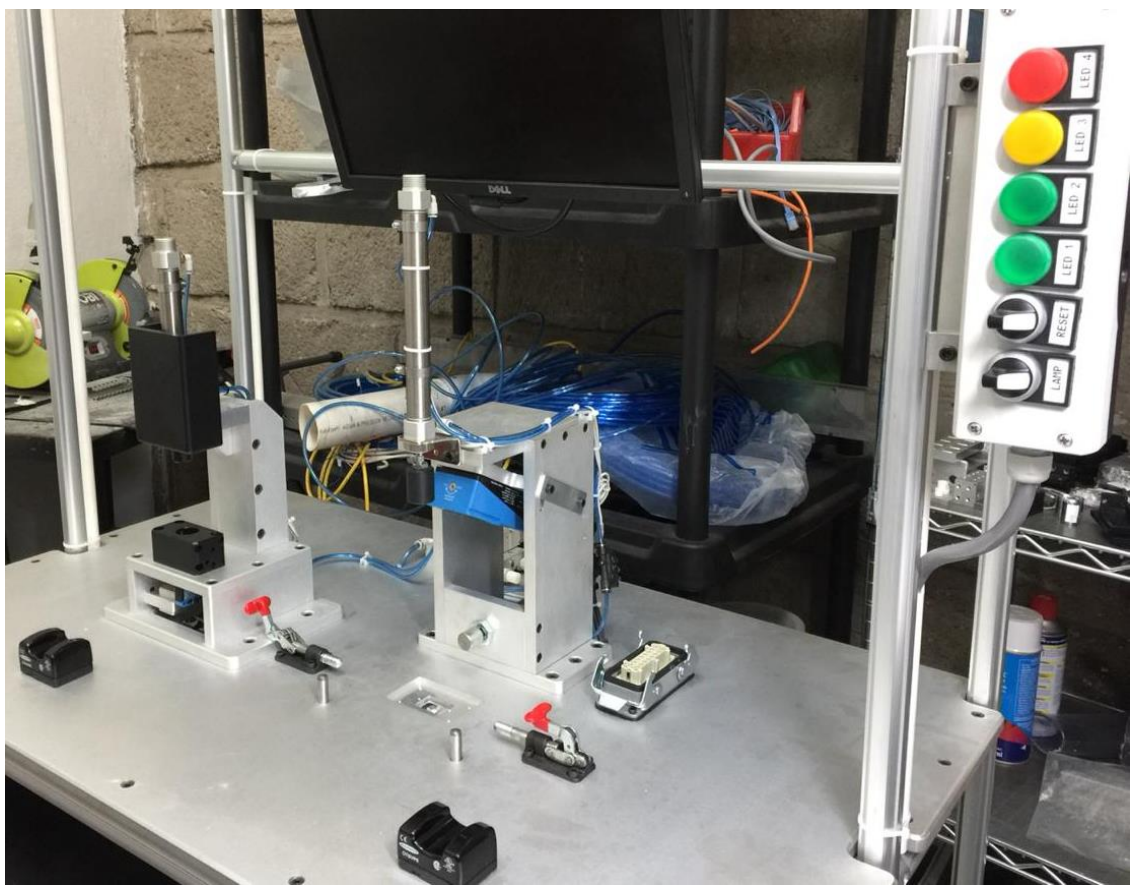

*Ilustración 118. Estación U611-1.*

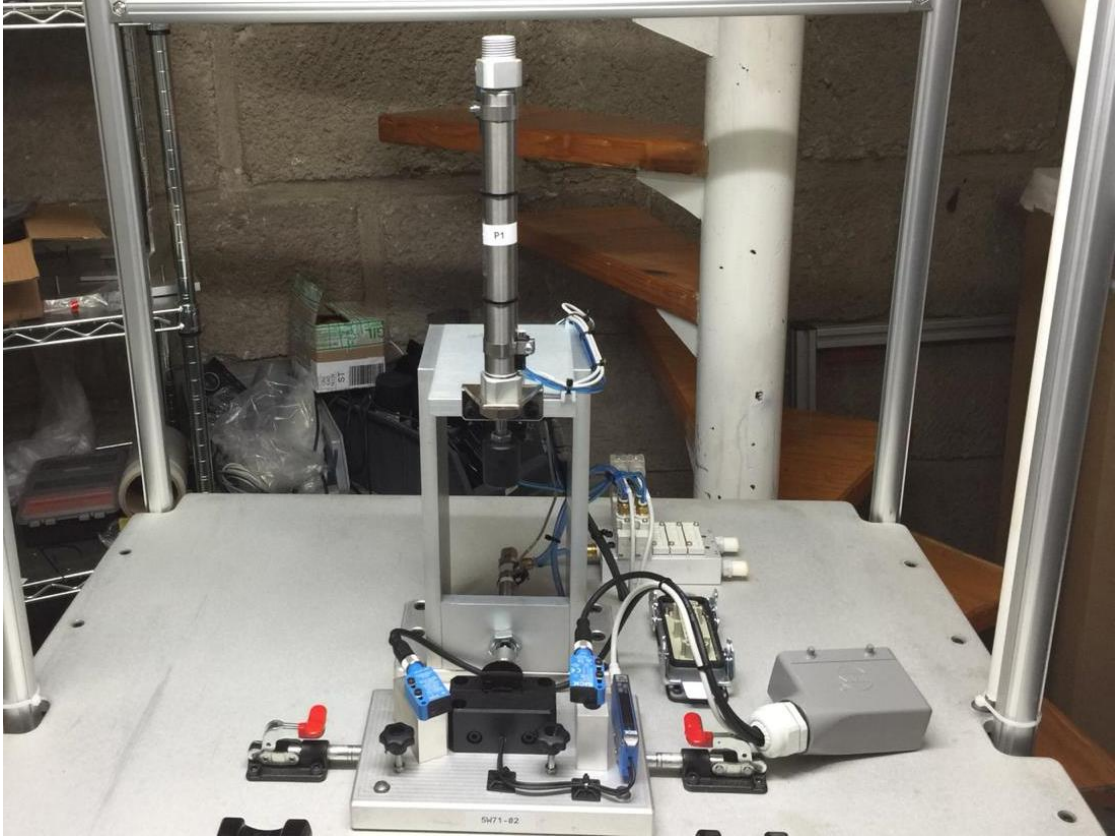

*Ilustración 119. Estación U611-2.*

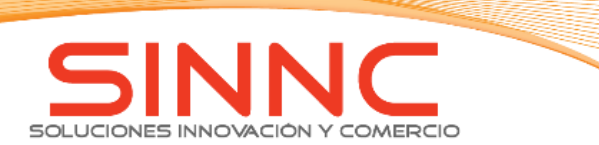

# Datos generales

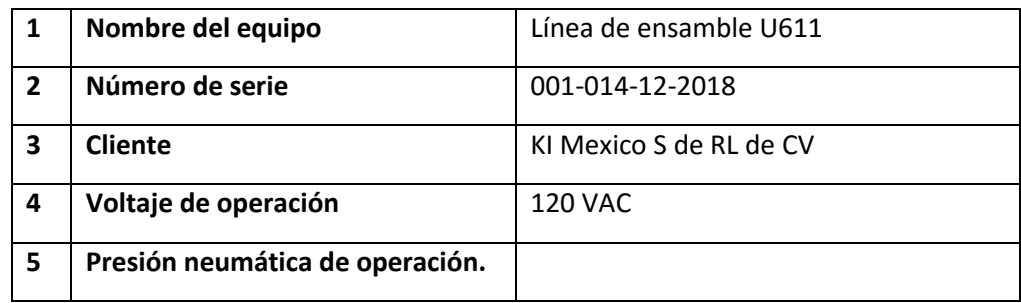

## *Manual de instrucciones.*

El presente manual de instrucciones constituye la guía para la instalación, uso y mantenimiento de las estaciones de ensamble U611.

Es aconsejable seguir todas las instrucciones y consejos que contiene el manual, ya que el buen funcionamiento como la duración de la estación dependerá del uso correcto y de la aplicación metódica de las instrucciones de mantenimiento contenidas en el manual.

El departamento de mantenimiento debe supervisar de una manera continua, todas las actividades y componentes de la estación seguridad de la máquina, inclusive todo cambio operado en el entorno y organización de trabajo.

# *Descripción general.*

La estación se encuentra destinada para su uso en el ensamble de botones U611, por lo que el diseño y construcción fueron realizados para eliminar o reducir al mínimo los peligros asociados a su uso.

El mueble exterior de la estación se constituye de perfiles tubulares de aluminio para garantizar soporte, durabilidad, vida útil, peso ligero y alta resistencia.

La neumática se encuentra distribuida en dos zonas de las estaciones, las electroválvulas y Manifold de ambas estaciones se encuentran ubicadas en la parte posterior (detrás de la zona de ensamble) de la estación correspondiente. Los filtros, sensores de presión de aire y válvulas de mano se ubican en el extremo izquierdo de cada estación correspondiente.

Los sensores fotoeléctricos y de fibra óptica se encuentran colocados en cada una de las zonas de ensamble (cada uno colocado y ajustado de manera distinta dependiendo la versión a ensamblar).

Los pistones colocados de manera vertical se encuentran ubicados encima de la zona de nidos; los pistones colocados de manera horizontal se encuentran detrás del nido colocado en la mesa de ensamble.

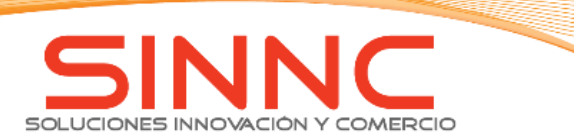

El monitor ubicado en la estación 1 está colocada al superior de la propia estación, con la finalidad de hacer visibles las inspecciones realizadas provenientes del sistema de visión.

Las bajadas de piezas se ubican a los laterales de su respectiva zona de ensamble. La bajada de guías de luz se encuentra a la izquierda de la zona de ensamble de estas (E1-1). La bajada de bisel se ubica a la derecha de la zona de ensamble correspondiente al bisel (E-2).

La estación está diseñada para inherentemente segura, de modo que el uso de esta no genere peligro para ningún miembro del personal que opere o trabaje la estación, es por ello por lo que la estación cuenta con medidas de protección adecuadas, con la finalidad de reducir el riesgo para la seguridad y salud lo más bajo posible.

El operador y encargado de mantenimiento deberá examinar y revisar todo tipo de avería posible, suceso peligroso y/o accidente en relación con la estación y aplicar medidas correctivas que hayan sido adaptadas para control de riesgos, así como la determinación de factores que influyen el peligro y gravedad de posibles consecuencias, evaluación de eficacia de controles existentes.

*Especificaciones técnicas* Tensión de alimentación—120 VAC Tolerancia de tensión—120 VAC Rango de frecuencia— 60 Hz. Temperatura de operación—0-50ºC Humedad máxima— 90% Presión máxima - 0.6 MPa \*<sup>11</sup>

l

<sup>\*</sup> <sup>11</sup> Conforme a las necesidades del usuario este valor puede cambiar tomando a consideración los rangos de presión indicados.

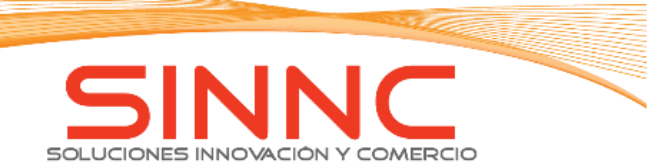

# *Descripción del dispositivo.*

Se energiza con una tensión de corriente de 120 VAC, cuanta con separaciones galvánicas en las salidas y entradas del controlador (PLC).

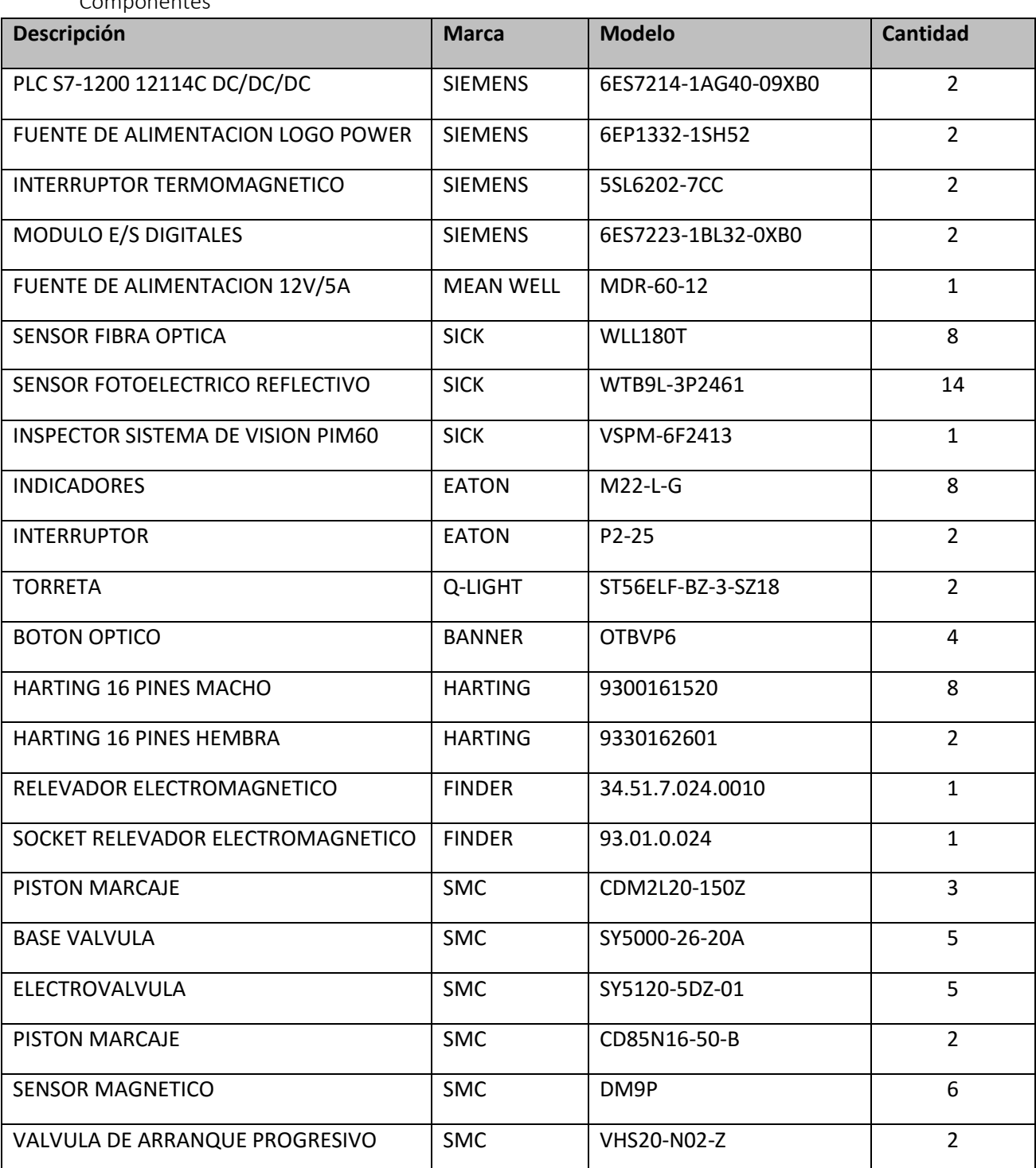

# Componentes

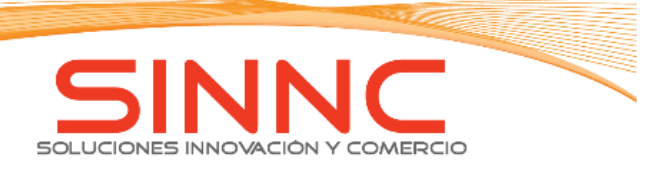

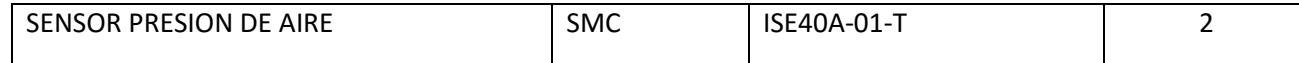

#### *Advertencias generales de seguridad.*

Las operaciones que se encuentran en este manual han sido escritas para ayudar al operador durante la utilización y las operaciones de mantenimiento de la estación.

 EVITAR COLOCAR LAS MANOS EN EL AREA DE ENSAMBLE CUANDO LOS PISTONES SE ENCUENTREN ACTIVADOS.

Tener precaución durante el movimiento para ensamble de pistones, podría aplastar la mano de algún personal operador.

**PROTEGERSE CONTRA LOS CHOQUES ELECTRICOS.** 

Prevenir los contactos accidentales del cuerpo con partes metálicas conectadas a tierra.

- ZONA DE TRABAJO. Mantener limpia la zona de trabajo, y de ser necesario quitar del área las herramientas que no sean necesarias.
- CABLE DE ALIMENTACION.

No desconectar la clavija de la corriente tirando del cable de alimentación. Mantener el cable lejos del calor, del aceite y de superficies cortantes. No pisar el cable eléctrico ni aplastarlo con pesos inadecuados.

CUIDADO.

Prestar atención a la tarea que se está efectuando y utilizar el sentido común.

**CONTROL DE PARTES DEFECTUOSAS** 

Si una protección o pieza está dañada debe ser controlador directamente para determinar si pueden funcionar condiciones de seguridad. Controlar la alineación de las partes en movimiento, como conexiones neumáticas. Las piezas dañadas deben ser correctamente reparadas o sustituidas de manera inmediata.

**USO EXCLUSIVO DE LAS HERRAMIENTAS.** 

Evitar usar algún dispositivo de la estación para usos diferentes de los especificados en el manual de instrucciones.

- COMPROBACION DE TORNILLOS, PERNOS Y TAPAS FIRMEMENTE FIJADOS.
- CIRCUITO NEUMATICO.

Utilizar tubos y herramientas neumáticas recomendadas que soportan una presión superior o igual a la que se trabaja en la estación.

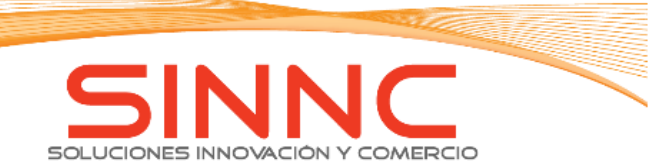

**NORMAS.** 

Respetar exigencias de la norma referentes al uso y traslado de equipo.

**- LIMPIEZA.** 

Realizar limpieza al equipo, procurando con ello que el polvo y humedad no pueda conducir a un incorrecto funcionamiento de la estación

**CABLES.** 

Los cables de conexión a la red deben ser enrollados para su transporte. Cuando los cables opongan resistencia a su manejo no se debe tirar de ellos, tampoco deben ser arrastrados para ser transportados, de esta manera podrían evitarse roturas y/o desgastes de estos.

**CORRIENTE.** 

La corriente eléctrica debe ser cortada en caso de realizar cualquier manipulación sobre la máquina.

#### *Características de seguridad.*

- La puesta en marcha del dispositivo y las averías del tipo eléctrico debe ser efectuada por personal especializado en instalaciones eléctricas, teniendo en cuenta las normativas, en nivel de riesgo en caso de fallo del equipo eléctrico. Antes de cada puesta en marcha comprobar la seguridad y funcionamiento del equipo.
- Algunos de los posibles fallos en todas las maquinas industriales comúnmente son debidos a la tecnología mecánica y electrónica, por lo que de presentarse alguna falla en la estación esta probablemente podría ser una de las fallas.
	- o Los fallos debido a las estructuras mecánicas son directamente proporcionales a la fiabilidad inherente y a la tasa de uso. Mientras la tasa de uso sea mayor, la probabilidad de que una de las piezas sea degradada y falle aumenta. El departamento de mantenimiento debe llevar a cabo un mantenimiento adecuado del equipo de trabajo a fin de conservar en condiciones su uso, tal que se garantice la seguridad de los trabajadores al utilizarlos a lo largo del tiempo.
	- o El fallo más predominante en circuitos electrónicos es proporcional a la fiabilidad vinculada de sus componentes constituyentes. Las razones son debidas a la imperfección introducida durante la fabricación, sobretensión excesiva y problemas de conexión mecánica, entre otros.

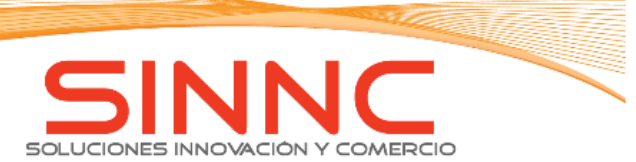

- Es importante aclarar que, para que trabaje la estación en un correcto estado es necesario llevar a cabo la manera descrita las normas y sucesivas, ya que de no ser así podría provocarse algún accidente perjudicial para la seguridad del personal y causar daño severo a los aparatos. y con las precauciones tomadas en cuenta. De no respetarlas pueden provocar accidentes perjudiciales para la seguridad del personal y causar daños serios a los aparatos.
- Antes de poner en marcha por primera vez la estación es necesario que la conexión la realice un experto, para evitar una incorrecta conexión.

## *Recomendaciones para el mantenimiento.*

Un mantenimiento adecuado es vital para la seguridad del personal, operación fluida del equipo y rendimiento duradero. Un sistema de producción o una pieza individual del equipo requiere un mantenimiento regular que ayude a propiciar seguridad, proporcionar un producto optimo y evitar tiempos de parada. No practicar los procedimientos de mantenimiento adecuados como se indica en el manual puede conducir a condiciones poco seguras que acortan la vida de la máquina.

A continuación, se ofrecen recomendaciones generales para el mantenimiento.

- Antes de iniciar cualquier procedimiento de mantenimiento apague el equipo y desconecte todas las fuentes de alimentación.
- Los sistemas de producción son peligrosos durante la operación. El incumplimiento de estas advertencias podría causar la muerte o lesiones personales graves.
- Utilice un adecuado equipo de protección personal para realizar el proceso de mantenimiento.
- Si sospecha que el equipo está dañado, retírelo del servicio y haga que el personal autorizado lo repare o sustituya. Nunca permita que se opere un equipo con daños o defectos.
- Realice mantenimiento a todos los equipos de seguridad, incluyendo sensores, interruptores y defensas. Asegúrese de que estos elementos estén funcionando correctamente antes de la operación.
- Permita que únicamente el personal capacitado realice los trabajos de servicio y mantenimiento del equipo.
- Muchos componentes están diseñados para tolerancias finas y pueden verse dañados fácilmente si se les maneja mal. Maneje todos los componentes cuidadosamente durante la limpieza.

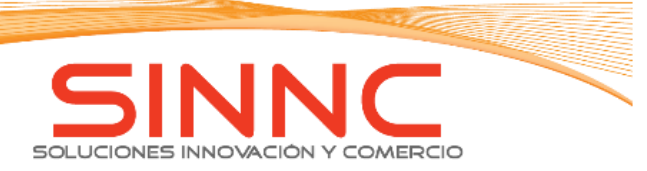

- Tenga precauciones durante el mantenimiento para prevenir rasguñar o deformar las superficies del equipo.
- Permita un tiempo adecuado para que se enfríe el equipo caliente, antes de realizar cualquier limpieza, tarea de servicio o mantenimiento preventivo diario.
- Permita únicamente que el personal capacitado realice los trabajos de servicio y mantenimiento del equipo.

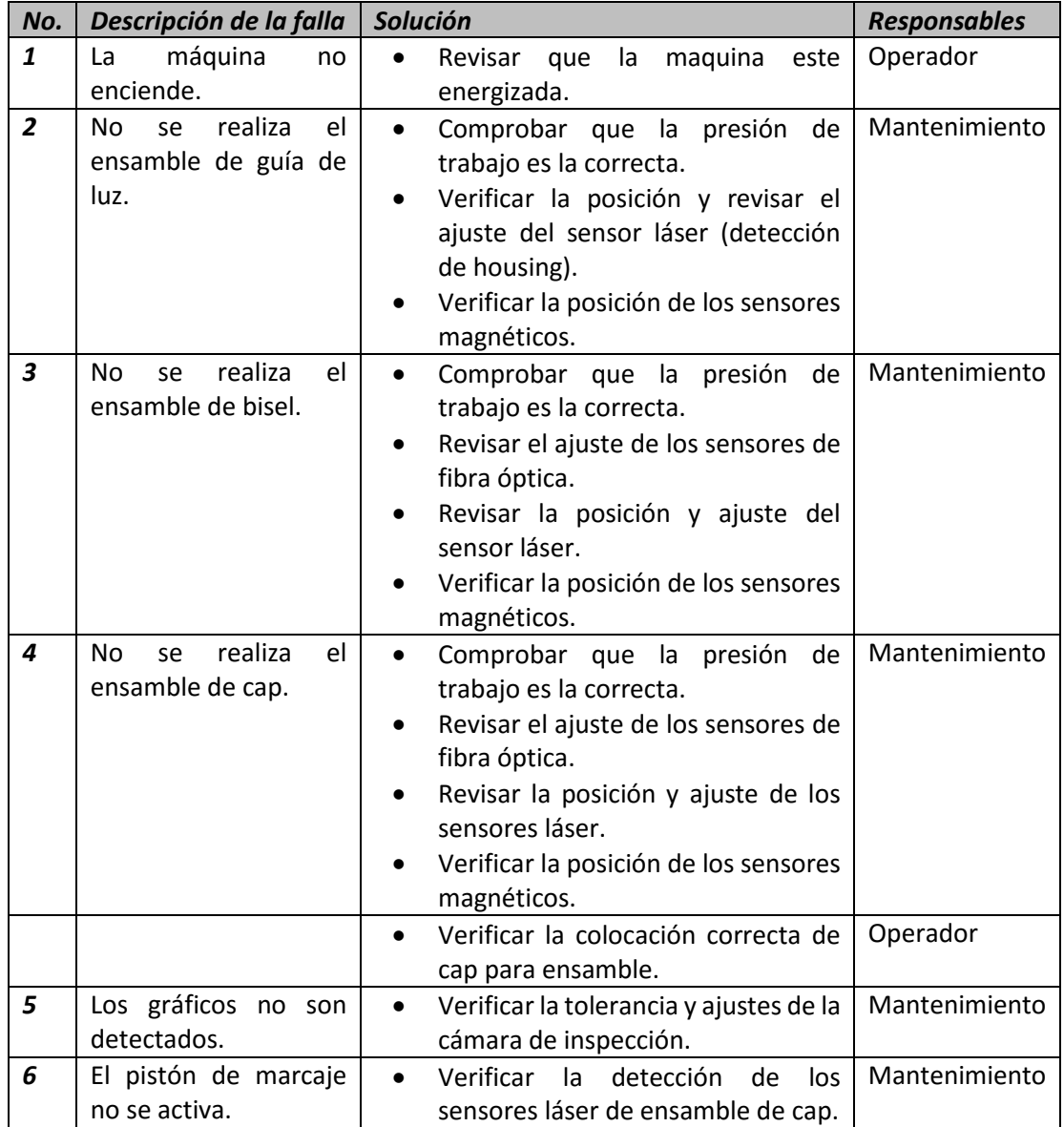

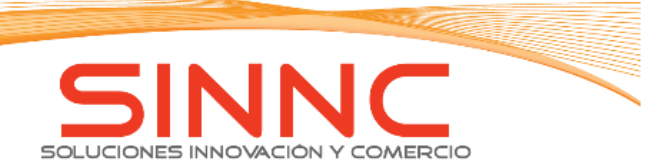

Recomendaciones para el mantenimiento preventivo

Un programa de mantenimiento preventivo es vital para propiciar seguridad, funcionamiento fluido del equipo, y evitar tiempos de parada.

Es recomendable seguir el programa de mantenimiento preventivo para cada pieza del equipo a fin de mantener los componentes correctamente.

Dependiendo de las condiciones ambientales de operación se podría requerir un mantenimiento más frecuente que los recomendados para mantener la seguridad y funcionamiento óptimo del equipo.

Principales problemas. Estructura mecánica:

- Verificar que no exista deterioro en los componentes externos.
- Dar limpieza superficial a la estación.

Cilindros neumáticos.

- Limpieza de residuos y verificación de estado de vástagos.
- Verificar la presencia de fugas de aire.

Unidad de mantenimiento.

- Vaciar el agua acumulada en el depósito de filtraje de humedad.
- Verificar la regulación en el nivel correcto de presión.
- Verificar el correcto funcionamiento de la válvula de corte manual.

Circuito eléctrico.

- Verificar no haya cables deteriorados o dañados.
- Verificar no haya cables fuera de las clemas.

La siguiente tabla muestra las fallas y soluciones que pueden presentarse en el sistema, así como el responsable.

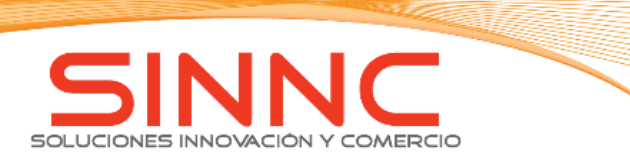

*Organigrama mantenimiento.*

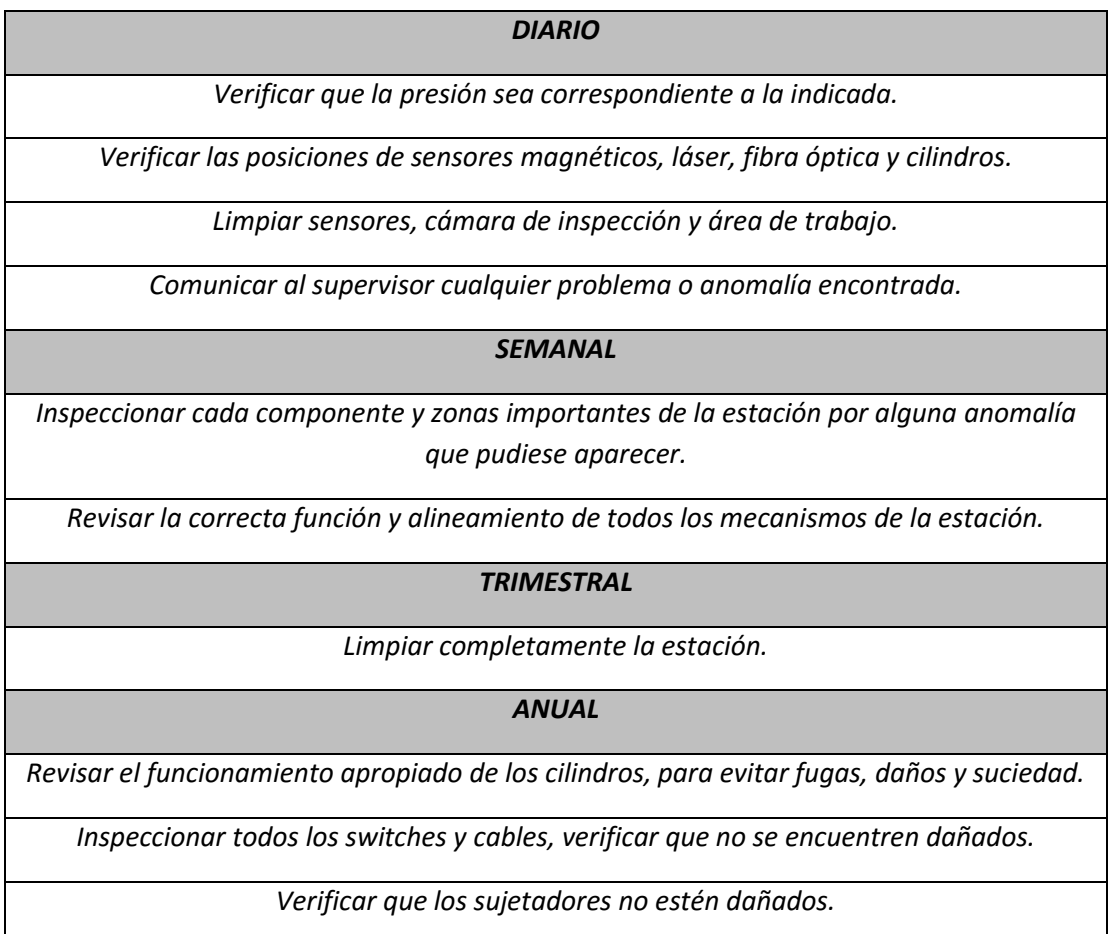

# *Recomendación para el proceso de limpieza.*

No practicar la limpieza adecuada o los procedimientos s de mantenimiento como se indican en el manual de equipo puede conducir a condiciones poco seguras. Para propiciar la calidad del producto y condiciones seguras de su funcionamiento, asegúrese de mantener el equipo en óptimas condiciones de limpieza.

- Apagar el equipo y desconectar las fuentes de alimentación antes de comenzar el proceso de limpieza.
- Los sistemas de producción son peligrosos durante la operación. El incumplimiento de las advertencias podría causar la muerte o lesiones personales graves. Al trabajar con equipos o alrededor de ellos. No hacer funcionar ningún equipo mientras otro miembro del personal lo limpia o presta tareas de servicio técnico o de mantenimiento.

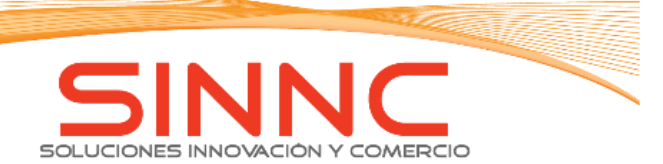

# *Panel de mando*

Los paneles de mando de cada una de las estaciones de la línea de ensamble se encuentran ubicados en el extremo derecho en ambas estaciones. Este panel tiene dos botones selectores, uno es correspondiente a encendido y apagado de la lampara, y el otro es correspondiente al reset de la estación.

Cada activación de versión para ensamble se realiza mediante la colocación del harting de cada nido.

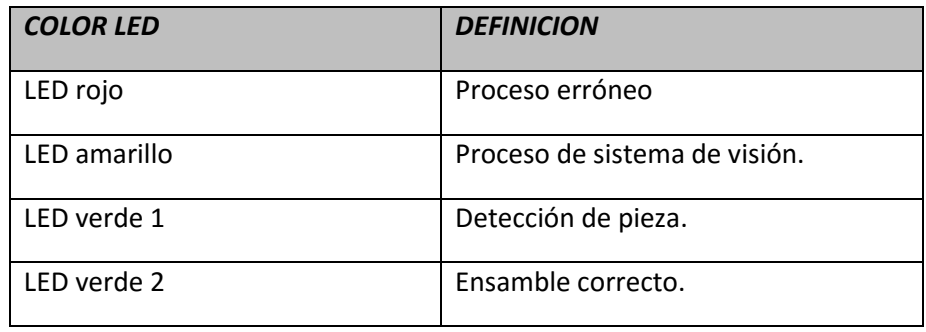

El PLC utilizado en la estación es un PLC de seguridad, con capacidad de escalado, requisitos funcionales e integración de los sistemas de seguridad complejos. Todos los diagnósticos adicionales, la verificación de errores, son realizados por el sistema operativo.

# *Elementos de seguridad mecánicos y eléctricos*

- INTERRUPTORES DE DESCONEXION: El interruptor principal se encuentra situado en el gabinete al reverso, es usado para desconectar toda la alimentación eléctrica del equipo, para inspección, mantenimiento o limpieza tras haber apagado la máquina. Este interruptor no debe ser utilizado como una forma rápida de apagar la maquina; podrían producirse daños en el sistema
- CABLES DE ALIMENTACION ELECTRICA: Los tomacorrientes de alimentación eléctrica se utilizan para conectar la alimentación a una parte portátil del equipo. Estos tomacorrientes pueden ser encontrados cerca del gabinete.
- INDICADOR LUMINOSO: En ciertos casos se activará una luz indicadora para el usuario en situaciones específicas (arranque, fallo). Es importante comprender el significado de cada indicador antes de operar el equipo.
- VALVULAS DE CIERRE NEUMATICO: Al apagar para inspección, limpieza o mantenimiento, el sistema neumático debe bloquearse para evitar la activación accidental por el equipo

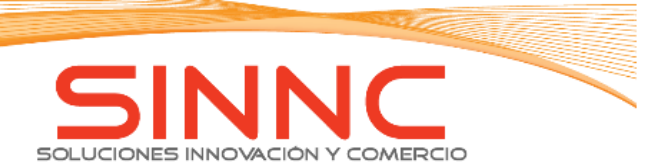

impulsado por aire. Cierre y bloquee la alimentación neumática llevando la válvula de bloqueo neumático a la posición OFF. Esto libera toda la presión de aire.

Una vez completada la inspección/limpieza/mantenimiento, puede ser retirada el candado y cambiar la válvula de bloqueo a la posición ON, para restaurar la presión de aire al equipo. La válvula de cierre debe está en posición OK para utilizar los componentes neumáticos.

RESET: Es usado para restablecer la parada de emergencia y los relés de seguridad.

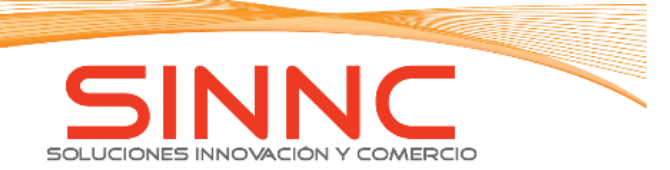

*Puesta en funcionamiento.*

- 1. Verificar que la maquina esté conectada a la red eléctrica.
- 2. Girar la perilla roja colocada al frente-derecho del operador en la máquina en sentido horario.
- 3. Verificar que cada componente de la estación se energiza.
	- Para apagar el equipo debe girarse en sentido antihorario la perilla roja colocada a un costado del gabinete de control. Es necesario asegurarse de que la estación haya terminado el proceso que se encuentra realizando.
- 4. Asegurarse de que se han completado los procedimientos de inspección, limpieza, mantenimiento.
- 5. Verificar que las conexiones de las mangueras y tuberías para los sistemas neumáticos estén conectadas y listos para funcionar.
- 6. Retirar todos los objetos que se encuentren en el área de operación.
- 7. Verificar que el equipo este limpio, y en posición de operación.
- 8. Conectar las fuentes de alimentación (fuentes de electricidad y neumáticas). Para energizar la estación, debe conectarse el cable de alimentación a una red de corriente eléctrica (120 V).
- 9. La producción se inicia cuando se el botón selector EATON se pone en posición de encendido (girar perilla al lado derecho).

NOTA: Las piezas del equipo que se dejaron en modo ON cuando el sistema de producción fue apagado, se pondrán en marcha cuando se ponga en marcha el sistema de producción. Si una pieza del equipo se dejó en modo OFF cuando se apagó el sistema de producción, no se pondrán en marcha con el sistema de producción y debe cambiarse a ON, antes de la puesta en marcha.

10. Colocar los nidos en la posición adecuada, correspondientes a la versión a ensamblar. Conectar el harting macho de cada nido al harting hembra ubicado sobre la estación.

# **ESTACIÓN 1.**

VERSION 5W72:

- 1. Colocar el housing en la etapa 1 de la estación 1.
- 2. El sensor láser colocado debajo del nido indicara la presencia del housing en la etapa-1.

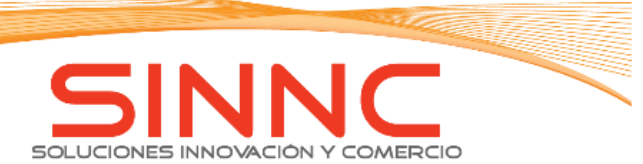

3. Colocar la guía de luz en su posición correspondiente dentro del housing. Verificar que el sensor de fibra óptica detecta la guía de luz colocada.

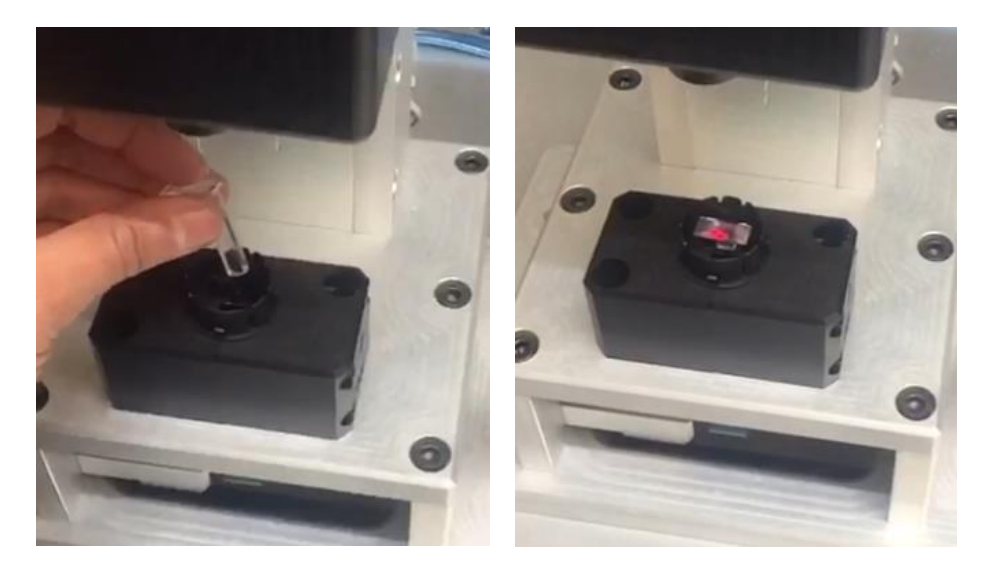

4. Presionar los dos botones ópticos para activar P1 y realizar el ensamble.

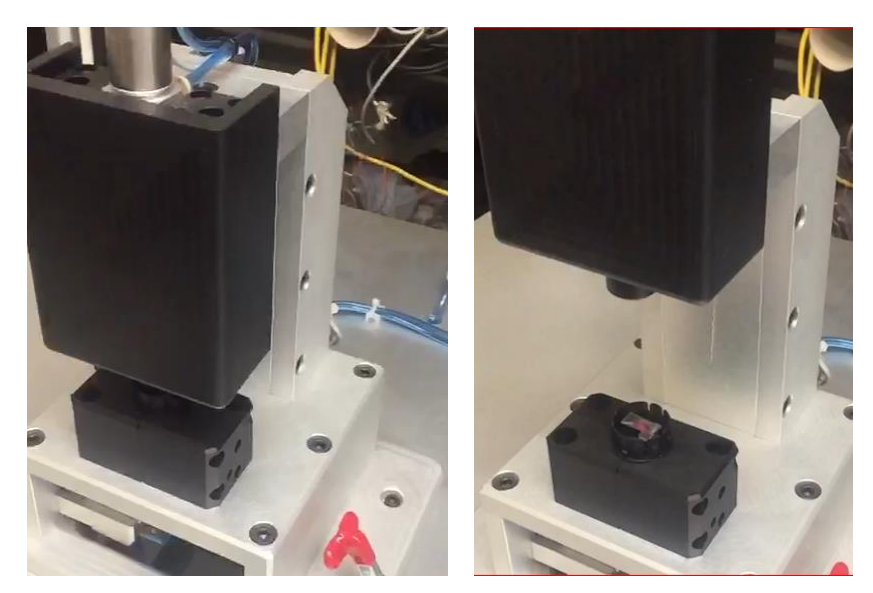

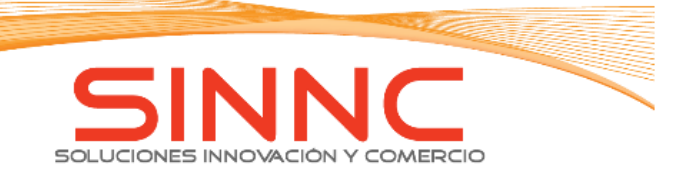

# TODAS LAS VERSIONES:

1. Colocar el housing dentro del nido. Verificar que los sensores láser detecten la colocación de este.

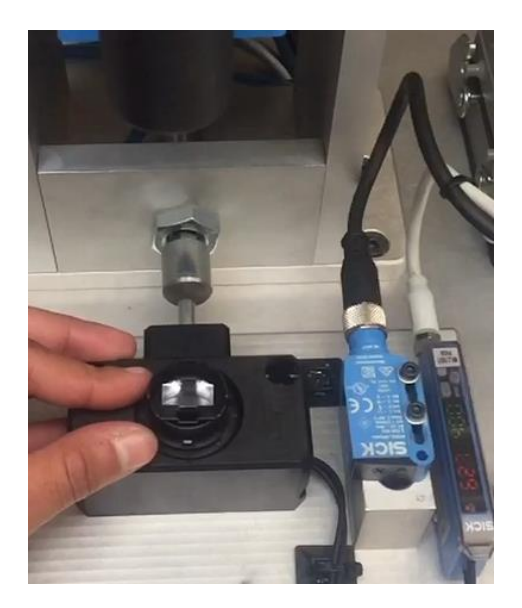

2. Colocar el bisel de la versión correspondiente sobre el housing. El sensor de fibra óptica deberá detectar la guía de luz, ya sea en el housing o bisel. (Cuando hay ausencia de guía de luz el sensor de fibra óptica da cantidades muy pequeñas a diferencia de cuando detecta una guía de luz).

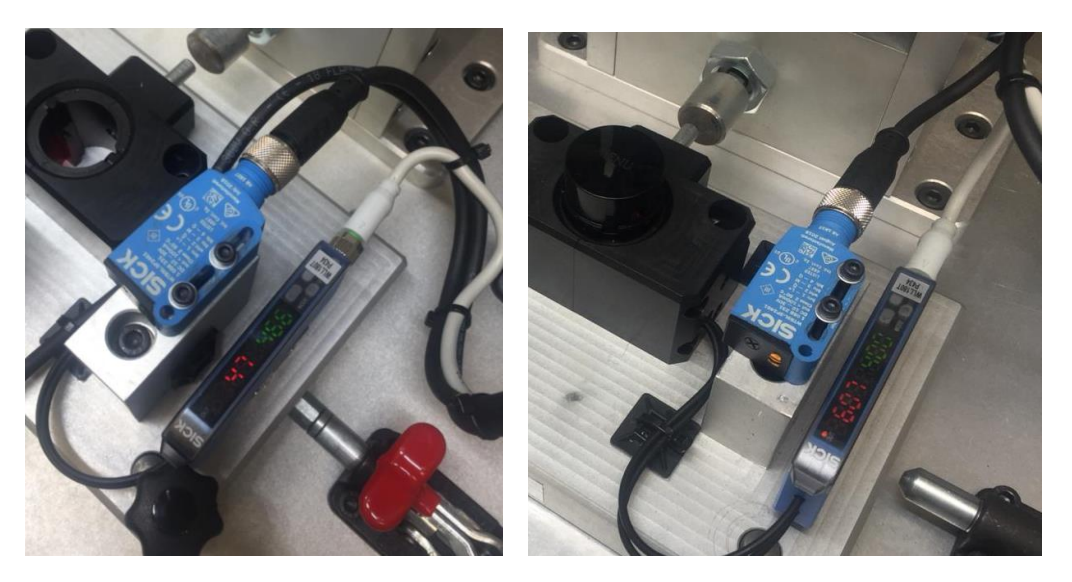

3. El sistema de visión verificara que el bisel colocado corresponda al grafico de la versión.
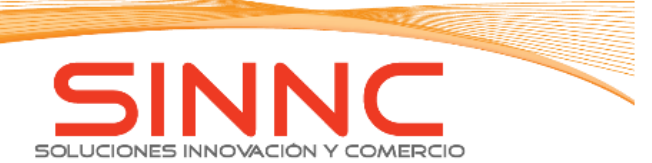

- Cuando la pieza es incorrecta se activará el LED indicador rojo, indicando que el grafico no corresponde a la versión en operación o se encuentra mal colocado el bisel (apoyarse de la ayuda visual del monitor en caso de ser el gráfico correspondiente). No permitirá el ensamble.
- Cuando la pieza es correcta se activará el LED amarillo de la caja botonera, indicando así que la inspección es correcta.

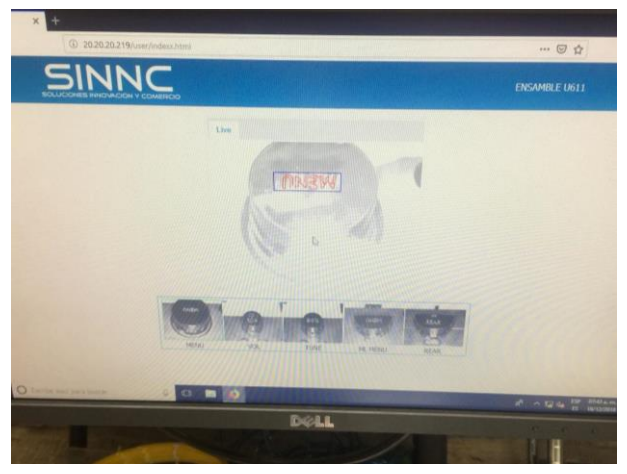

*Ilustración 120. Ayuda visual, indicando una grafico malo.*

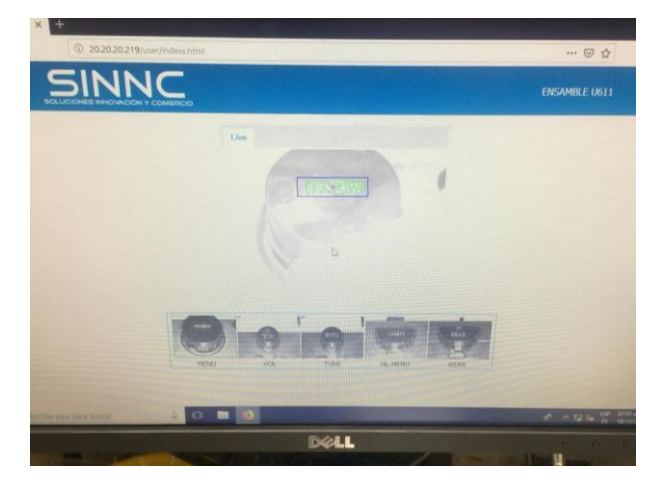

*Ilustración 121. Ayuda visual, indicando un gráfico bueno.*

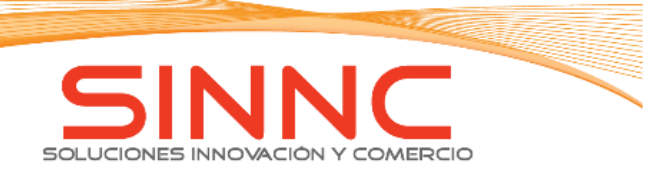

4. Si la inspección es correcta presionar los dos botones ópticos para activar el pistón P2, encargado de realizar el ensamble de bisel.

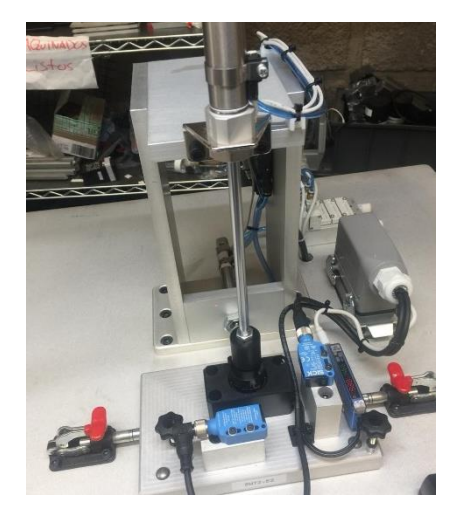

5. Los sensores láser deberán desactivarse después de realizar el ensamble, y así el pistón P2 retorna a su posición de inicio.

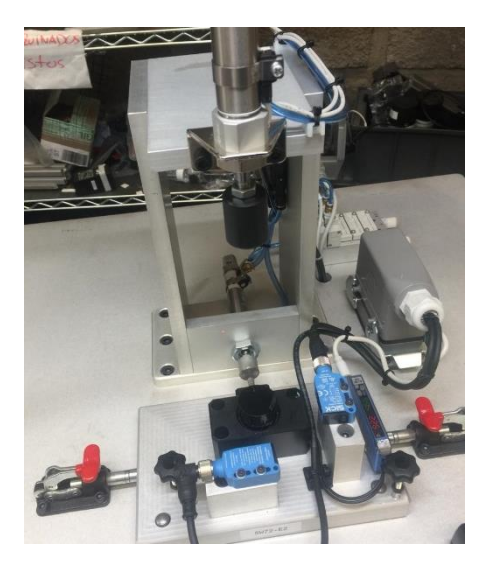

6. Si los sensores láser se desactivan se activará P3 dejando una marca en la pieza, indicando un ensamble correcto.

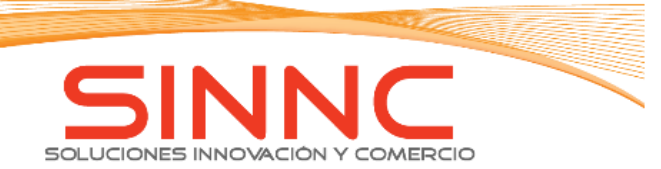

## **ESTACION 2.**

1. Colocar el ensamble marcado de la estación 1 en el nido de la estación 2. Verificar que el sensor de fibra óptica detecta la guía de luz.

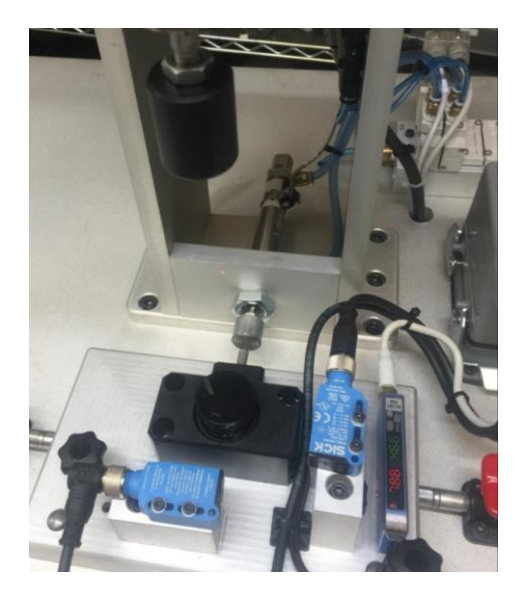

- 2. Colocar el cap correspondiente a la versión sobre el bisel en la forma correcta para su ensamble, y verificar que el sensor láser detecte la correcta colocación de este.
- 3. Presionar los dos botones ópticos para la activación de P1 para realizar el ensamble de cap.

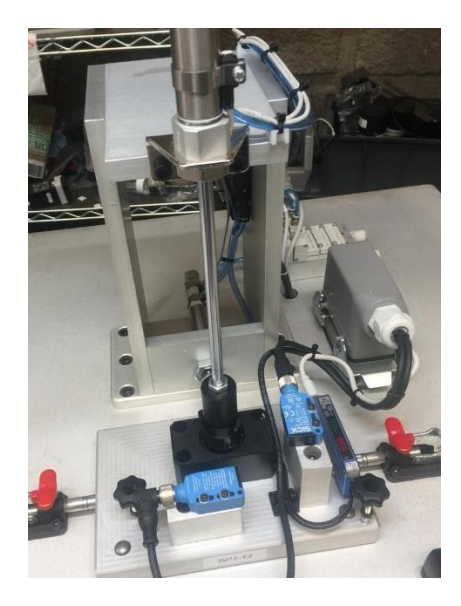

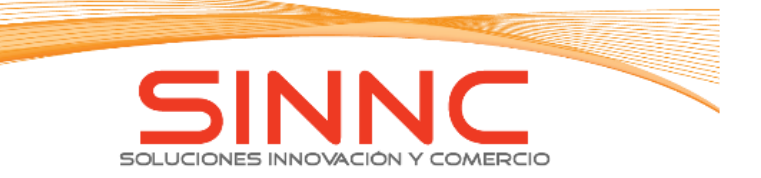

4. Al realizar el ensamble el sensor láser colocado en el nido no deberá detectar presencia de algún objeto.

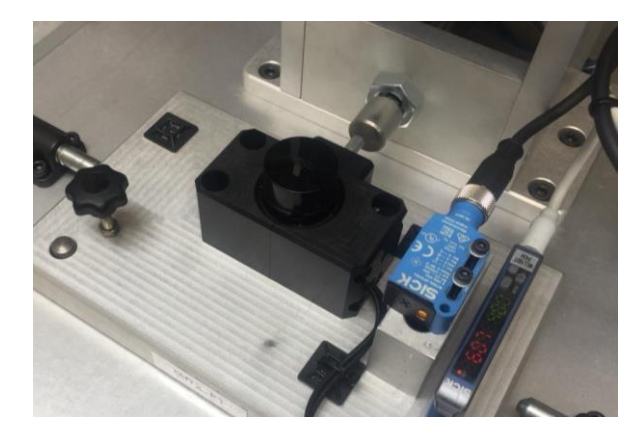

- Si el sensor láser sigue detectando presencia del cap se activará el LED rojo de la caja botonera, indicando que hubo un ensamble malo.
- 5. Si el sensor láser indica que el ensamble fue bueno se activara un pistón que marcara la pieza como correcta.

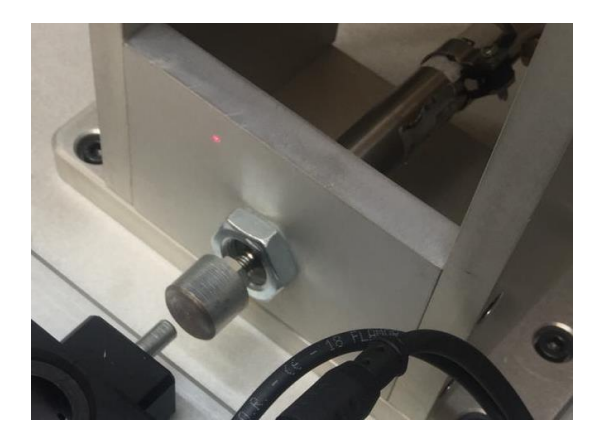

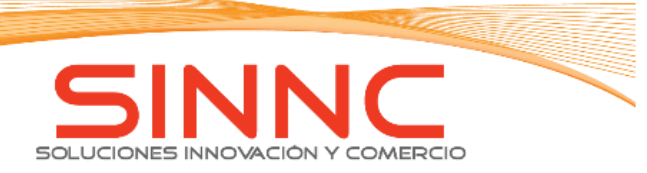

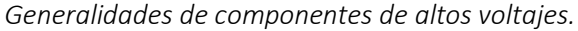

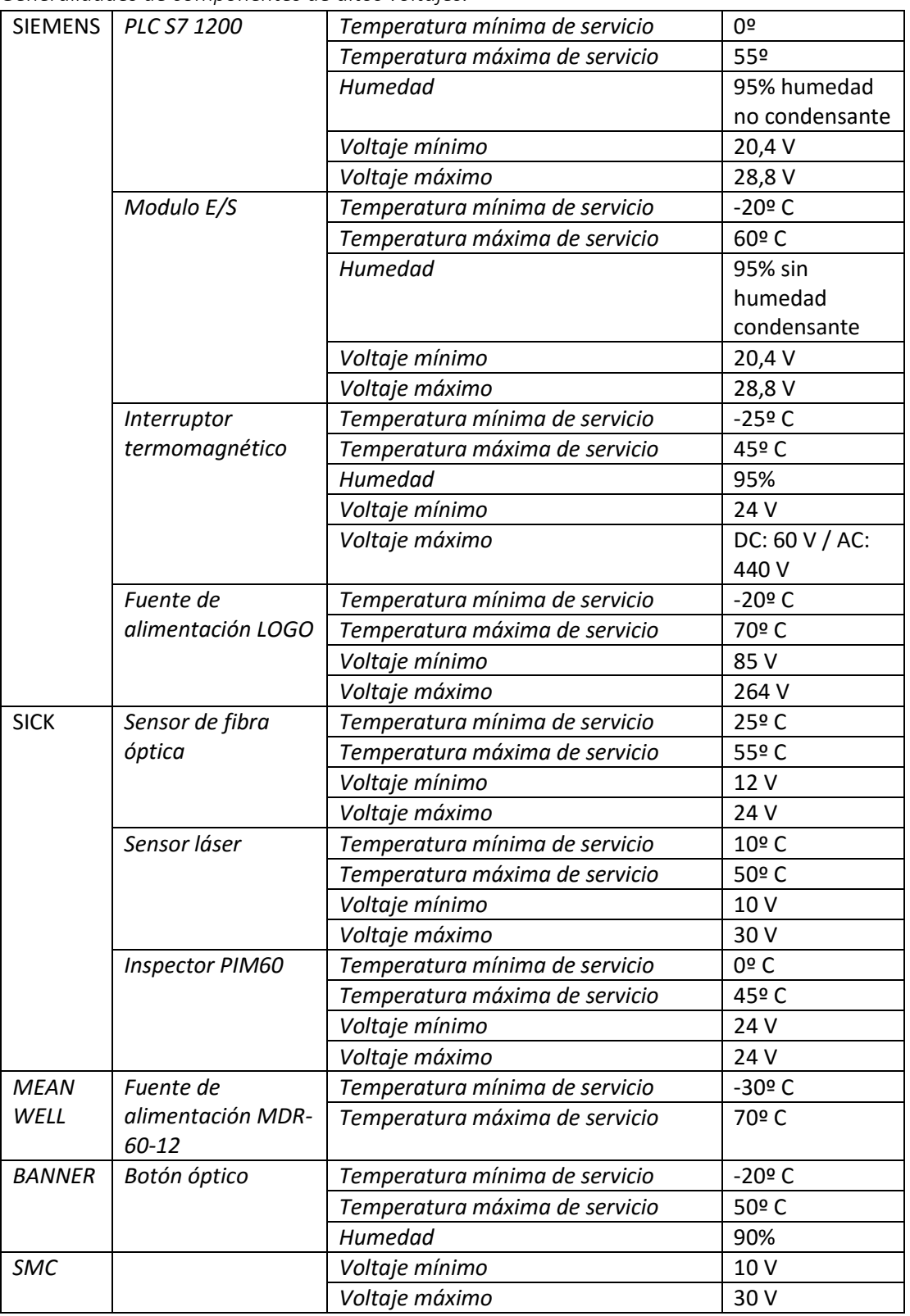

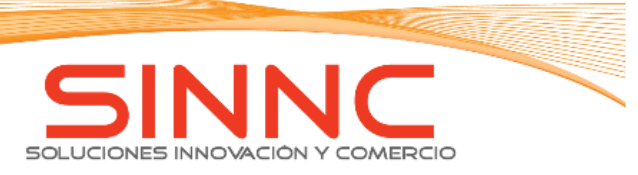

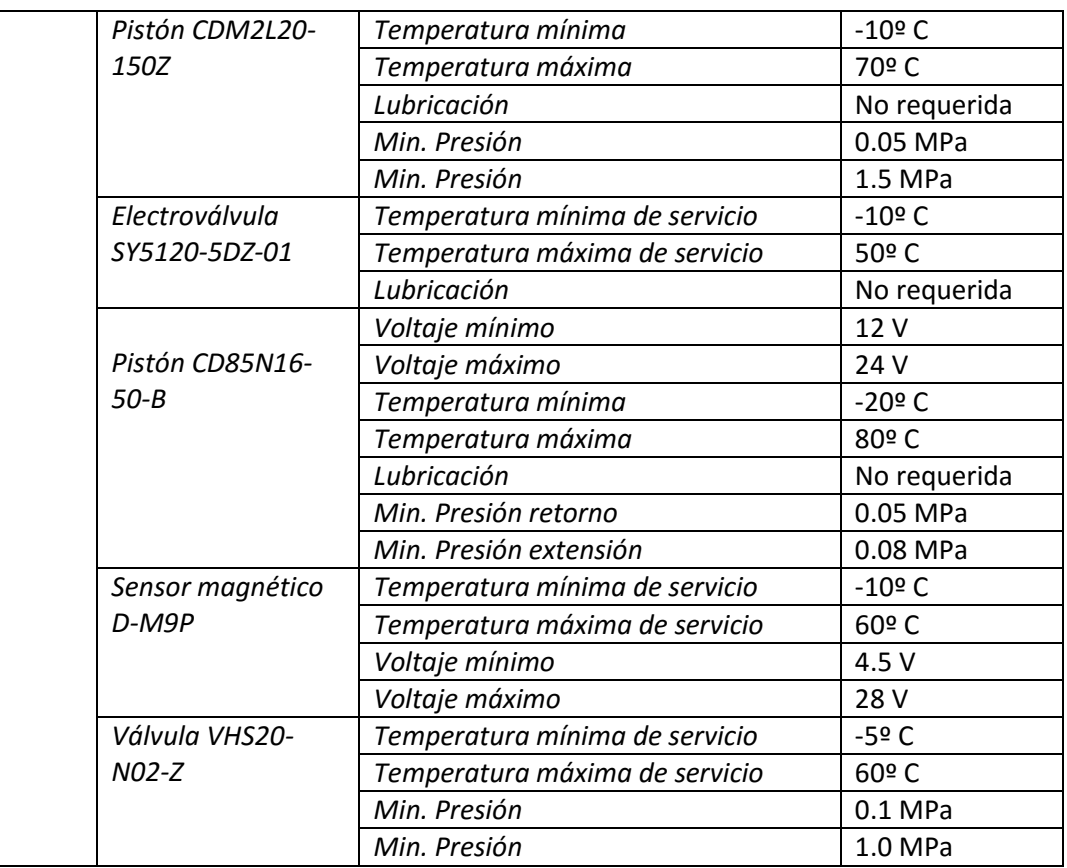

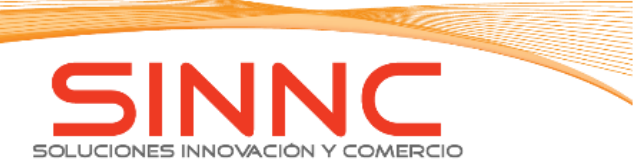

## Tabla Entradas y salidas.

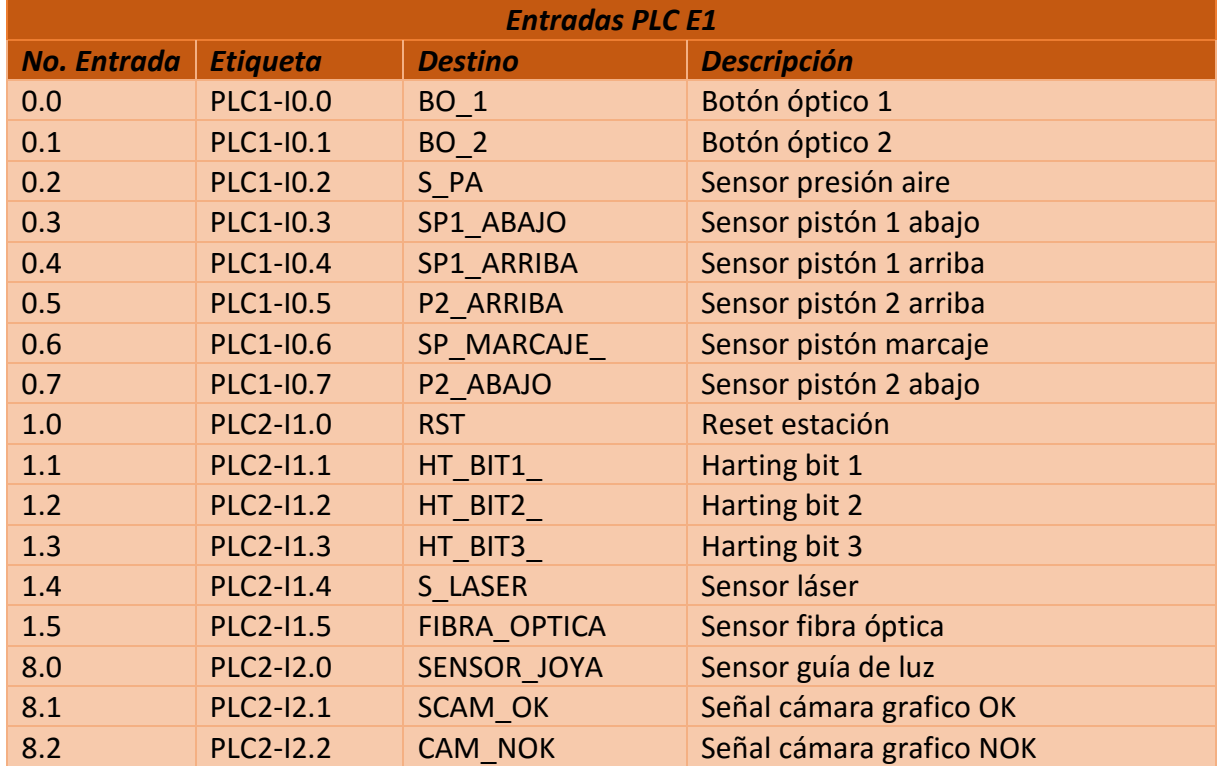

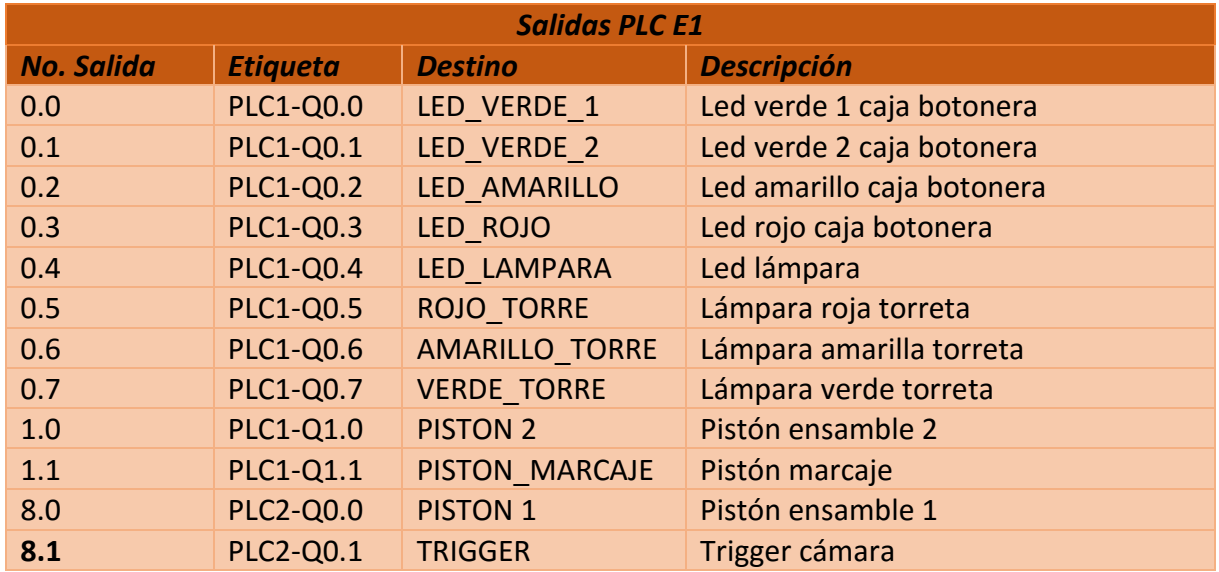

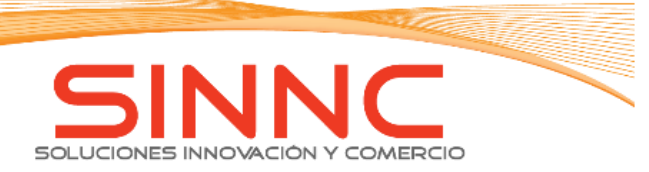

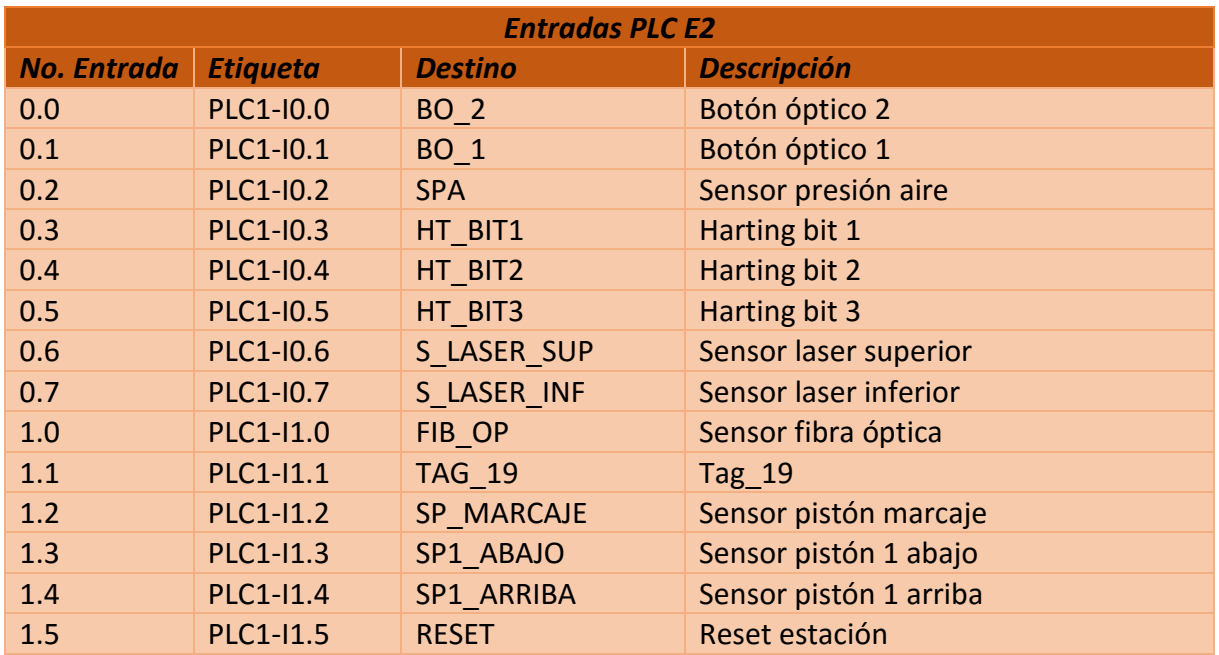

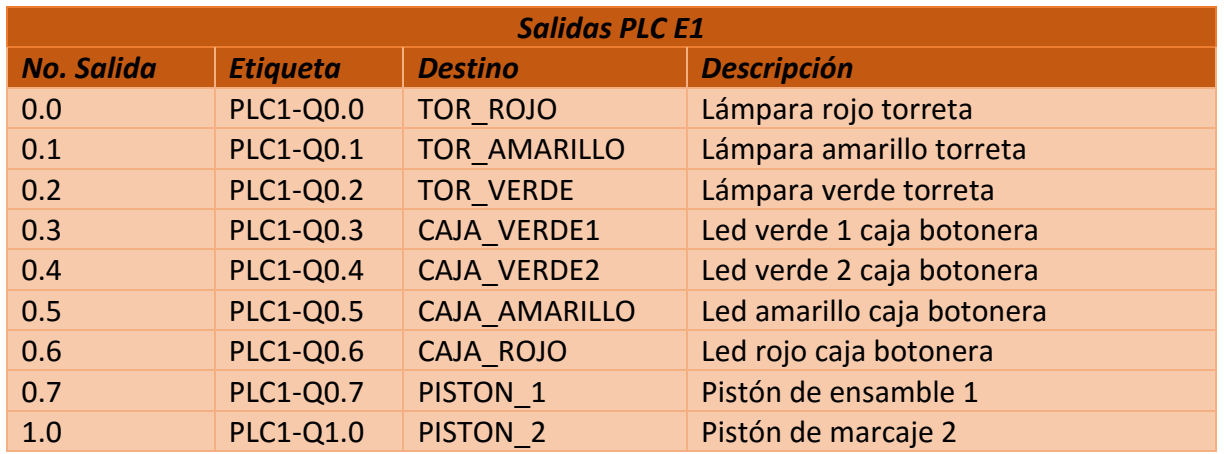

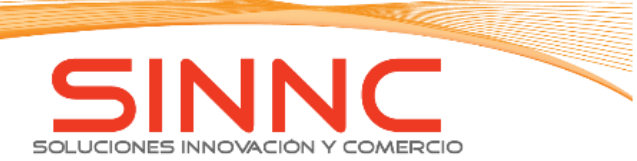

*Panel de control.*

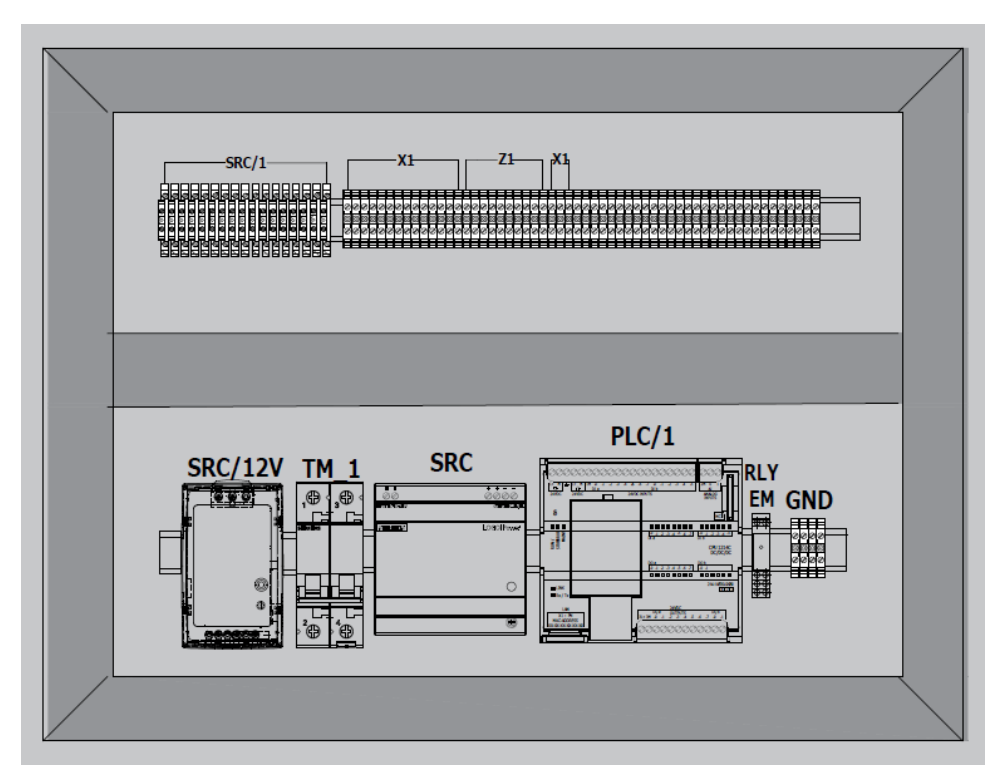

*Ilustración 122. Panel de control Estación 1*

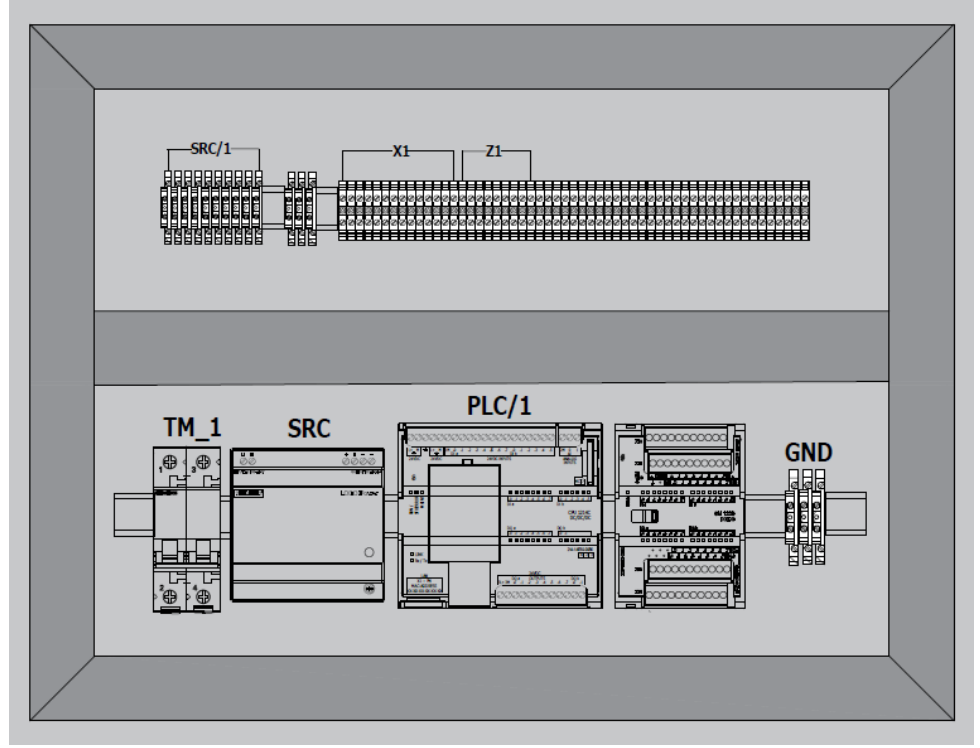

*Ilustración 123. Panel de control Estación 2.*

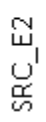

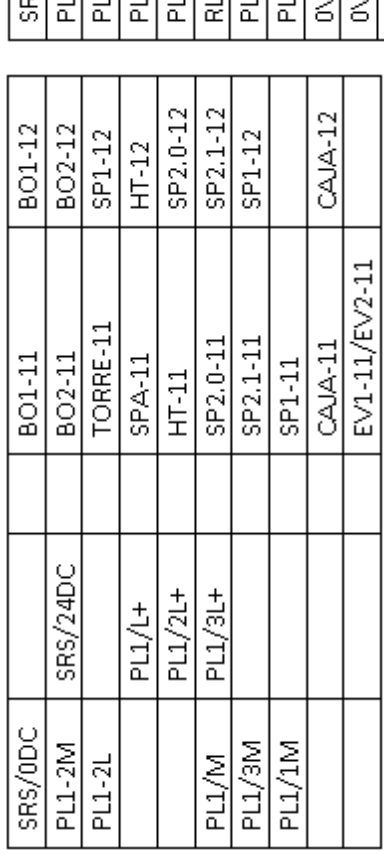

 $\text{SRC}_{\text{=}E1}$ 

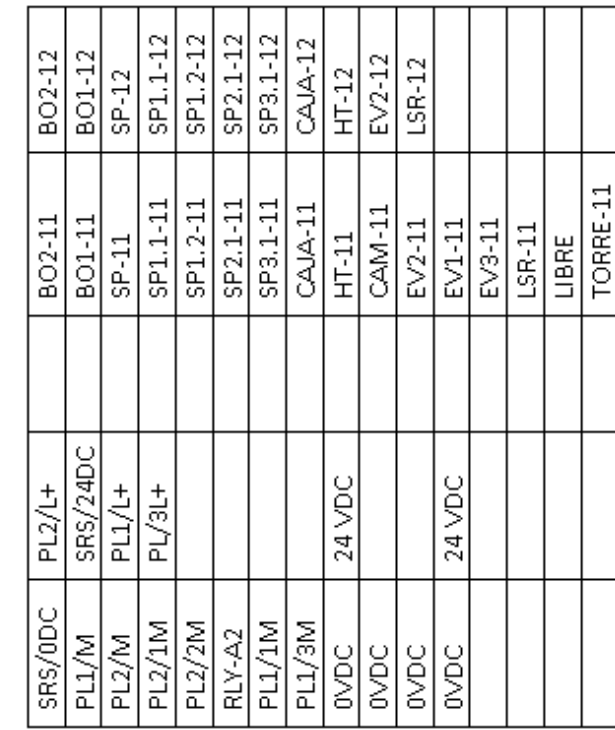

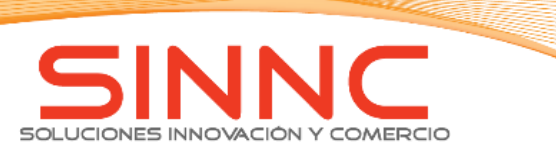

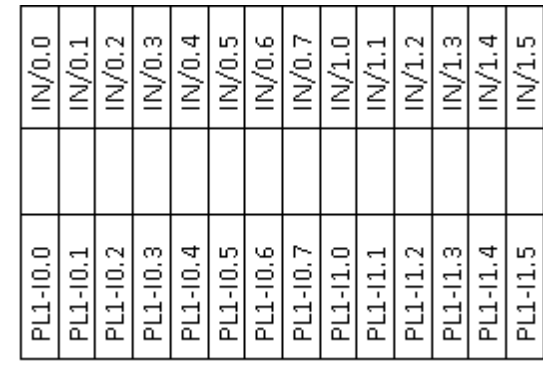

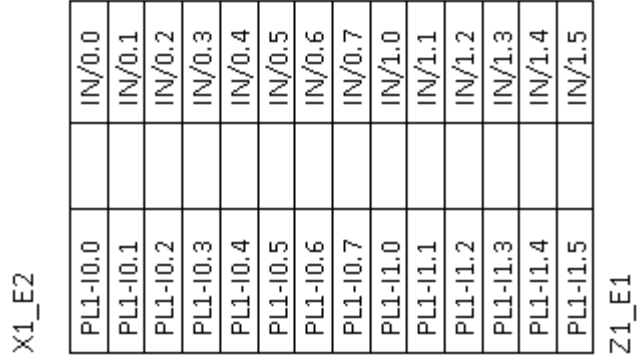

 $OUT/0.7$ 

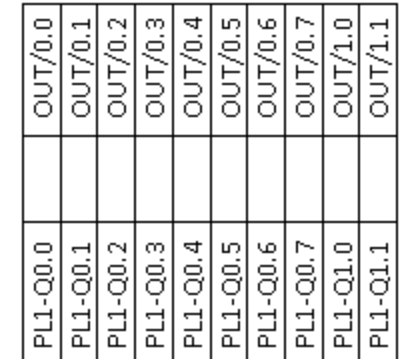

 $Z1$ <sub>-</sub>E2

 $\frac{\overline{OUT/0.5}}{\overline{OUT/0.6}}$  $OUT/0.3$ **OUT/0.0**  $\frac{\overline{OUT/0.1}}{\overline{OUT/0.1}}$  $OUT/0.4$  $\frac{1}{001/0.2}$  $\begin{tabular}{|l|l|l|l|} \hline \texttt{PL-00.0} \\ \hline \texttt{PL-00.2} \\ \hline \texttt{PL-00.3} \\ \hline \texttt{PL-00.3} \\ \hline \texttt{PL-00.4} \\ \hline \texttt{PL-00.5} \\ \hline \texttt{PL-00.6} \\ \hline \end{tabular}$ 

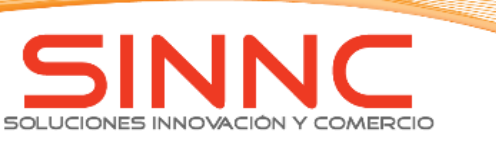

 $X1_E1$